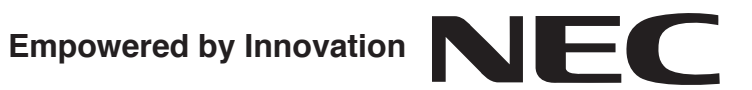

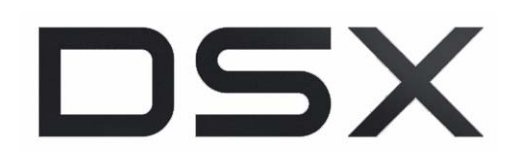

# **IntraMail Feature Handbook**

**P/N 1093098**

Rev 2, June 2006 Printed in U.S.A. 01.00.00

Download from Www.Somanuals.com. All Manuals Search And Download.

This manual has been developed by NEC Unified Solutions, Inc. It is intended for the use of its customers and service personnel, and should be read in its entirety before attempting to install or program the system. Any comments or suggestions for improving this manual would be appreciated. Forward your remarks to:

> **NEC Unified Solutions, Inc.** 4 Forest Parkway Shelton, CT 06484 **www.necunifiedsolutions.com**

Nothing contained in this manual shall be deemed to be, and this manual does not constitute, a warranty of, or representation with respect to, any of the equipment covered. This manual is subject to change without notice and NEC Unified Solutions, Inc. has no obligation to provide any updates or corrections to this manual. Further, NEC Unified Solutions, Inc. also reserves the right, without prior notice, to make changes in equipment design or components as it deems appropriate. No representation is made that this manual is complete or accurate in all respects and NEC Unified Solutions, Inc. shall not be liable for any errors or omissions. In no event shall NEC Unified Solutions, Inc. be liable for any incidental or consequential damages in connection with the use of this manual. This document contains proprietary information that is protected by copyright. All rights are reserved. No part of this document may be photocopied or reproduced without prior written consent of NEC Unified Solutions, Inc.

> ©2006 by NEC Unified Solutions, Inc. All Rights Reserved. Printed in U.S.A.

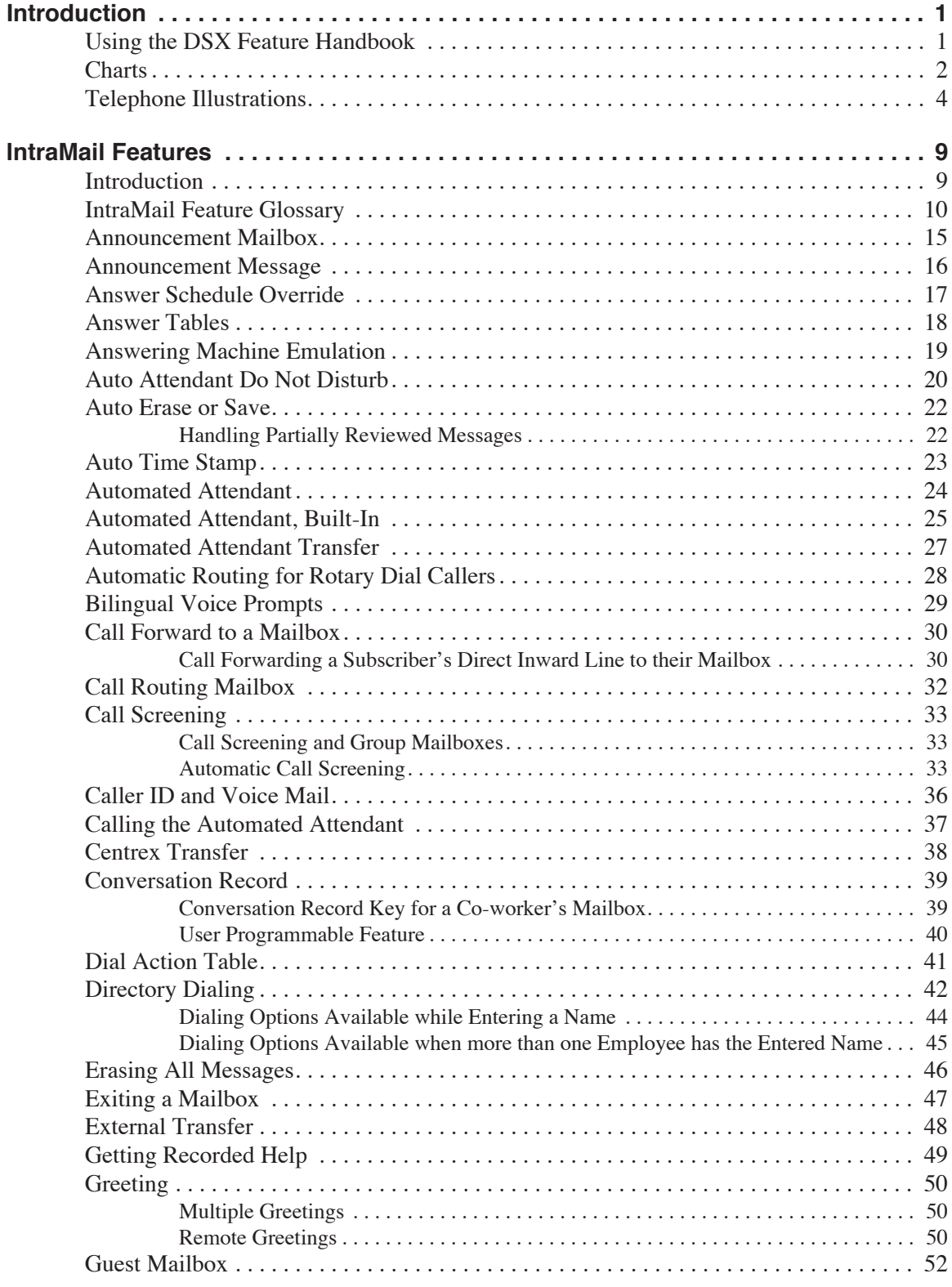

# **Table of Contents**

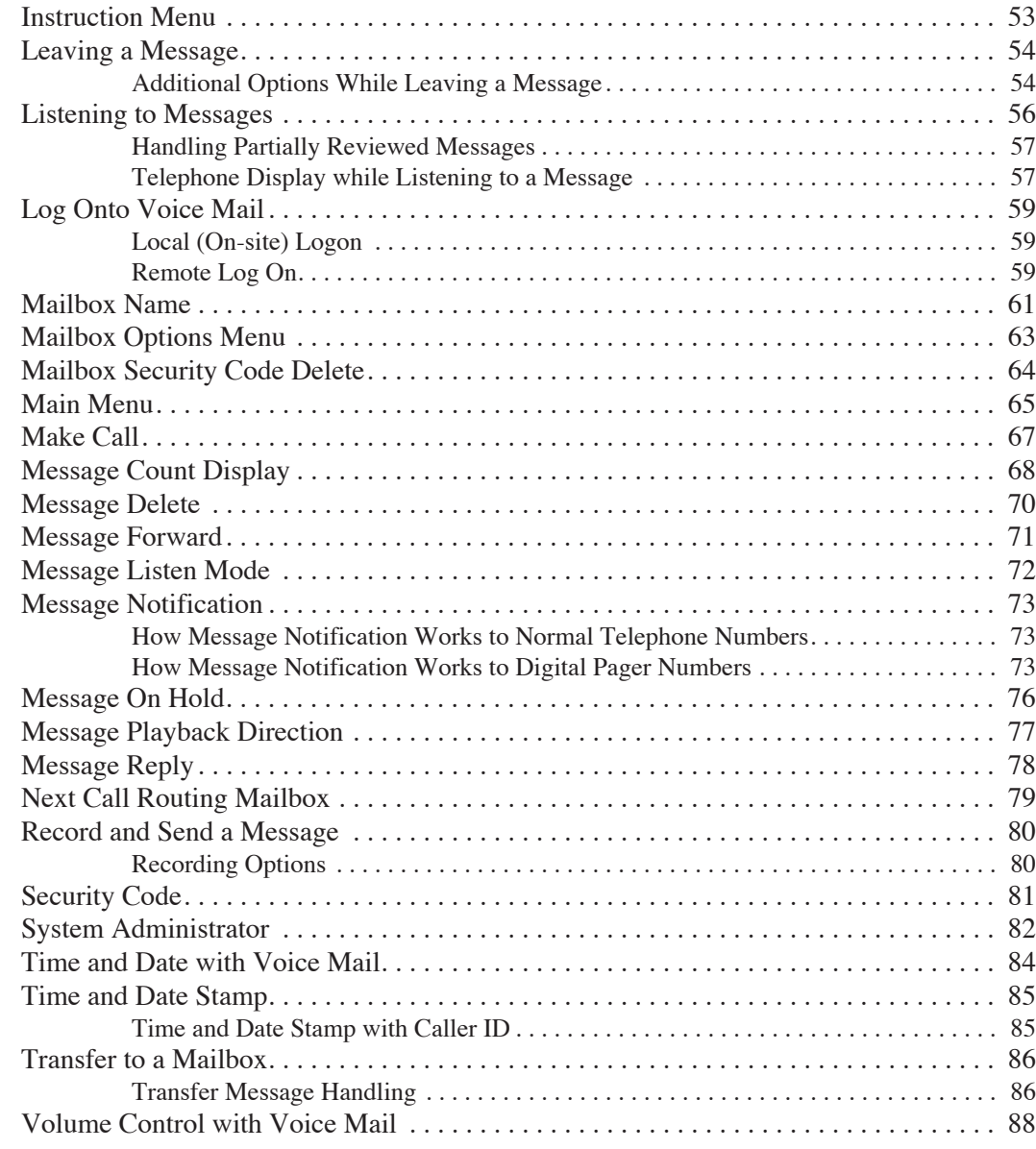

# **Introduction**

# <span id="page-4-1"></span><span id="page-4-0"></span>**Using the DSX Feature Handbook**

### **How the Feature Handbook is Organized**

This feature handbook describes the features and operation of the DSX Multibutton Telephone. It is divided into two chapters, as follows:

#### ❥ **Introduction**

This is the chapter you are reading now. It provides a handy quick reference chart for the system feature codes, as well as key layout illustrations for each telephone.

❥ **Features**

The *Features* chapter contains the description and operation for each DSX telephone system feature. For feature operation, use the convenient operation charts at the end of each feature.

Additionally, at the end of this manual are the *DSX Program List* (page 929) and *Index* (page 947).

#### **The System Document CD**

The System Document CD provided with your system contains documentation, software, and other DSX resources. Insert this CD into your PC and browse through its contents.

### **Checking your System's Software Level**

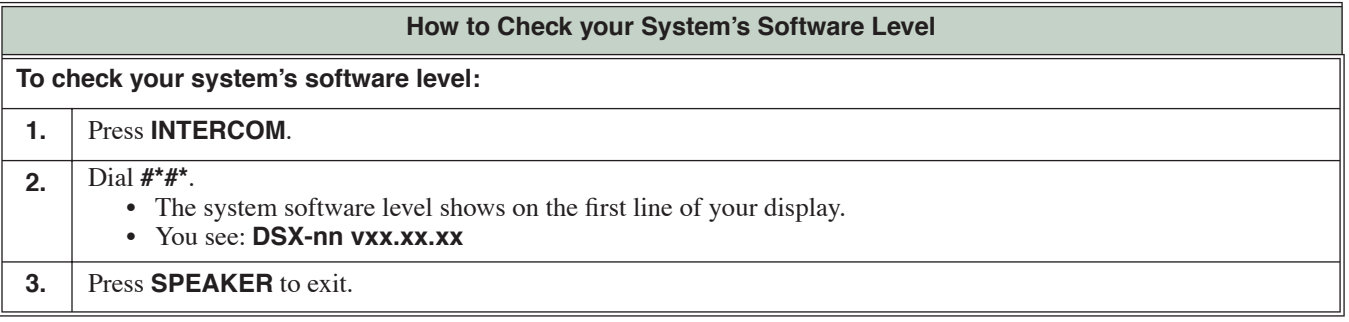

<span id="page-5-0"></span>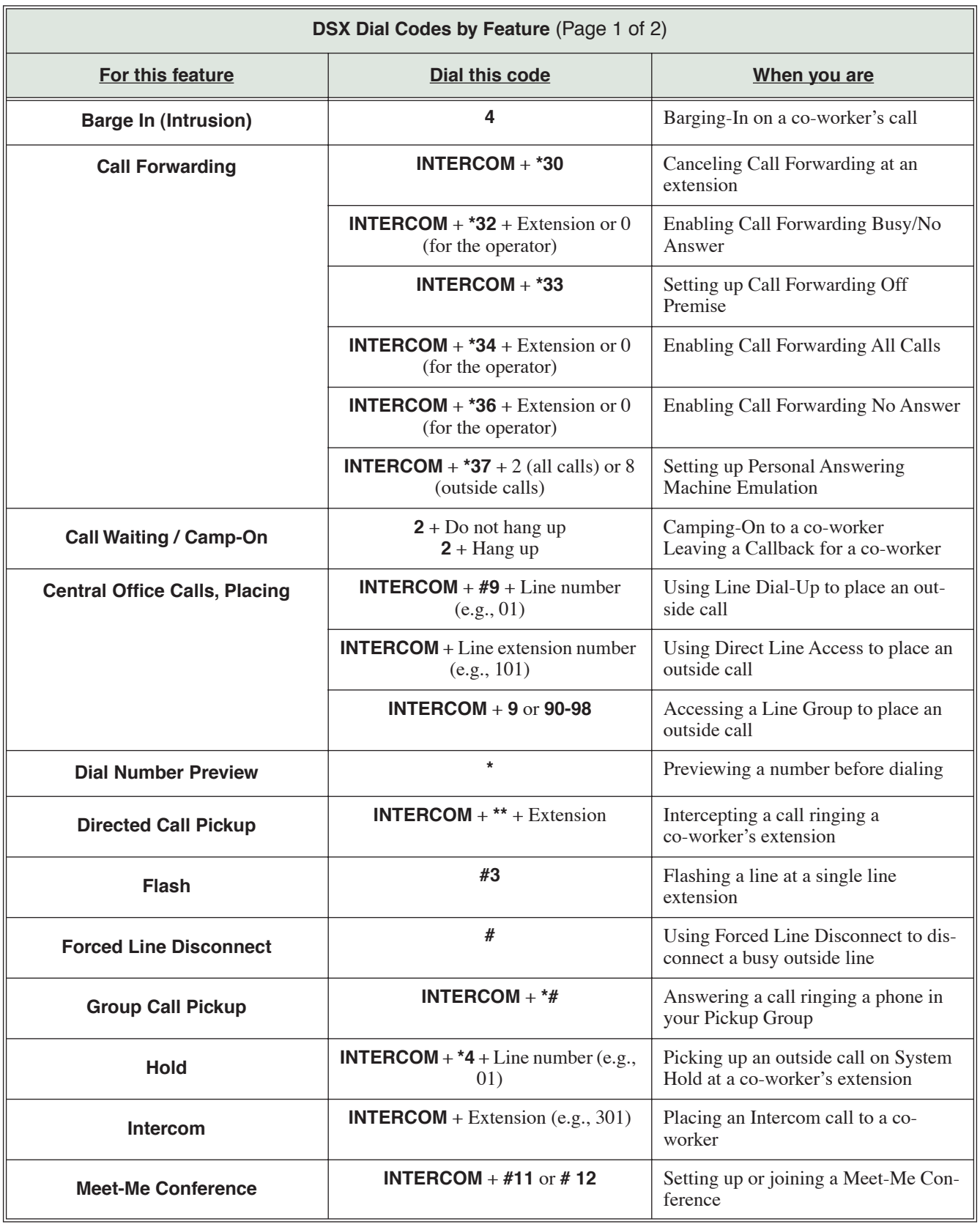

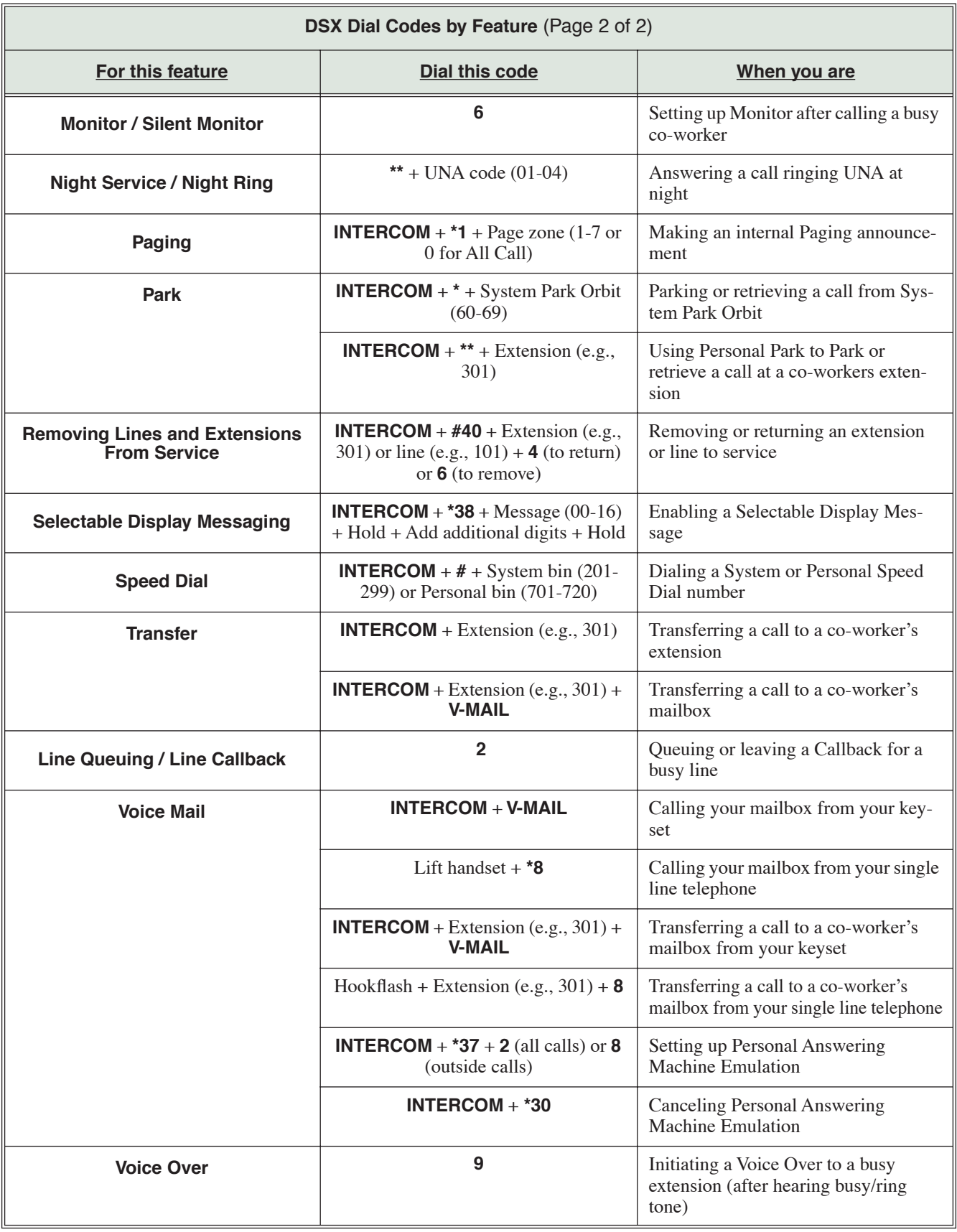

<span id="page-7-0"></span>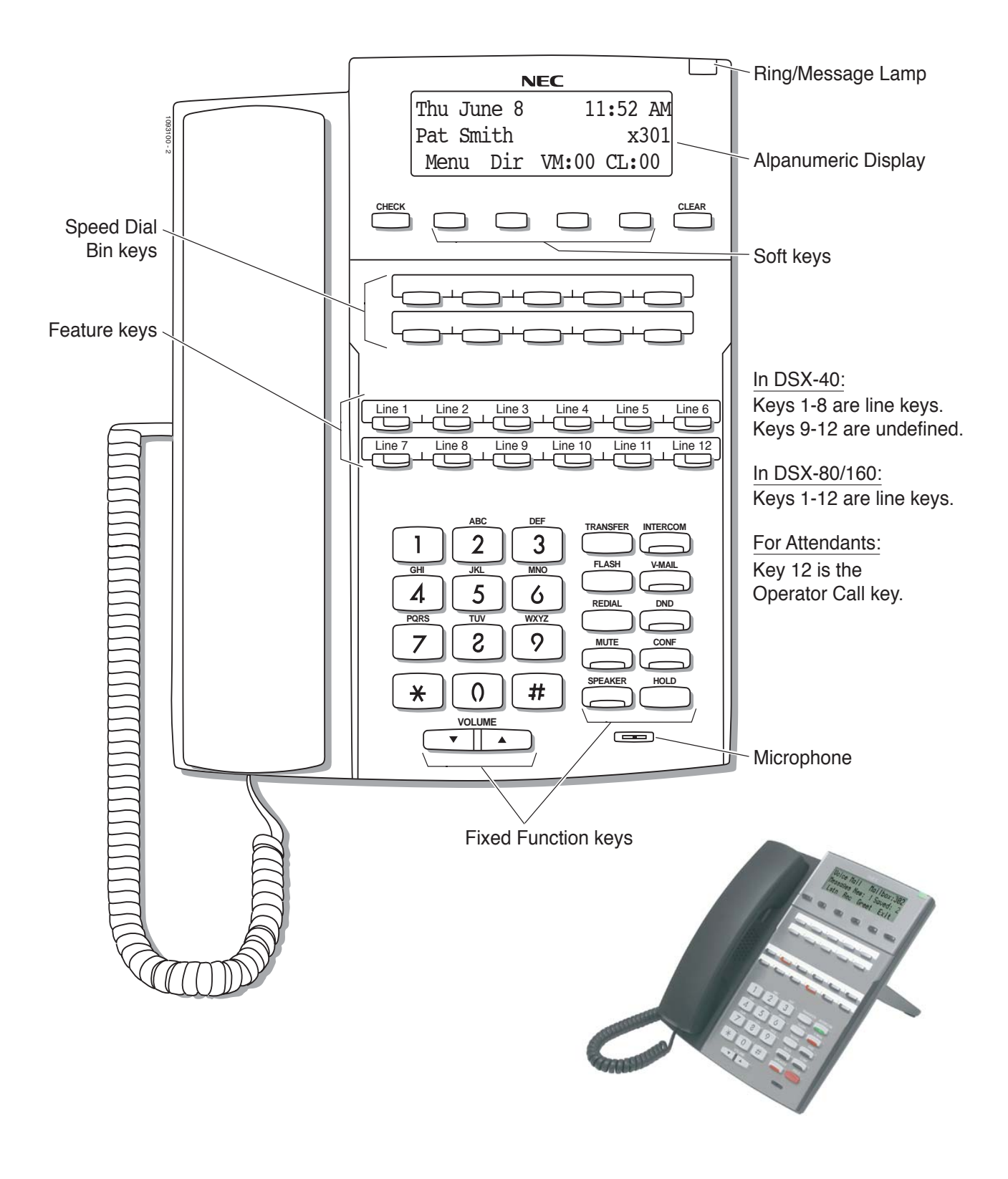

**22-Button Display Telephone**

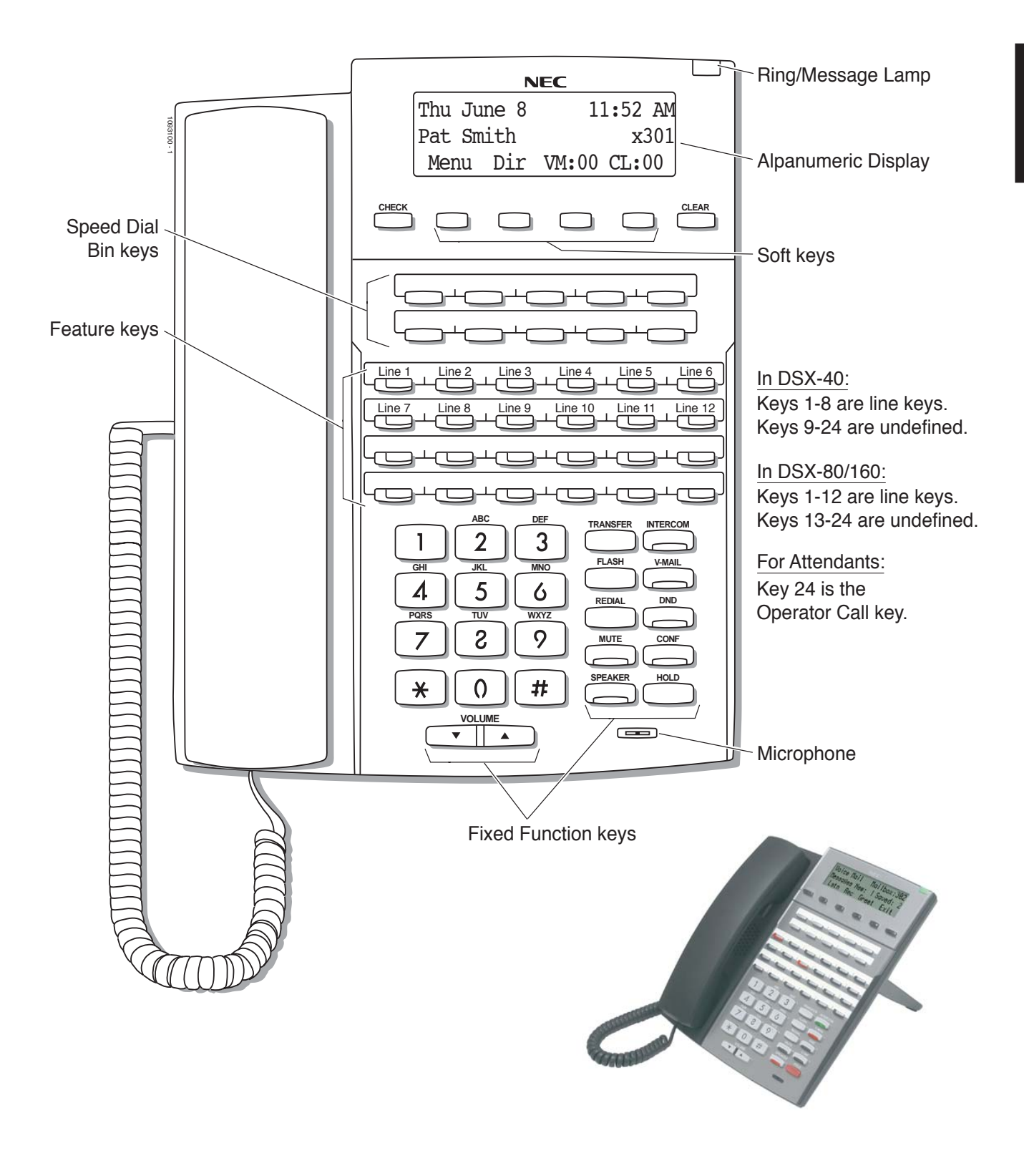

**34-Button Display Telephone**

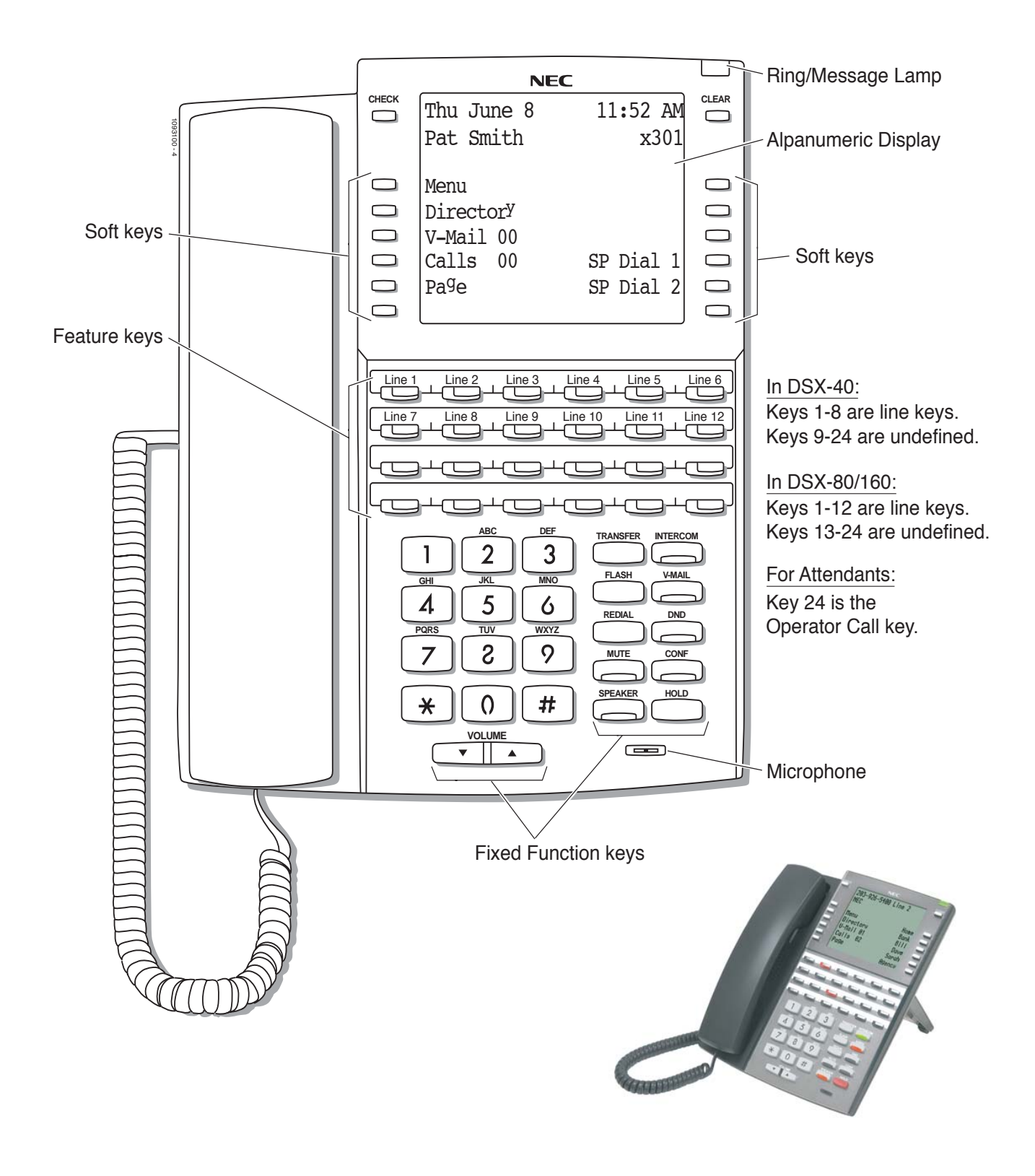

**34-Button Super Display Telephone**

**Introduction**

Introduction

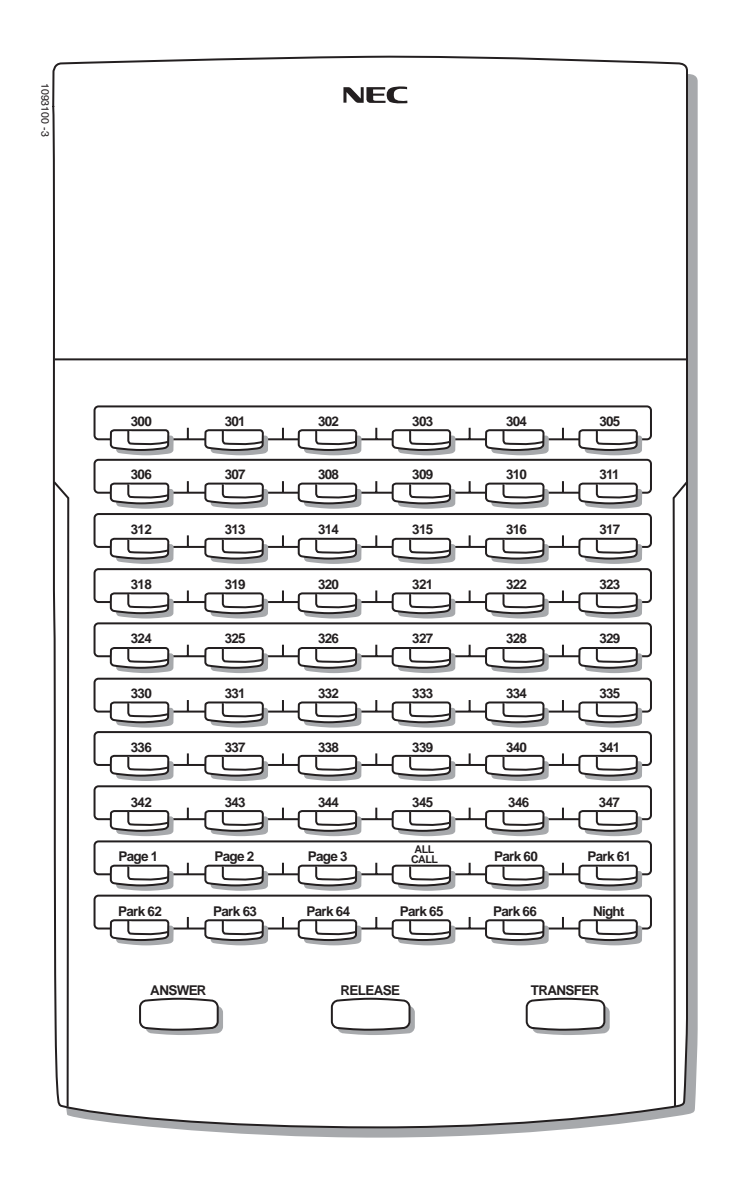

**60-Button DSS Console**

# **IntraMail Features**

# <span id="page-12-1"></span><span id="page-12-0"></span>**Introduction**

#### **How To Use This Chapter**

**If you are not familiar with the IntraMail features, review the IntraMail Feature Glossary on [page 10.](#page-13-0)**

This chapter provides detailed information on the IntraMail features. The IntraMail features in this chapter are in alphabetical order, like a dictionary. This chapter subdivides each feature definition into headings as follows:

❥ **Description**

Read *Description* to get an overview of the feature.

❥ **Operation**

*Operation* provides convenient operation charts for each IntraMail feature.

## **Start-Up (Default) Configuration**

#### **Without IntraMail Installed**

The Built-In Automated Attendant is enabled. See [page 25](#page-28-0) for more.

#### **With IntraMail Installed**

IntraMail automatically assigns a mailbox to each extension in the number plan.

- ❥ By default in DSX-40, only the first 8 (300-307) Subscriber Mailboxes are active/enabled.
- ❥ By default in DSX-80/160, only the first 16 (300-315) subscriber mailboxes are active/enabled.
- ❥ The IntraMail Automated Attendant *does not* answer outside calls.

<span id="page-13-5"></span><span id="page-13-4"></span><span id="page-13-3"></span><span id="page-13-2"></span><span id="page-13-1"></span><span id="page-13-0"></span>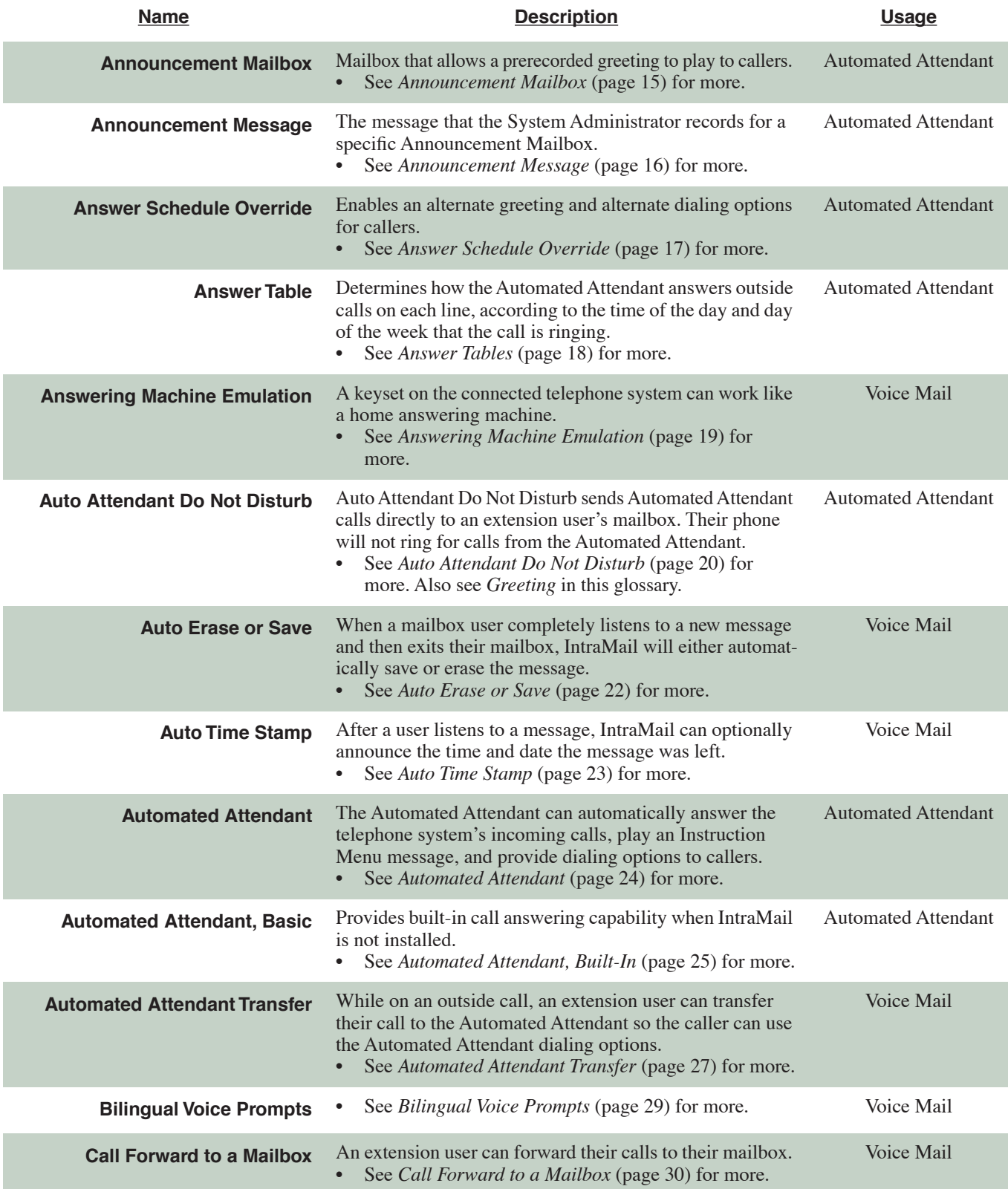

<span id="page-14-1"></span><span id="page-14-0"></span>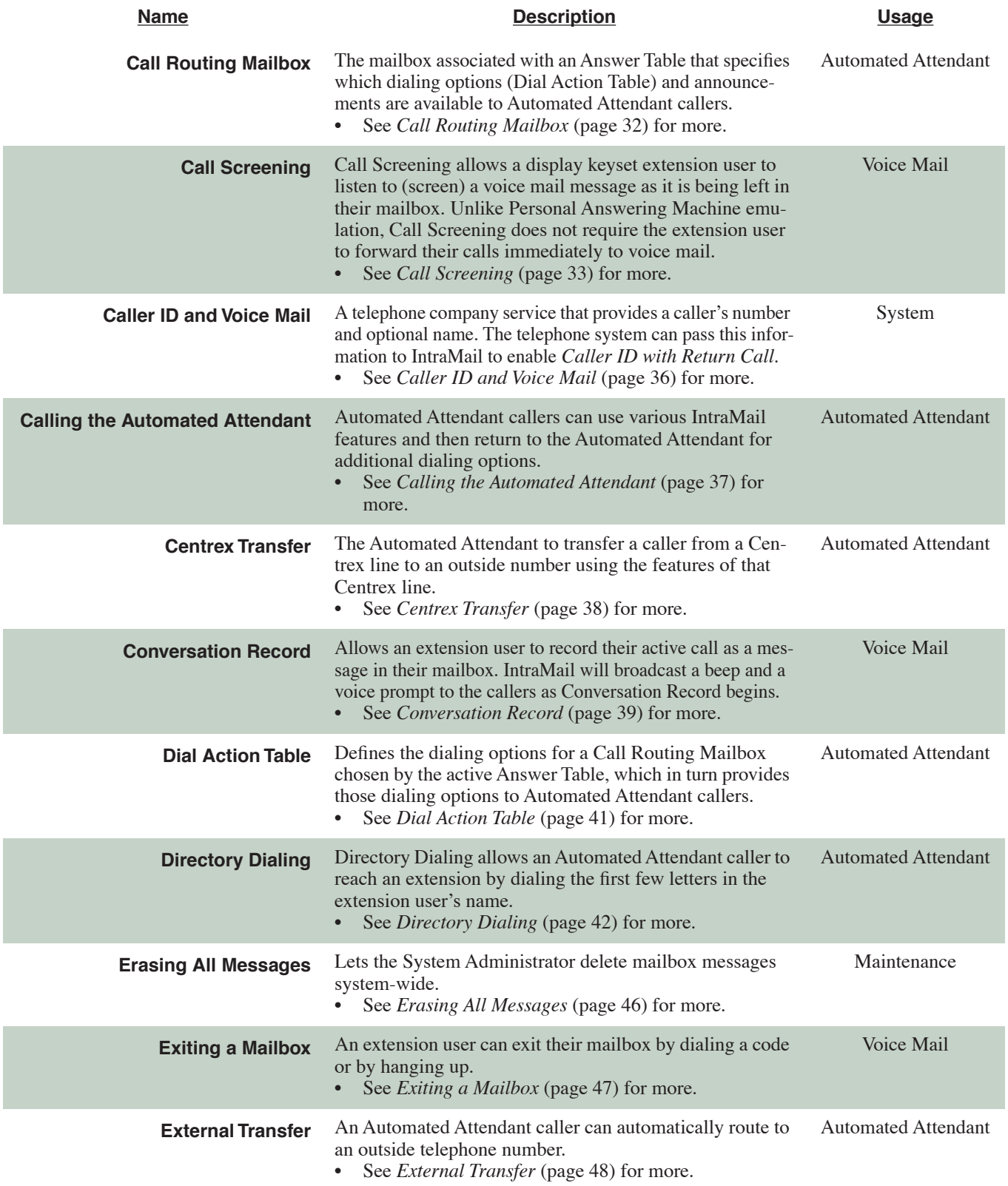

<span id="page-15-3"></span><span id="page-15-2"></span><span id="page-15-1"></span><span id="page-15-0"></span>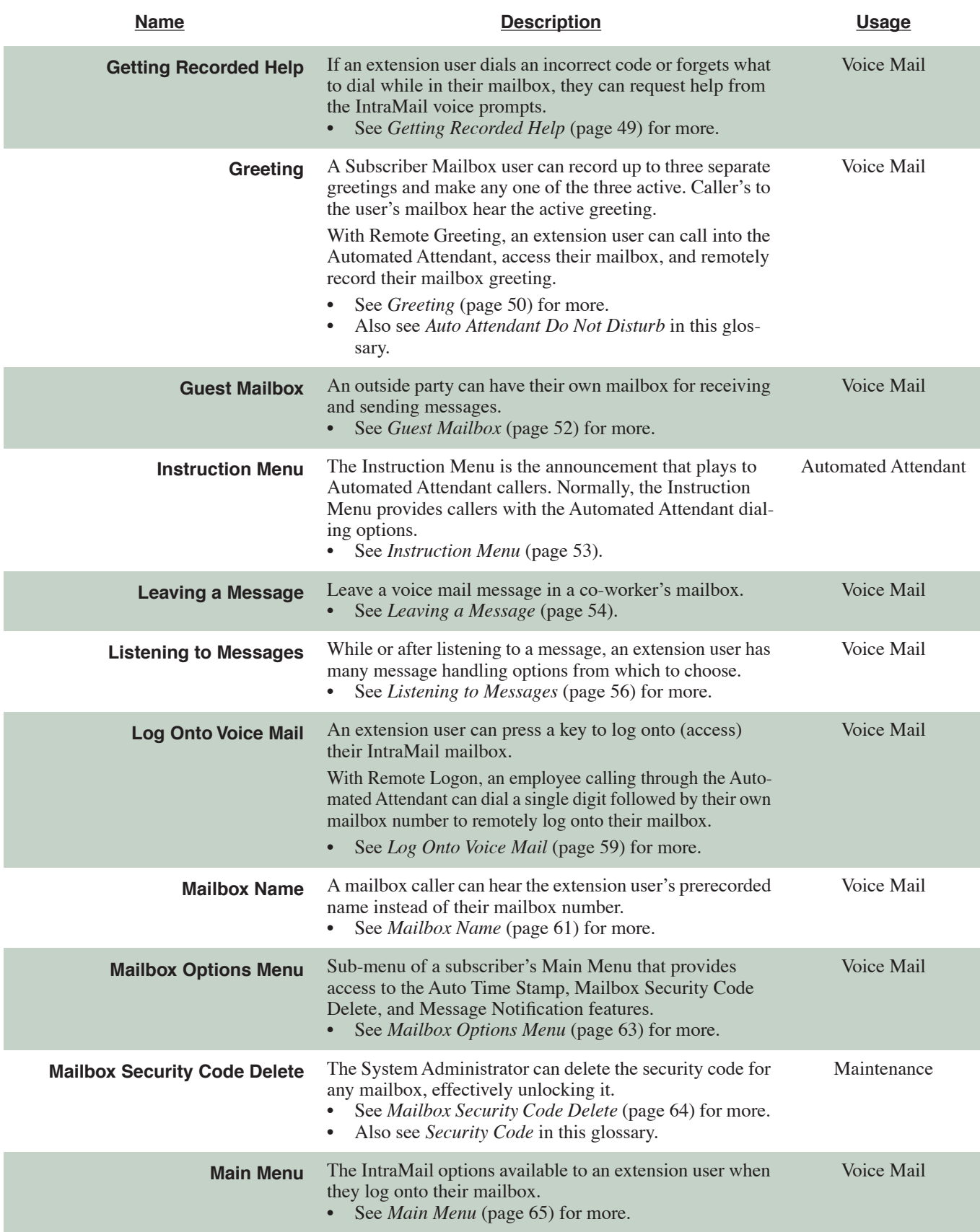

<span id="page-16-2"></span><span id="page-16-1"></span><span id="page-16-0"></span>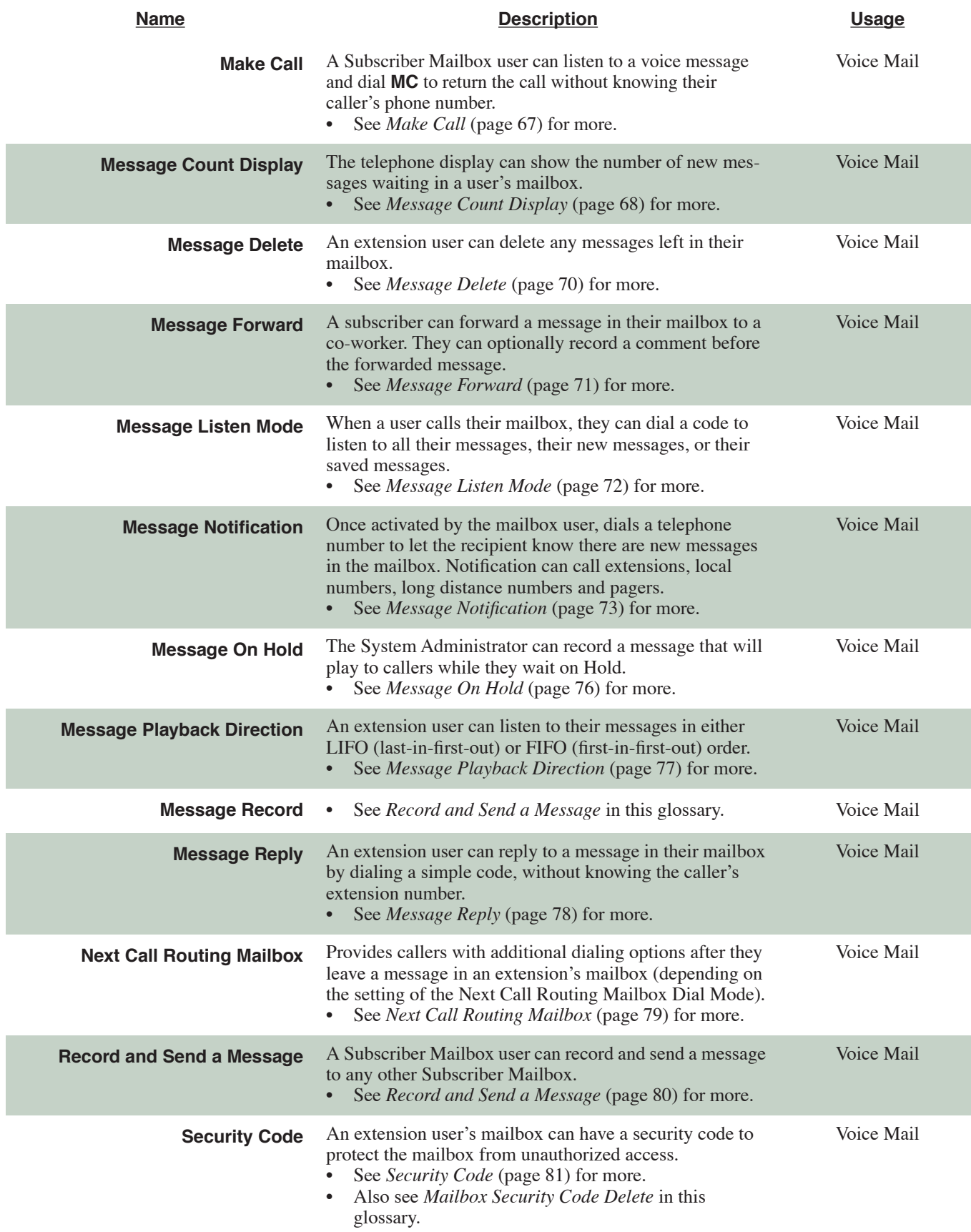

<span id="page-17-2"></span><span id="page-17-1"></span><span id="page-17-0"></span>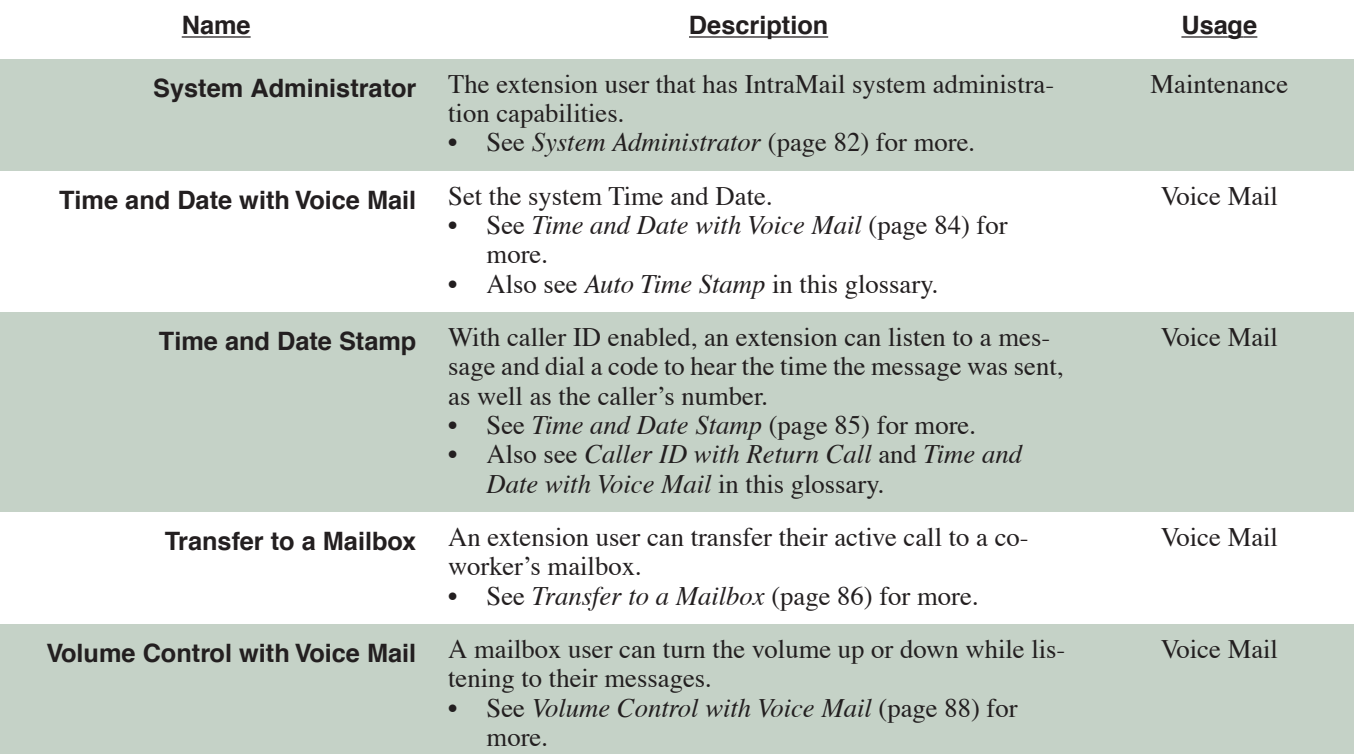

#### <span id="page-18-0"></span>**Play a pre-recorded announcement to callers.**

An Announcement Mailbox plays a pre-recorded announcement to Automated Attendant callers without providing dialing options. The Announcement Mailbox is typically set up to provide information to callers (such as company directions) and then route back to the Automated Attendant. For example:

- ❥ The Automated Attendant instructs the caller to dial a digit (e.g., 1) for company directions.
	- Record this in the Instruction Menu message for the active Call Routing Mailbox. See *[Instruction](#page-56-0)  Menu* [\(page 53\)](#page-56-0) for more.
	- Set the dialing options in the Dial Action Table associated with the active Call Routing Mailbox. See *[Dial Action Table](#page-44-0)* (page 41) for more.
- ❥ The caller dials the digit and listens to the prerecorded Announcement Mailbox message for directions.
- ❥ After playing the directions, the caller routes back to the Automated Attendant for additional dialing options.

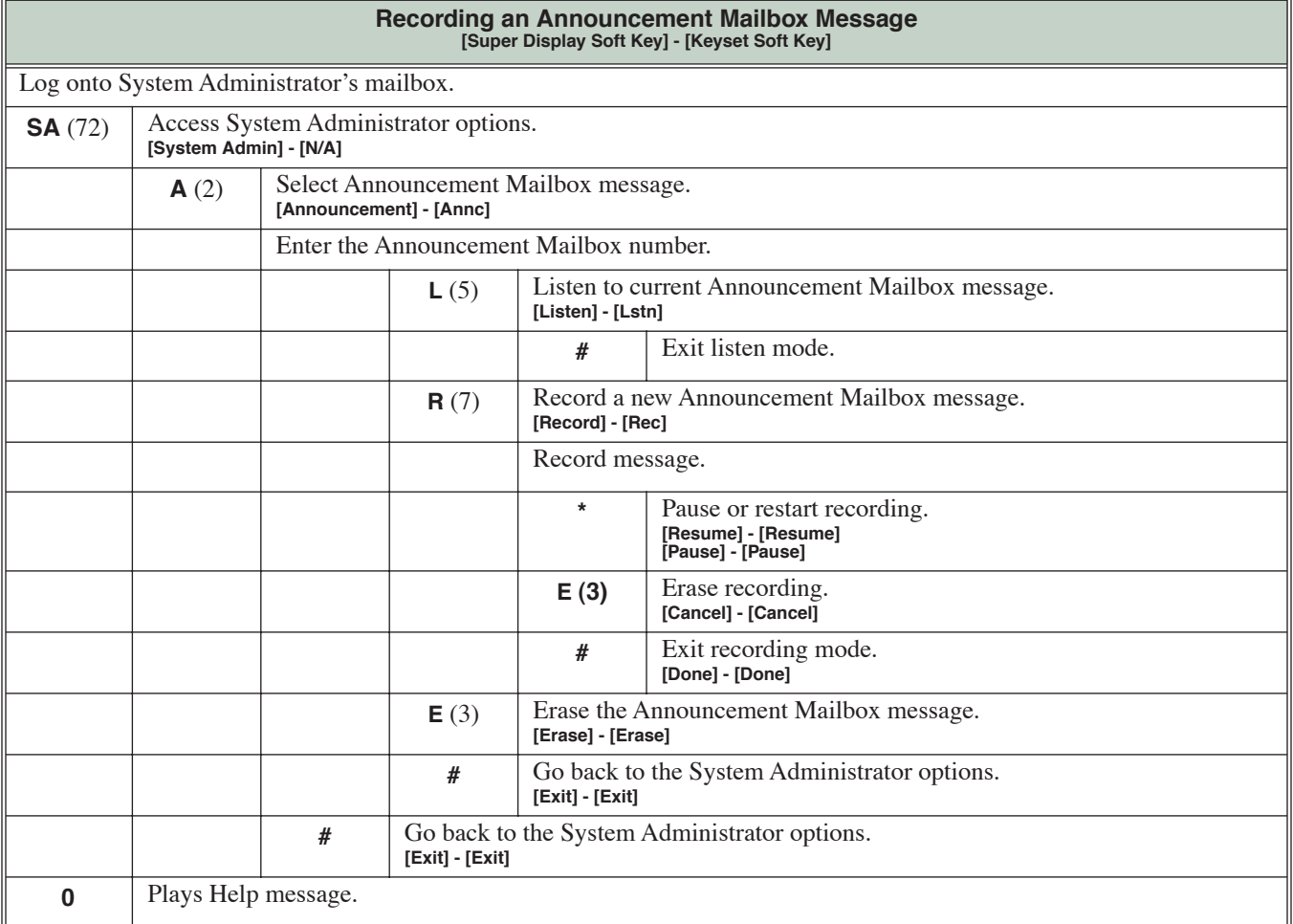

<span id="page-19-0"></span>**This is the message that the System Administrator records for an Announcement Mailbox.**

The Announcement Message is the voice message that the System Administrator records for a specific Announcement Mailbox. See *[Announcement Mailbox](#page-18-0)* (page 15) for more.

#### **Operation**

See *[Announcement Mailbox](#page-18-0)* (page 15).

#### <span id="page-20-0"></span>**Enables an alternate greeting and alternate dialing options for callers.**

Answer Schedule Override provides alternate answering for Automated Attendant calls. When enabled, Answer Schedule Override sends calls to the specified Override Mailbox. The Override Mailbox can be an Announcement, Call Routing, or Subscriber mailbox. You can use Answer Schedule Override to provide holiday and bad weather closing announcements, for example. Enable override when you want callers to hear the special announcements; disable override to have the Automated Attendant answer normally. You can enable Answer Schedule Override from system programming or from the System Administrator Mailbox.

- If the Override Mailbox is an Announcement Mailbox, the outside caller will hear the recorded announcement. Depending on how the Announcement Mailbox is programmed, IntraMail will then hang up, reroute the call, or provide additional dialing options.
- If the Override Mailbox is a Call Routing Mailbox, the outside caller will hear the instruction menu and can dial any options allowed by the associated Dial Action Table.
- If the Override Mailbox is a Subscriber Mailbox, the outside caller hears the mailbox greeting (if recorded) and can leave a message.

# **Operation**

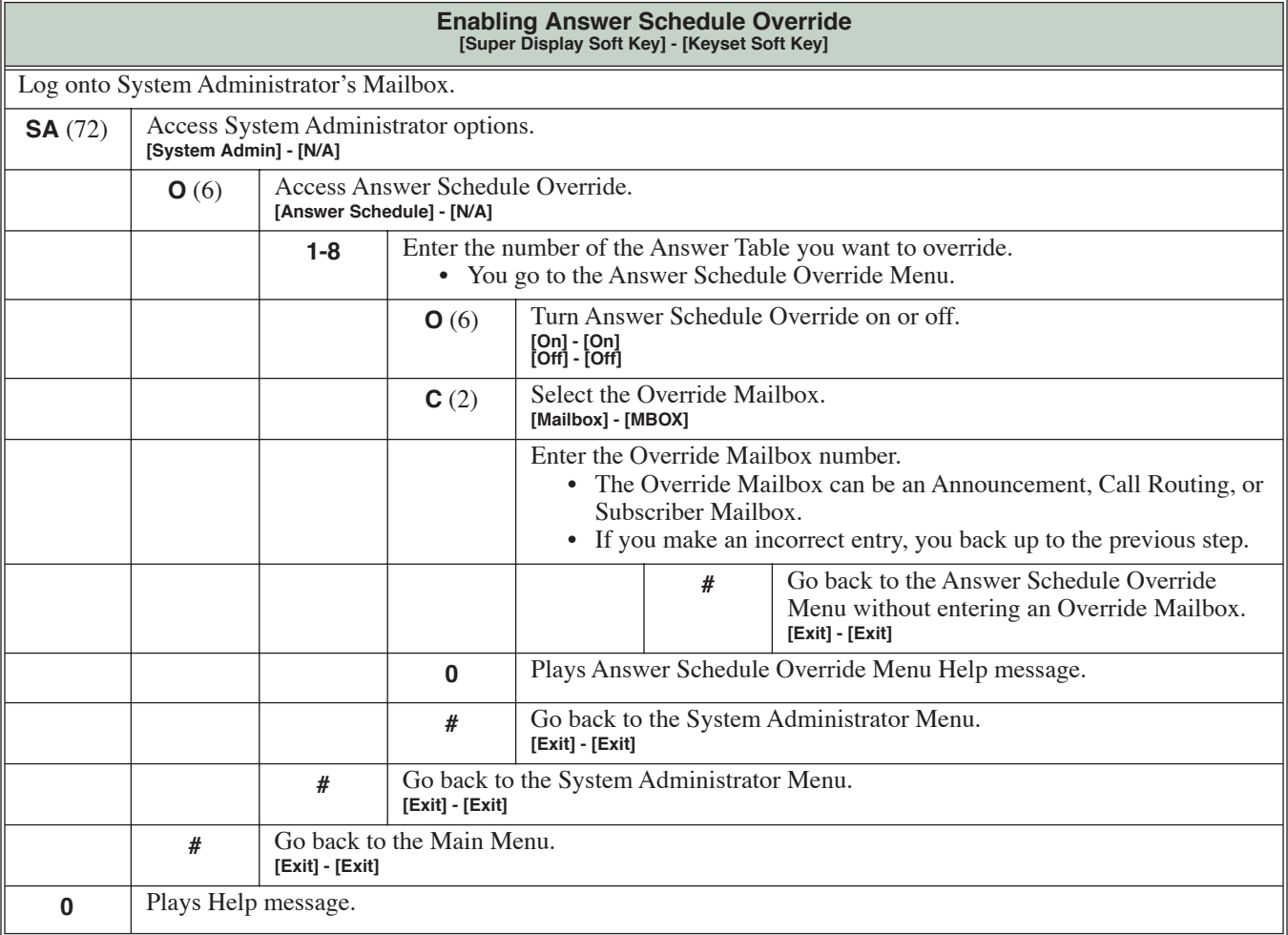

**Features**

<span id="page-21-0"></span>

**Determines how the Automated Attendant answers outside calls on each line, according to the time of the day and day of the week that the call is ringing.**

The Answer Table determines how the Automated Attendant answers outside calls on each line, according to the time of the day and day of the week that the call is ringing. The Automated Attendant can automatically answer the telephone system's incoming calls, play an Instruction Menu message, and provide dialing options to callers.

#### **Operation**

N/A

#### <span id="page-22-0"></span>**A keyset on the connected telephone system can work like a home answering machine.**

A user's keyset can work like a home answering machine. This lets IntraMail screen their calls, just like their answering machine at home. If activated, the extension's incoming calls route to the user's Subscriber Mailbox. Once the mailbox answers, the user hears two alert tones followed by the caller's incoming message. The keyset user can then:

- ❥ Let the call go through to their mailbox, or
- ❥ Intercept the call.

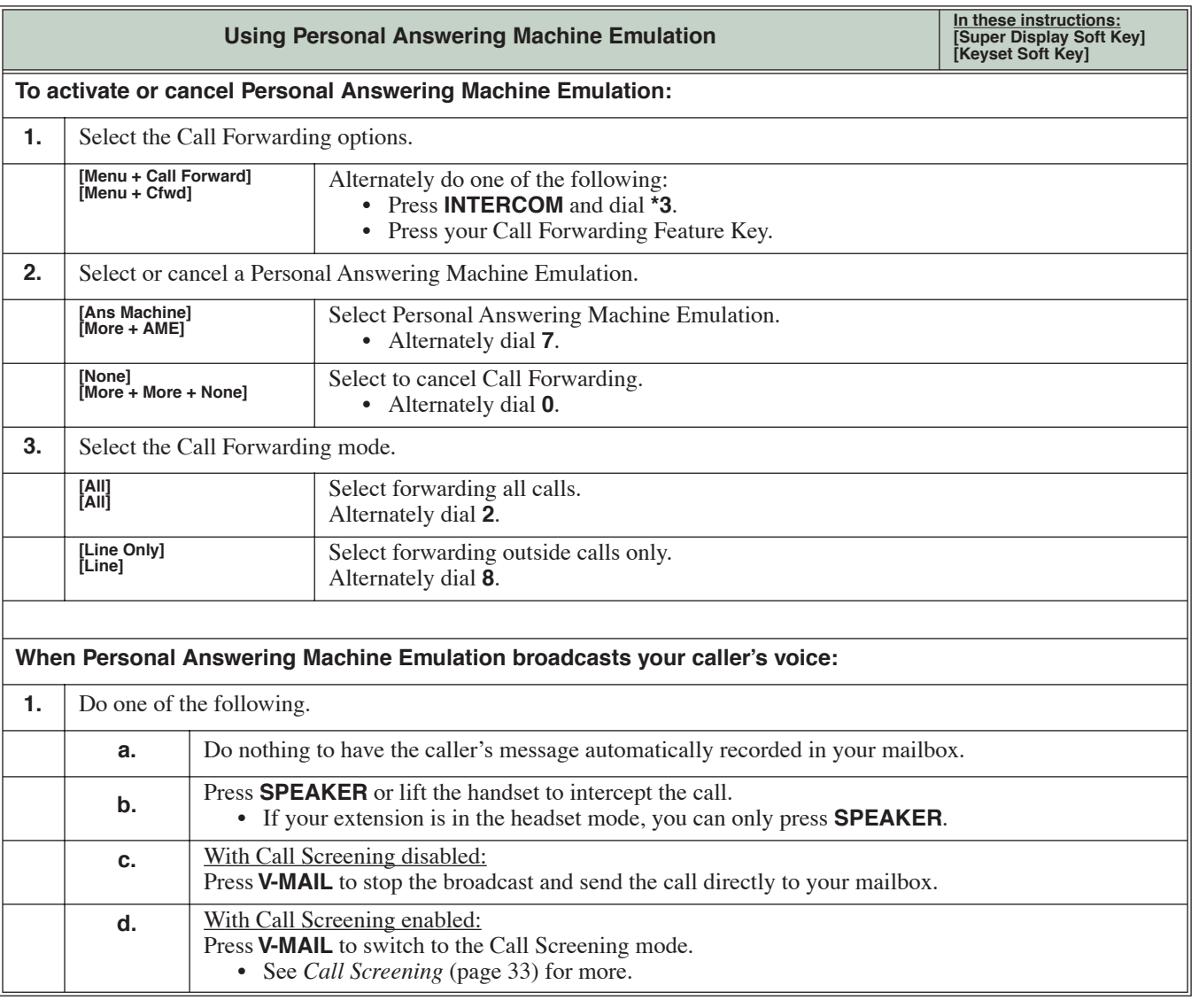

#### <span id="page-23-0"></span>**Auto Attendant Do Not Disturb sends Automated Attendant calls directly to an extension user's mailbox. Their phone will not ring for calls from the Automated Attendant.**

When a subscriber enables Auto Attendant Do Not Disturb, Automated Attendant calls to their extension go directly to their mailbox. Their phone will not ring for calls from the Automated Attendant. You can optionally enable Auto Attendant Do Not Disturb from system programming. A subscriber typically turns on Auto Attendant Do Not Disturb when they need to work at their desk undisturbed by outside calls from the Automated Attendant.

Keep in mind that Auto Attendant Do Not Disturb will *not* block Intercom calls from co-workers or any other type of outside call not routed through the Automated Attendant. For example, with Automated Attendant Do Not Disturb enabled, Direct In[wards Lines and transferred](#page-13-5) outside calls to an extension work normally.

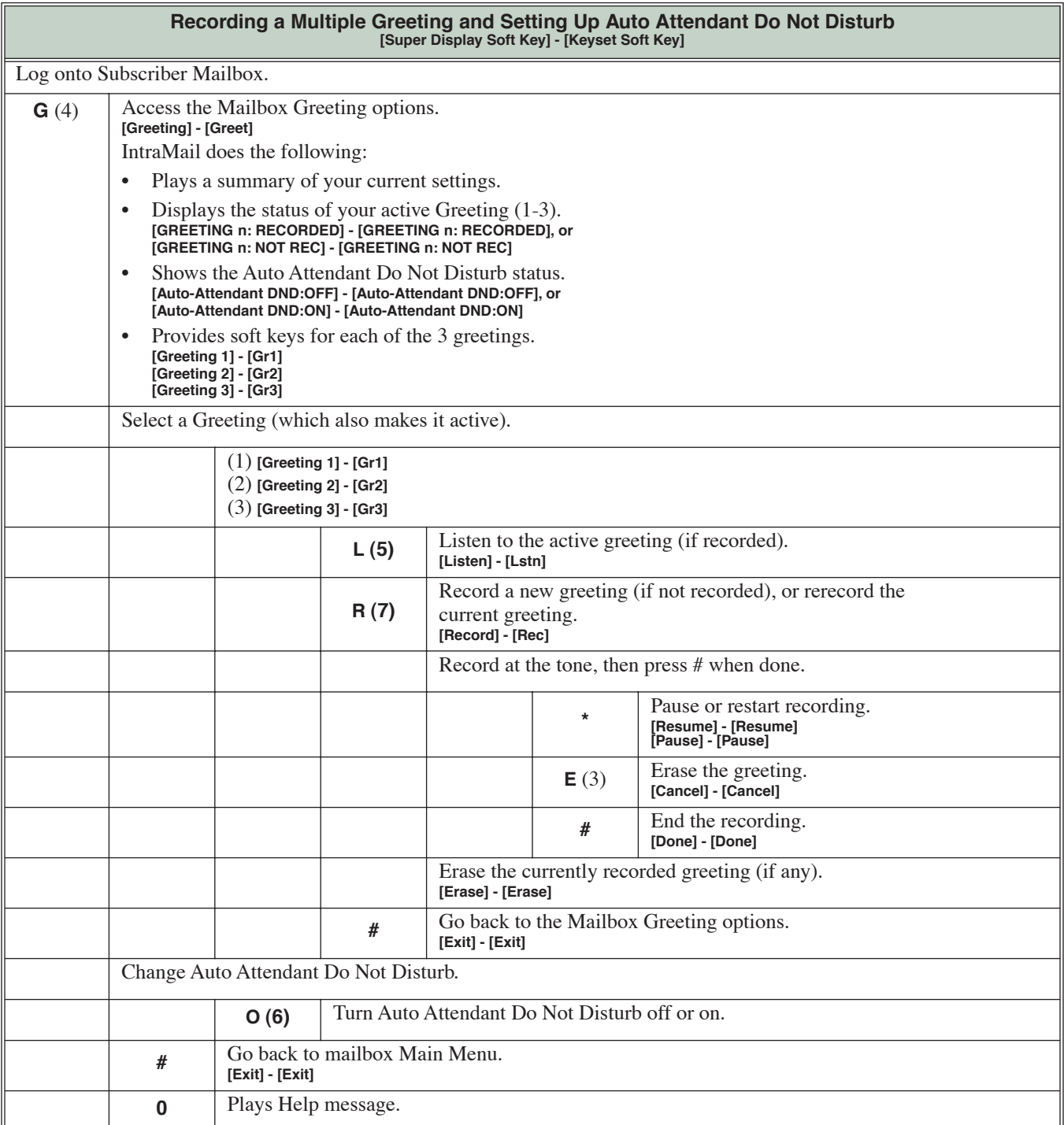

#### <span id="page-25-0"></span>**When a mailbox user completely listens to a new message and then exits their mailbox, IntraMail will either save or erase the message.**

When a mailbox user completely listens to a new message and then exits their mailbox, IntraMail will either automatically save or erase the message. The setting of this option depends on how the subscriber would prefer their mailbox to operate. When set to *erase*, the subscriber can review their messages and retain only those they specifically save using the **SA** option. This is a good choice for a subscriber that receives frequent unessential messages. When set to *save*, the subscriber has the assurance of knowing that every message they listened to was saved in their mailbox. This is a good choice for those that must carefully review and consider each new message.

#### <span id="page-25-1"></span>**Handling Partially Reviewed Messages**

#### **When listening to multiple new messages when Auto Erase or Save is set to** *Save***:**

- ❥ Any message to which you *partially listen* is automatically saved.
- ❥ Any message to which you *hang up during* or *do not listen* is retained as a new message.

For example, if you have three new messages, listen to part of message 1, dial **L** to hear part of message 2 and then hang up, IntraMail automatically:

- ❥ Saves message 1.
- ❥ Retains messages 2 and 3 as new messages.
- ❥ Restarts the flashing ring/message lamp.
- ❥ Resets the telephone display to **V-MAIL 02 (VM02)**.

#### **When listening to multiple new messages when Auto Erase or Save is set to** *Erase***:**

- ❥ Any message to which you *partially listen* is automatically erased.
- ❥ Any message to which you *hang up during* or *do not listen* is retained as a new message.

For example, if you have three new messages, listen to part of message 1, dial **L** to hear part of message 2 and then hang up, IntraMail automatically:

- **Example 1.** Erases message 1.
- ❥ Retains messages 2 and 3 as new messages.
- ❥ Restarts the flashing ring/message lamp.
- ❥ Resets the telephone display to **V-MAIL 02 (VM02)**.

#### **Operation**

N/A

#### <span id="page-26-0"></span>**Automatically hear the time and date a message was left.**

After a Subscriber Mailbox use[r listens t](#page-15-0)o a message, IntraMail can optionally announce the time and date the message was left. The Subscriber can enable Auto Time Stamp from their mailbox, or you can optionally enable it from system program[ming. Auto Tim](#page-16-0)e S[tamp helps if the subscriber nee](#page-15-1)ds to know the time and date of each message they receive without taking any extra steps. With Auto Time Stamp turned on, Intra-Mail automatically announces the date, time, and (optionally) the caller's number at the end of each message. With Auto Time Stamp turned off, the subscriber must dial **TI** while listening to a message to get the same information.

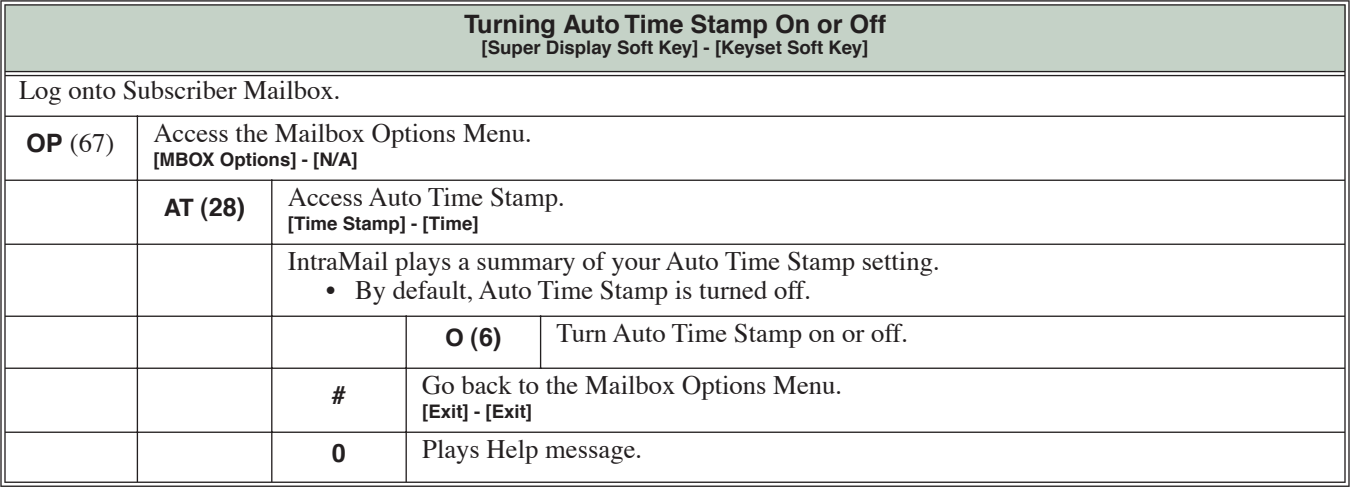

<span id="page-27-0"></span>**Automatically answers the telephone system's incoming calls, plays an Instruction Menu message, and provides dialing options to callers.**

**For a built-in call answering capability when IntraMail is not installed, see Automated Attendant, Built-In** [\(page 24\)](#page-27-0)**.**

The Automated Attendant answers outside calls on each line, according to the time of the day and day of the week that the call is ringing. The Automated Attendant can automatically answer the telephone system's incoming calls, play an Instruction Menu message, and provide dialing options to callers.

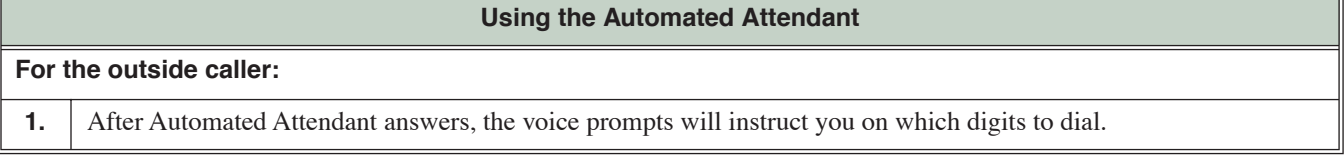

<span id="page-28-0"></span>**Provides built-in call answering capability when IntraMail is not installed.**

**For the full-featured IntraMail Automated Attendant that automatically answers incoming calls, plays an Instruction Menu message, and provides dialing options to callers, see Automated Attendant** ([page 24](#page-27-0))**.**

The Built-In Automated Attendant gives the system call answering and routing capabilities when IntraMail is not installed. The Built-In Automated Attendant can use any of the first eight Call Routing Mailboxes (001-008) for call handling, and each of these eight Routing Mailboxes can have a 30 second Instruction Menu message (Attendant Greeting). The Routing Mailboxes *must* be Call Routing Mailboxes, and all other Routing Mailbox types are ignored. Additionally, the Built-In Automated Attendant provides two voice mail ports, allowing it to process two calls simultaneously.

The Built-In Automated Attendant does not provide voice mail.

Just like the full featured IntraMail Automated Attendant, the Built-In Automated Attendant can answer outside calls on each line according to [the time of the day and](#page-17-1) day of the week that the call is ringing. After answering, the Built-In Automated Attendant plays an Instruction Menu message (greeting) to the caller and provides them with dialing options.

# **Operation**

#### **Using the Built-In Automated Attendant**

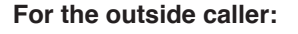

**1.** After Automated Attendant answers, the voice prompts will instruct you on which digits to dial.

# **Automated Attendant, Built-In**

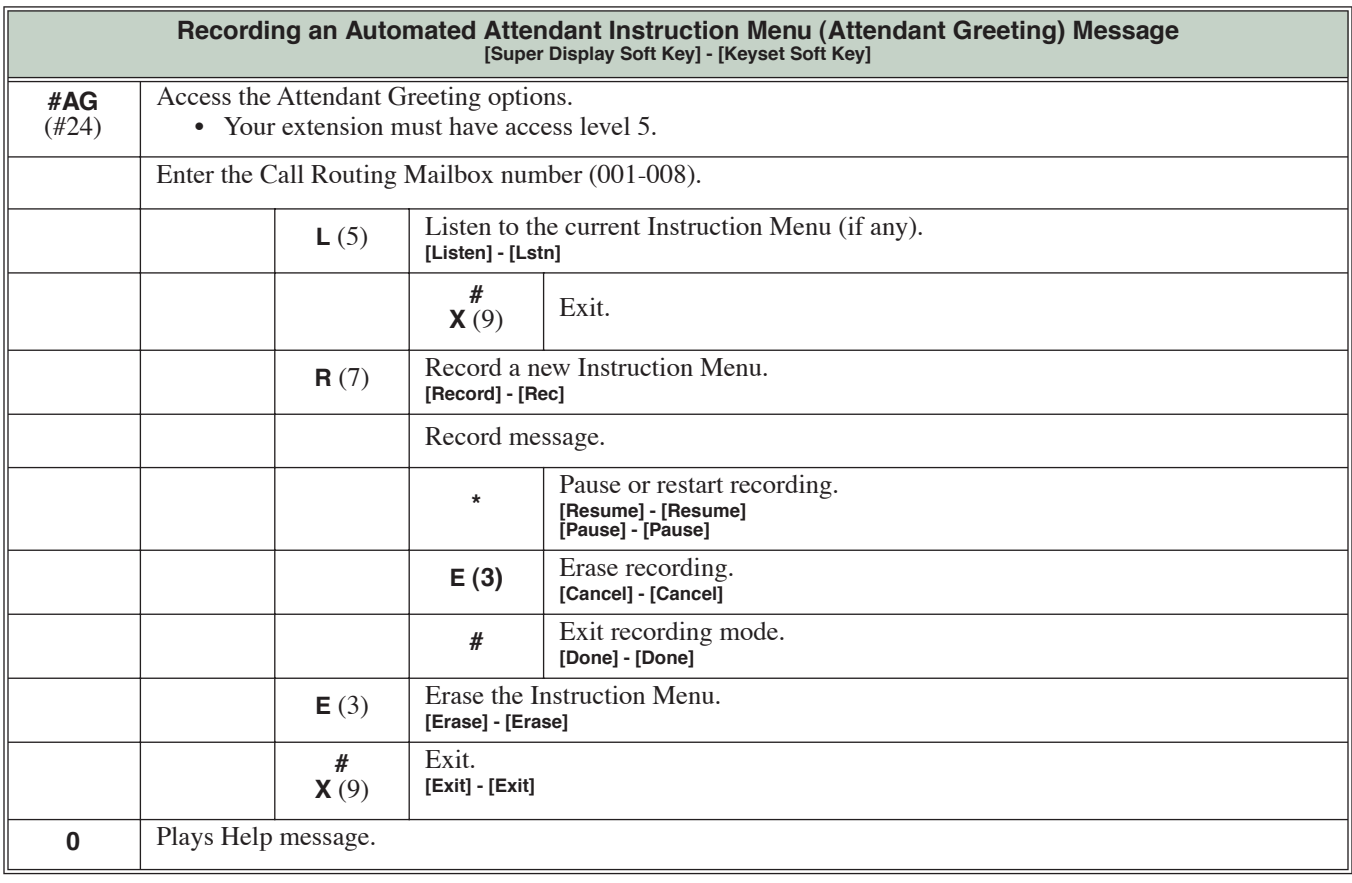

<span id="page-30-0"></span>

**While on an outside call, an extension user can transfer their call to the Automated Attendant for additional dialing options.**

An extension user can transfer their outside call to the Automated Attendant so the outside caller can use the Automated Attendant dialing options. This helps an outside caller, for example, that wants to return to the Automated Attendant so they can dial another co-worker or use a different Automated Attendant option.

# **Operation**

**Automated Attendant Transfer**

**To transfer an outside call to the Automated Attendant:**

**1.** While on an outside call, press **V-MAIL**.

#### <span id="page-31-0"></span>**Automatically route Automated Attendant callers that don't dial any digits to a specified option.**

If an Automated Attendant caller doesn't dial any digits, IntraMail will automatically route them to a specified option (such as the operator or a mailbox). This lets rotary telephone users stay on the line to leave a message or have their call processed. Without Automatic Routing for Rotary Dial Callers, rotary callers would not be able to use the Automated Attendant.

### **Operation**

None

#### <span id="page-32-0"></span>**Provides IntraMail voice prompts in one of two active languages.**

Bilingual Voice Prompts provides IntraMail voice prompts in one of two active languages (primary and secondary). These language choices are available to Routing Mailboxes, outside lines, Station Mailboxes, and Group Mailboxes as follows:

- ❥ *Routing Mailbox* The language an Automated Attendant caller hears is set by the answering Routing Mailbox.
- ❥ *Outside Line* For outside lines not answered by the Automated Attendant, the language the caller hears if routed to voice mail is set by the line. An outgoing outside call also hears the line's language setting if it is then transferred to a co-worker's mailbox.
- ❥ *Station Mailbox* When you log onto your own mailbox and use its features, you always hear your mailbox language. If you call a co-worker and leave a message, you will hear the system's Primary Language.
- ❥ *Group Mailbox* and *UCD Group Mailbox*

Similar to a Station Mailbox, when you log into a Group or UCD Group Mailbox and use its features, you always hear the language programmed for that mailbox. If a co-worker leaves a message in the Group Mailbox, they hear the system's Primary Language.

There are up to six languages stored in the IntraMail CompactFlash card. By default, English mnemonic and English numeric are active and the other four languages (if any) are inactive. You activate an inactive language through system programming.

Automated Attendant callers can optionally dial a digit to select the language of their choice.

**Operation**

None

#### <span id="page-33-0"></span>**An extension user can forward their calls to their mailbox.**

A subscriber can easily forward calls to their Subscriber Mailbox. Instead of dialing an extension as the forwarding destination, the user just presses their **V-MAIL** key instead. With Call Forward to a Mailbox, the subscriber is assured that their calls don't get forgotten when they are busy or unavailable. Unlike with Extension Hunting to Voice Mail, forwarding lets the subscriber choose when and how they want their unanswered calls to go to voice mail (rather than have the telephone system reroute their calls automatically).

#### <span id="page-33-1"></span>**Call Forwarding a Subscriber's Direct Inward Line to their Mailbox**

The following table describes how IntraMail handles a subscriber's Direct Inward Line when it is Call Forwarded to their mailbox. The routing occurs when the caller dials a digit while listening to the recorded or default mailbox greeting.

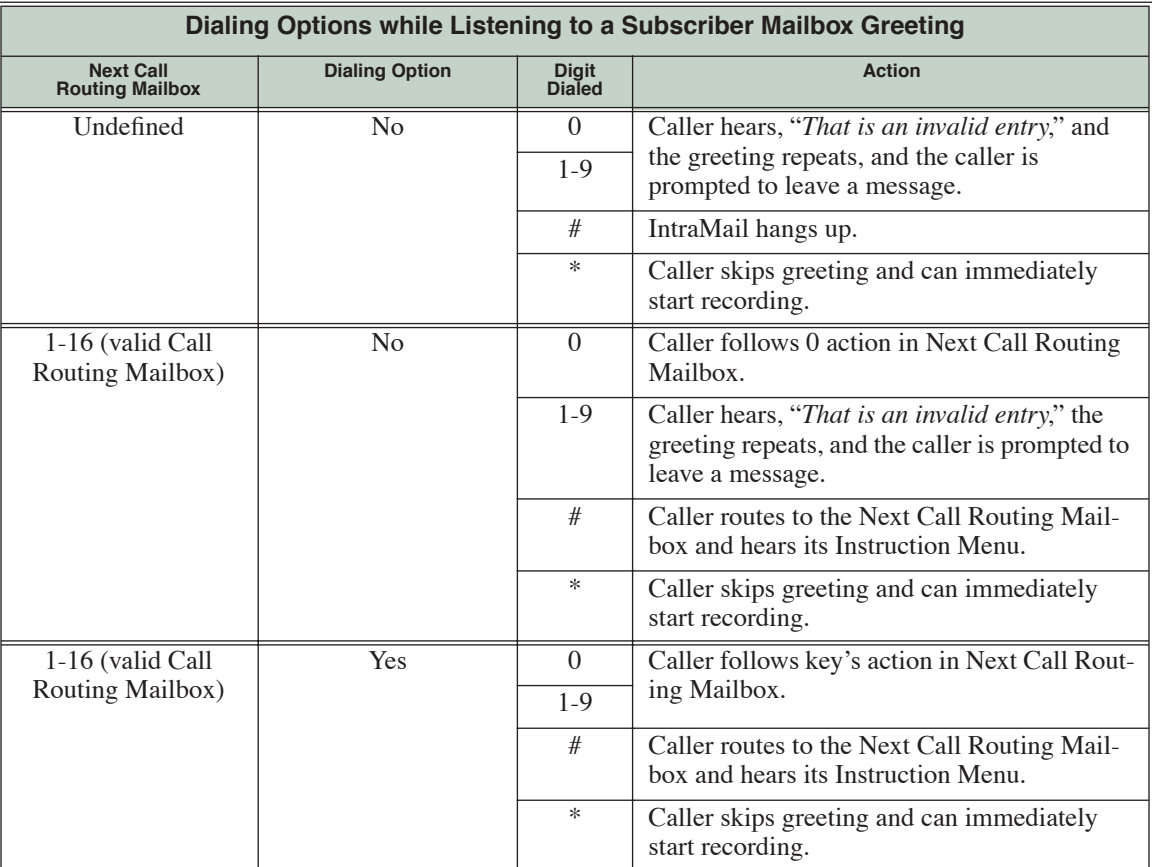

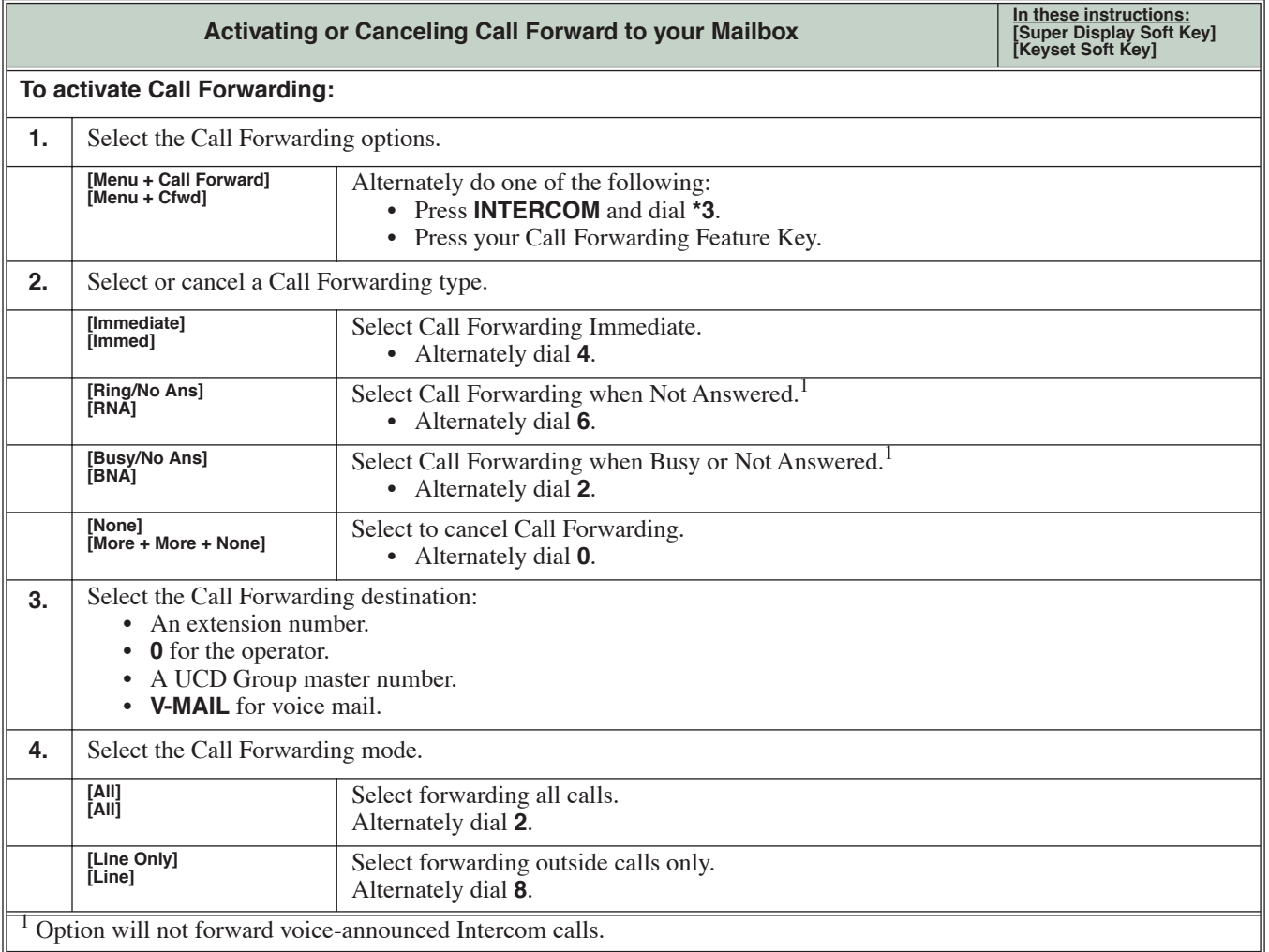

<span id="page-35-0"></span>

#### **The mailbox associated with an Answer Table that specifies the dialing options and announcements for Automated Attendant callers.**

The Call Routing Mailbox, associated with an Answer Table, specifies which dialing options (Dial Action Table) and announcements are available to Automated Attendant callers. The Automated Attendant can automatically answer the telephone system's incoming calls, play an Instruction Menu message, and provide dialing options to callers.

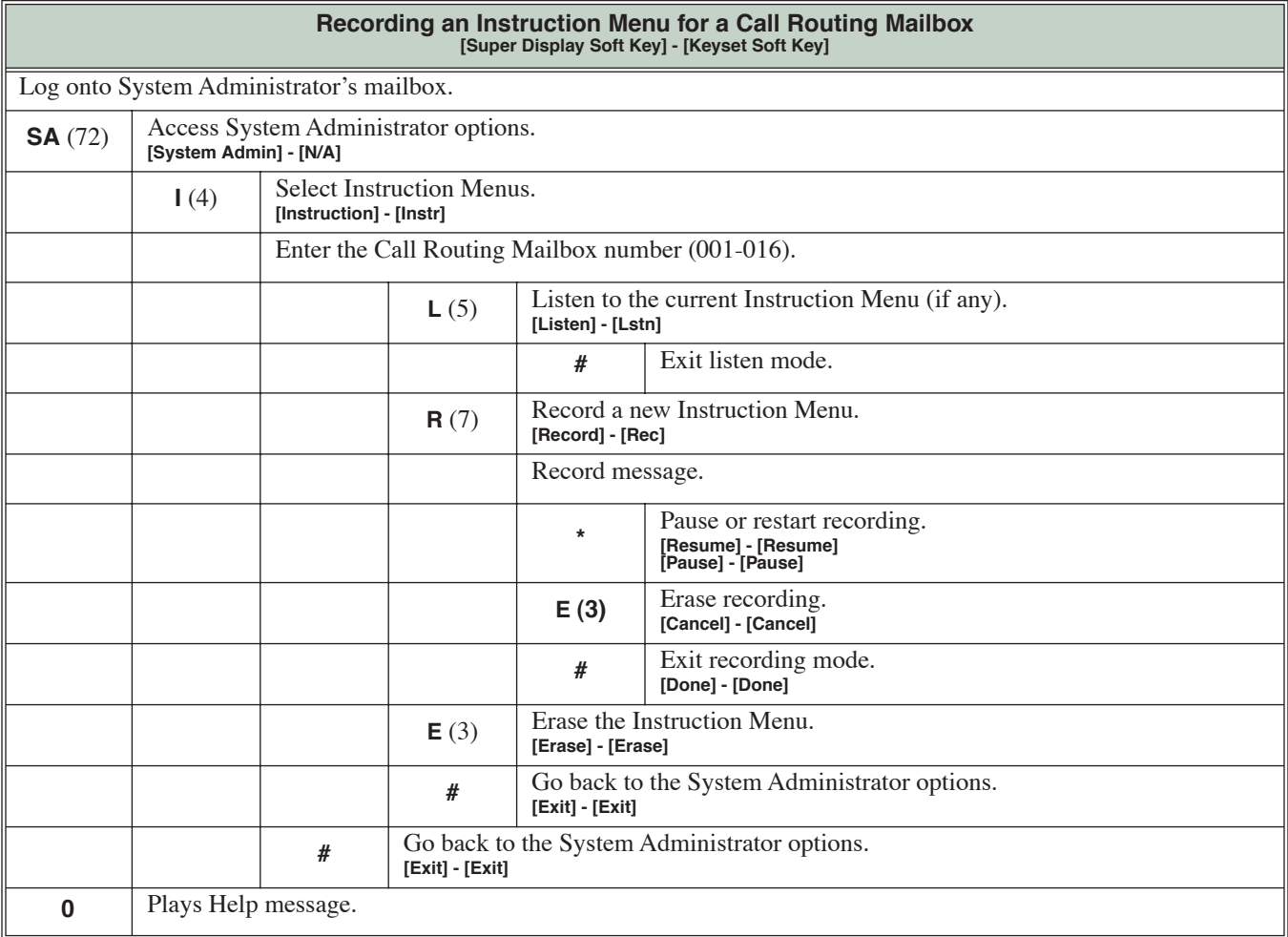
#### **Users can screen (listen to) voice mail messages as they are being left in their mailbox.**

Call Screening allows a display keyset extension user to listen to (screen) a voice mail message as it is being left in their mailbox. Call Screening emulates a standard home answering machine — in addition to providing more control when handling incoming messages. Similar to Personal Answering Machine Emulation, the extension user can listen as the message is being left, intercept the call, or end the screen and have the message recorded privately. Unlike Personal Answering Machine emulation, Call Screening does not require the extension user to forward their calls immediately to voice mail. The telephone display automatically shows the Call Screening soft key options as soon as the recording begins.

When enabled, Call Screening will broadcast the caller's message as soon as the mailbox Greeting completes. Additionally, if the extension user intercepts (answers) the screened call, the first portion of the message is automatically erased from the extension's mailbox.

Any caller that can leave a message can have their call screened by the extension user.

### **Call Screening and Group Mailboxes**

If extensions share a Group Mailbox, any number of extensions in the group can screen an incoming message. The group extensions can monitor the incoming message simultaneously. If any group member answers the call (i.e., intercepts the incoming message), the remaining group members are immediately disconnected.

### **Automatic Call Screening**

With Automatic Call Screening enabled, an extension will immediately screen (broadcast) an incoming message as soon as the caller starts to leave it in the extension's mailbox. The extension user hears two beeps followed by the caller's voice.

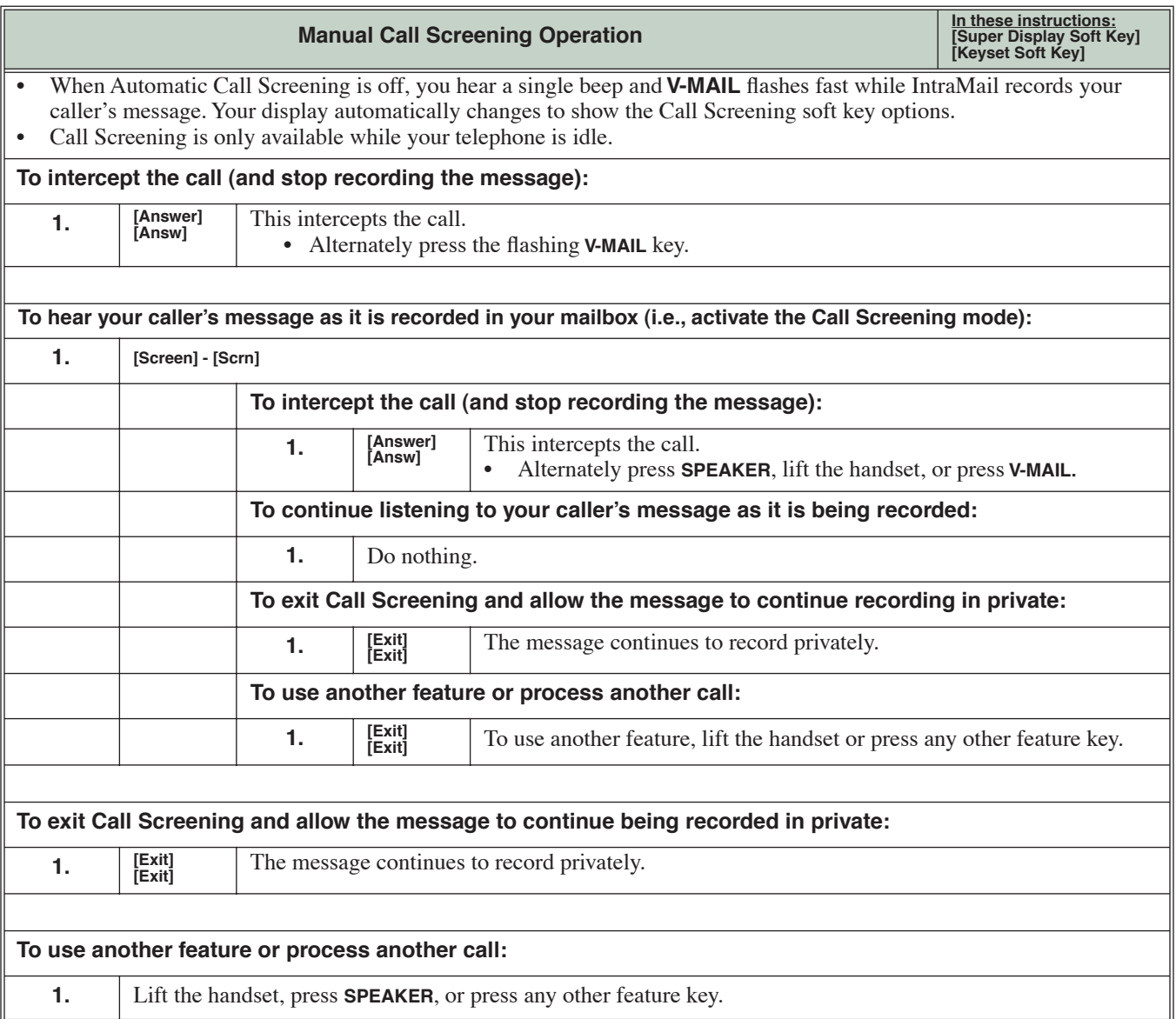

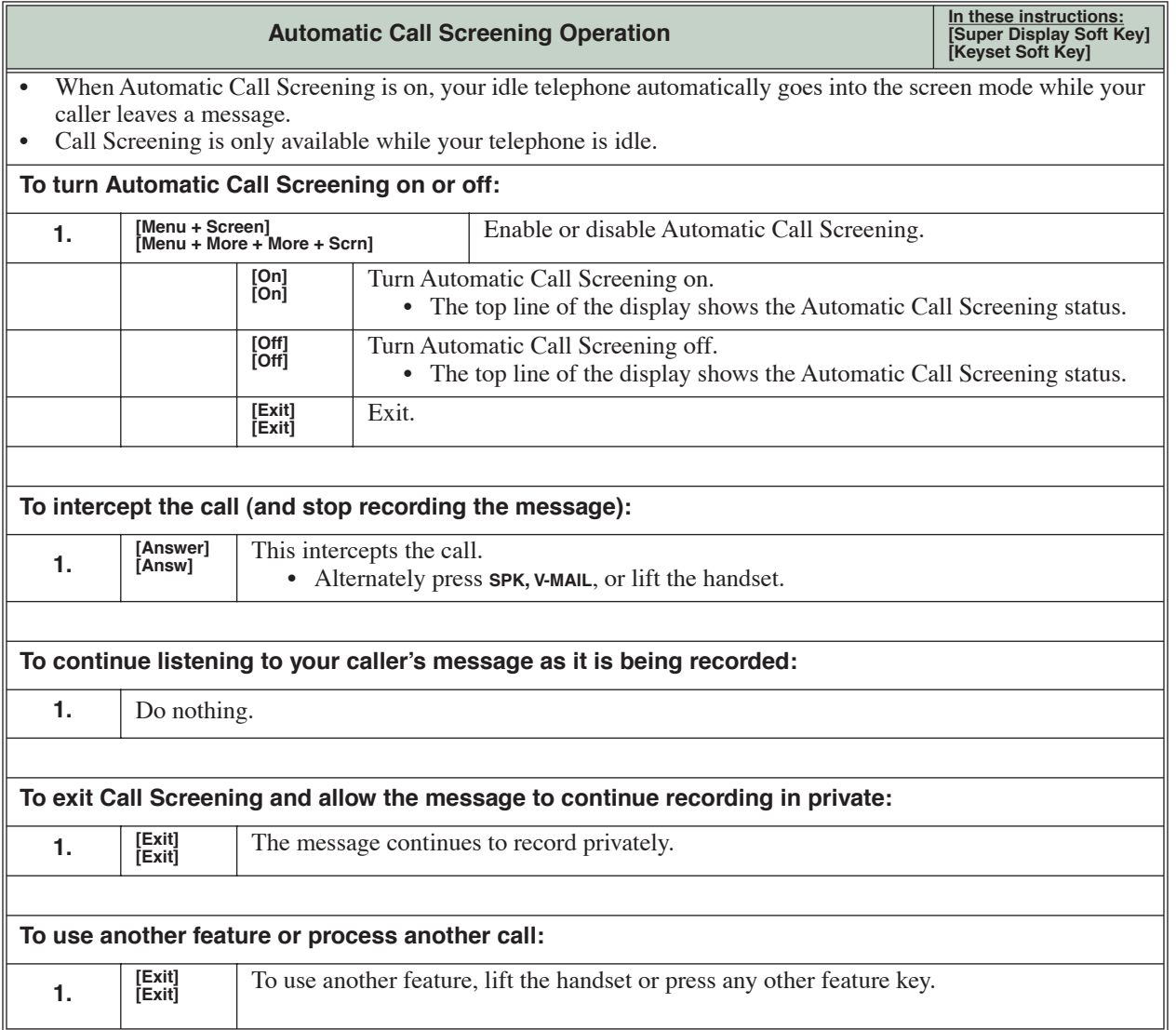

#### **A telephone company service that provides a caller's number and optional name.**

Caller ID is a telephone company service that provides an extension with a caller's number and optional name. With Caller ID, the keyset user knows who's calling before they pick up the call. Caller ID Logging stores a record of the call on the user's telephone which they can review and use to easily return the call. When used with IntraMail, Caller ID enables the Make Call feature for outside calls. After listening to a voice message, the subscriber can dial **MC** to return the call without knowing the callers phone number.

## **Operation**

N/A

### **Outside callers can return to the Automated Attendant for additional dialing options.**

Automated Attendant callers can use various IntraMail features and then return to the Automated Attendant for additional dialing options. This lets the caller dial other extensions, leave messages for co-workers, or use other Automated Attendant features. The features below describe several ways to return to the Automated Attendant.

- ❥ *[Automated Attendant Transfer](#page-30-0)* (page 27) An extension user can transfer their outside call to the Automated Attendant so the outside caller can use the Automated Attendant dialing options.
- ❥ *[Next Call Routing Mailbox](#page-82-0)* (page 79) The Next Call Routing Mailbox provides callers with additional dialing options after they leave a message in a mailbox (depending on the setting of the Dialing Option).

# **Operation**

Turn to *[Automated Attendant Transfer](#page-30-0)* (page 27) and *[Next Call Routing Mailbox](#page-82-0)* (page 79).

#### **The Automated Attendant can transfer a caller from a Centrex line to an outside number using the features of that Centrex line.**

Centrex Transfer is a Dial Action Table option that can transfer an Automated Attendant call from a Centrex line to an outside number using the features of that Centrex line. With Centrex Transfer, the Automated Attendant answers an outside call and then transfers the caller back to the telco using the same line on which the call initially rang. To set this up, assign a Dial Action Table action as a UTRF to a System Speed Dial bin (e.g., #201P). The bin should contain the complete dial string (preceded by a Flash command) required to initiate the Centrex Transfer. When the Automated Attendant answers, the caller dials the digit and IntraMail automatically routes them to the outside number.

Centrex Transfer is only available if the telephone system connects to Centrex lines that provide the features required to complete the transfer. Similar to External Transfer, Centrex Transfer allows your callers to easily reach branch offices and important off-site associates. Unlike External Transfer, Centrex Transfer *requires* unique telco features. -

# **Operation**

Operation is automatic once set up in programming.

### **Allows an extension user to record their active call as a message in their mailbox.**

Conversation Record allows a subscriber to record their active call as a new message in their mailbox, which they can review later on. Conversation Record can be helpful when an extension user is on a call that involves a lot of detail (such as a technical discussion or extensive directions). Rather than taking notes as the call progresses, the user can record the conversation and carefully review it later on. IntraMail broadcasts a beep and a voice prompt to the callers as Conversation Record begins. After calling their mailbox, the subscriber can save, edit, or delete the recorded conversation.

#### **Caution**

The use of monitoring, recording, or listening devices to eavesdrop, monitor, retrieve, or record telephone conversations or other sound activities, whether or not contemporaneous with transmission, may be illegal in certain circumstances under federal or state laws. Legal advice should be sought prior to implementing any practice that monitors or records any telephone conversation. Some federal and state laws require some form of notification to all parties to a telephone conversation, such as using a beep tone or other notification methods or requiring the consent of all parties to the telephone conversation, prior to monitoring or recording the telephone conversation. Some of these laws incorporate strict penalties.

### **Conversation Record Key for a Co-worker's Mailbox**

Your extension or DSS Console can have Conversation Record keys for co-worker's mailboxes. While on a call, you can press the key to record your conversation directly into a co-worker's mailbox. You can set up the key to record into any valid Subscriber Mailbox (including Group Mailboxes programmed as Subscriber Mailboxes). This could help a dispatcher, for example, that wants to record a conversation with a client right into the responsible technician's mailbox.

Your extension can have multiple Conversation Record keys, each associated with a different mailbox.

# **Operation**

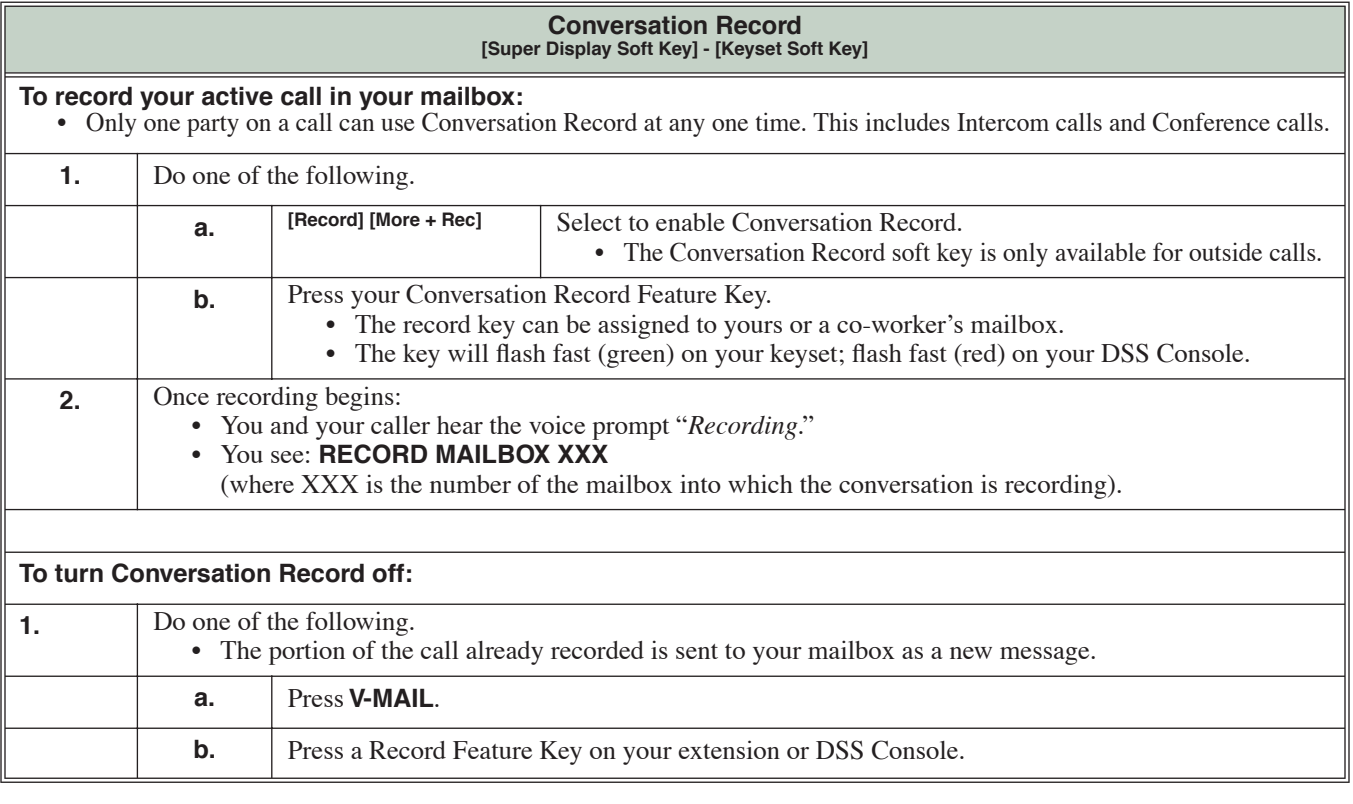

# **User Programmable Feature**

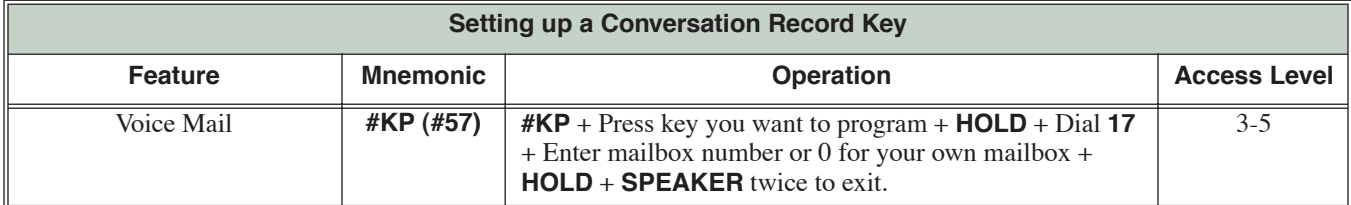

### **Defines the dialing options for Automated Attendant callers.**

The Dial Action Table defines the dialing options for the Call Routing Mailbox chosen by the active Answer Table, which in turn provides those dialing options to Automated Attendant callers. The Dial Action Table is an integral part of the Automated Attendant. The Automated Attendant can automatically answer the telephone system's incoming calls, play an Instruction Menu message, and provide dialing options to callers.

# **Operation**

N/A

#### **An Automated Attendant caller to reach an extension by dialing the first few letters in the extension user's name.**

Directory Dialing allows an Automated Attendant caller to reach an extension by dialing the first few letters in the extension user's name. With Directory Dialing, the caller does not have to remember the extension number of the person they wish to reach — just their name. Here's how Directory Dialing works:

- **1.** When the Automated Attendant answers, it sends the call to a Directory Dialing Mailbox. (Optionally, the caller may be asked to dial a digit to access Directory Dialing.)
- **2.** The Directory Dialing Mailbox plays the Directory Dialing Message (recorded by the System Administrator) which asks the caller to dial letters for the name of the person they wish to reach.
- **3.** The caller dials the letters for the person's name plus #. They can dial by first name or last name, depending on how the Directory Dialing Message was recorded and the Directory Dialing Mailbox was set up.
- **4.** IntraMail searches the list of programmed extension names for a match of the caller-entered letters.
- **5.** Voice prompts announce the first three matches, and allow the caller to dial a digit (1-3) to reach one of the announced matches. Additionally, the caller can dial 4 to hear additional matches (if any).
- **6.** The caller dials the digit for the extension they wish to reach, and IntraMail sends the call to that extension. The call is sent as a Screened or Unscreened transfer, depending on programming.

For callers to use Directory Dialing, the system must have a name programmed for each extension (up to 18 characters, A-Z, using upper and lower case letters). Each extension should also have a name recorded in their Subscriber Mailbox. In addition, each extension used by Directory Dialing must be installed and must have their Subscriber Mailbox active (Personal or Group).

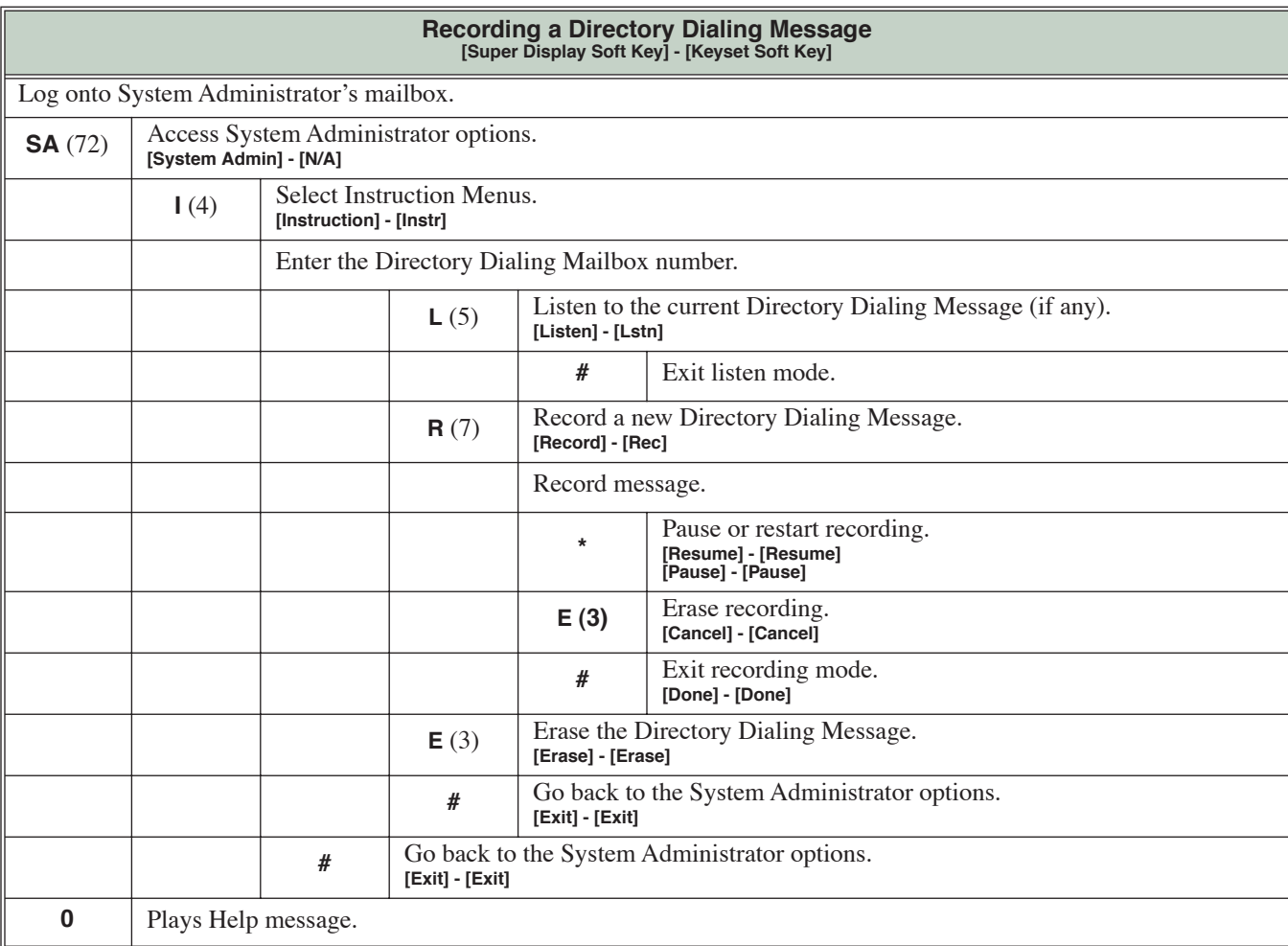

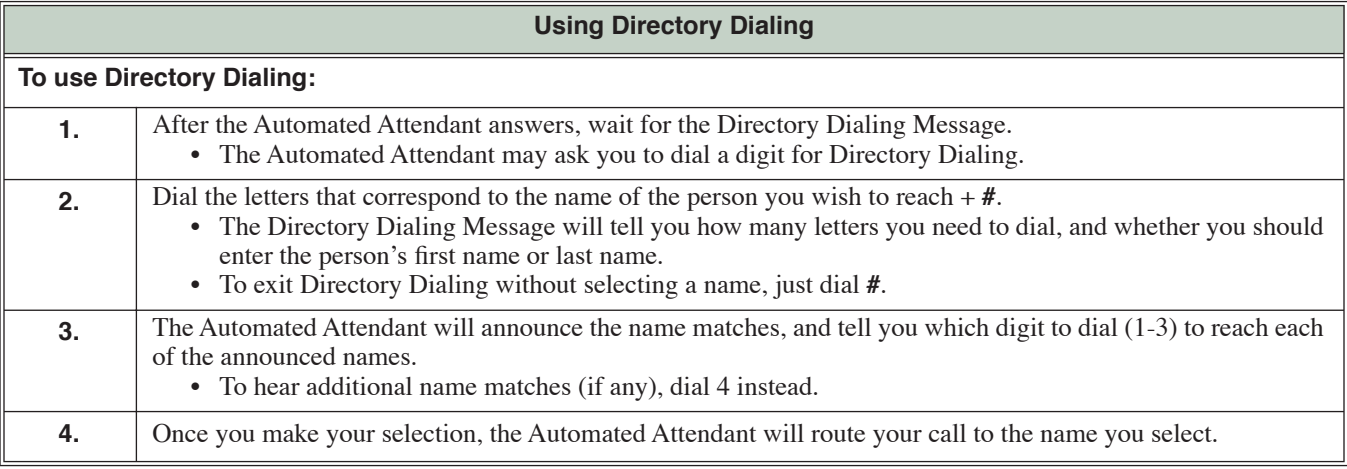

### **Dialing Options Available while Entering a Name**

The following table shows the dialing options available to the caller while they are entering a name into a Directory Dialing Mailbox.

- ❥ By default, the caller can dial the digs 2-9 to enter the name or dial # to return to the Automated Attendant.
- ❥ If a Next Call Routing Mailbox is specified, the caller can dial the digits 2-9 to enter a name, dial 0 to follow the 0 action of the Next Call Routing Mailbox, or dial # to route directly to the Next Call Routing Mailbox.

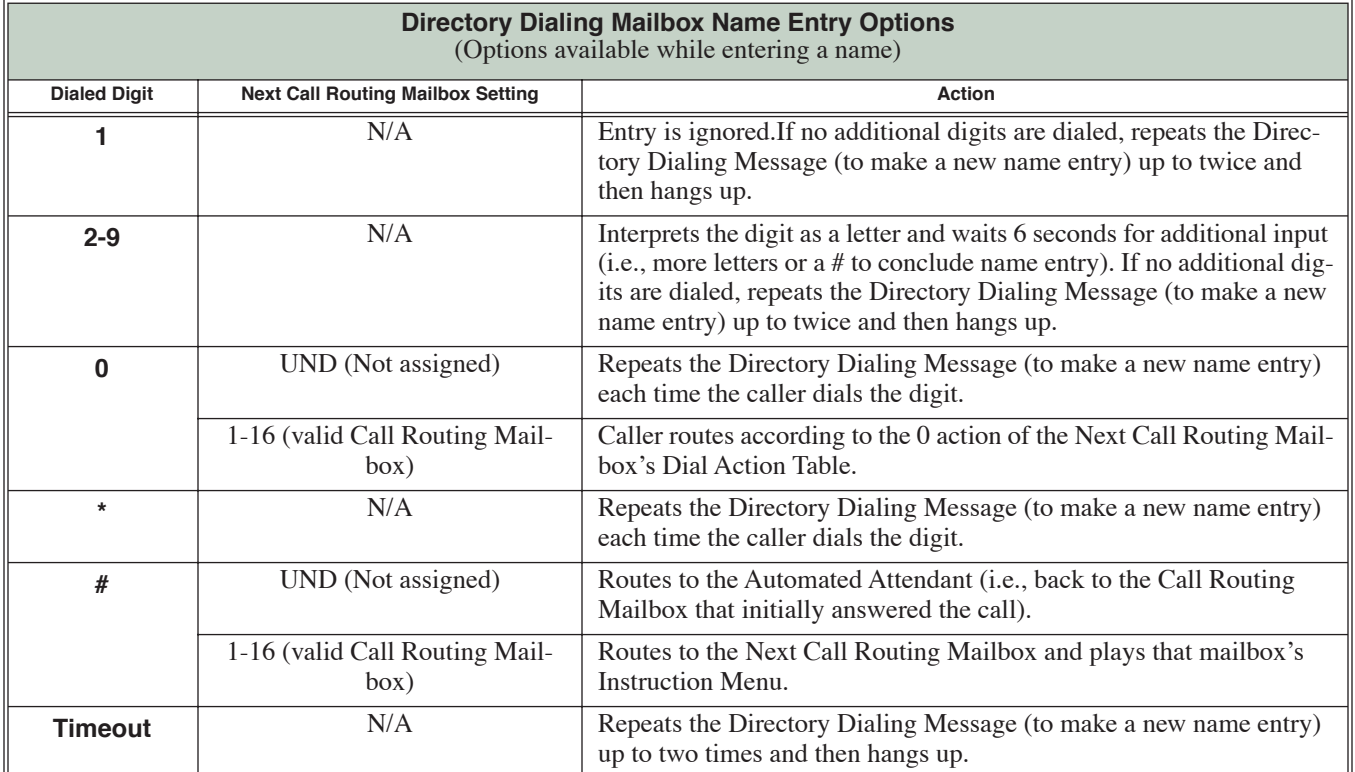

### **Dialing Options Available when more than one Employee has the Entered Name**

If the name the caller enters is used by more than one employee, IntraMail lets the caller select the employee to which they want to talk. The caller can dial 1, 2 or 3 to select the employee from the first three name matches, or dial 4 to hear additional name matches.

- ❥ By default, the caller can also dial \* to make a new entry or dial # to return to the Automated Attendant.
- ❥ If a Next Call Routing Mailbox is specified, the caller can also dial \* to make a new entry, dial 0 to follow the 0 action of the Next Call Routing Mailbox, or dial # to route directly to the Next Call Routing Mailbox.

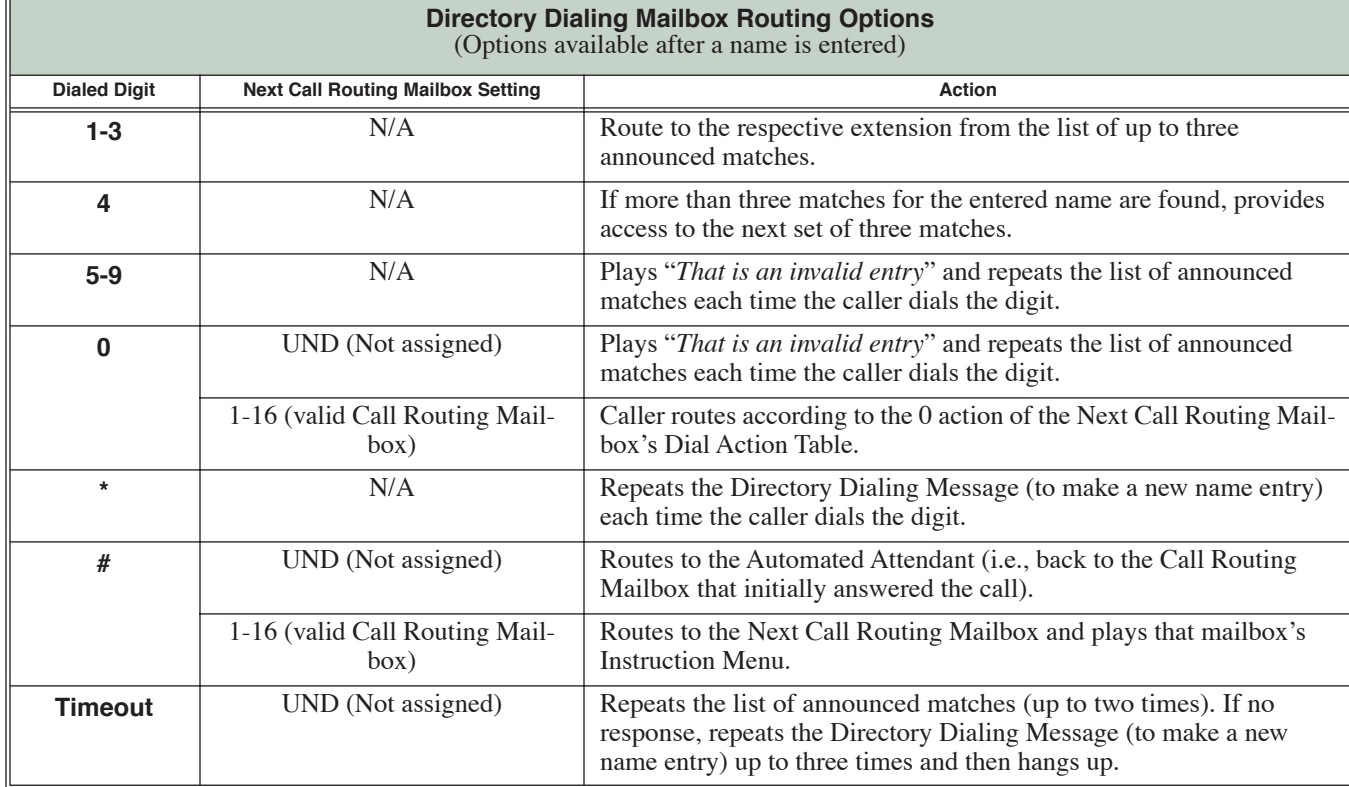

### **Lets the System Administrator delete mailbox messages system-wide.**

The System Administrator can delete all messages in a Subscriber Mailbox. Erasing All Messages is an administrator's maintenance tool. The administrator may need to use this tool if an employee has left the company or has an excessive number of messages stored in their mailbox. By deleting the unwanted messages, the administrator can prevent the IntraMail recording capacity from being reached (which would disable many of the IntraMail messaging features).

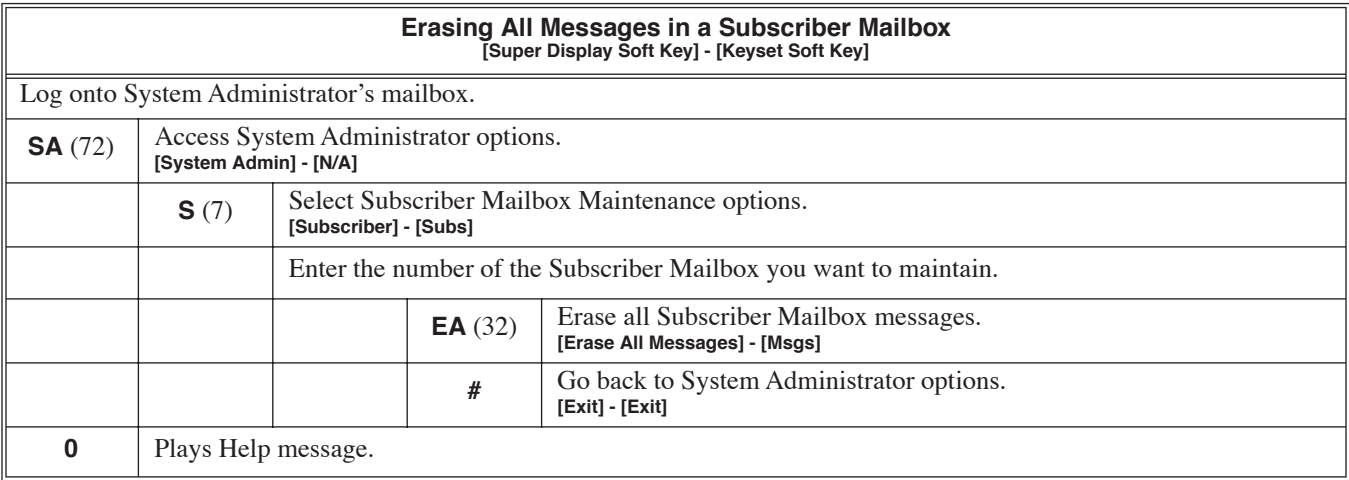

### <span id="page-50-0"></span>**Exit your mailbox by dialing a code or by hanging up.**

A Subscriber Mailbox user can exit their mailbox by dialing a code or by hanging up. After exiting, the subscriber can use their extension for normal call processing.

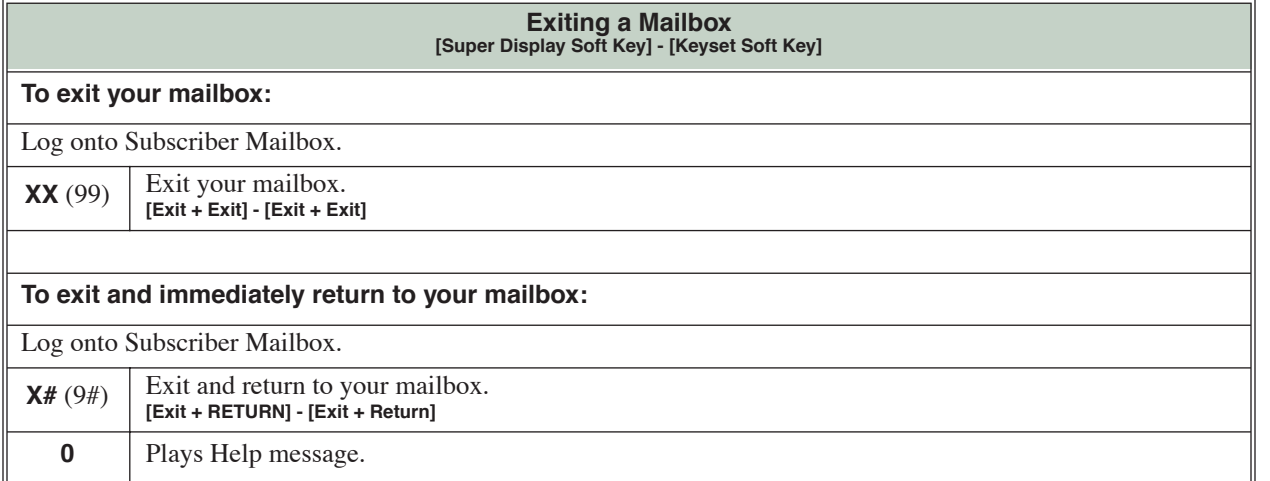

#### **An Automated Attendant caller can automatically route to an outside telephone number.**

External Transfer allows an Automated Attendant caller to automatically route to an outside telephone number. This requires a Dial Action Table actionassigned as a UTRF to a System Speed Dial bin (e.g., #201 + Pause for system bin 201). When the Automated Attendant answers, the caller dials the digit and IntraMail automatically routes them to the outside number contained in the bin. Similar to Centrex Transfer, External Transfer allows your callers to easily reach branch offices and important off-site associates. Unlike Centrex Transfer, External Transfer *does not* require unique telco features.

## **Operation**

Operation is automatic once set up in programming.

### **Request help from the IntraMail voice prompts.**

If a Subscriber Mailbox user dials an incorrect code or forgets what to dial while in their mailbox, they can request help from the IntraMail voice prompts. Recorded Help provides the user with a built-in, interactive user's guide. To get recorded help, the user dials 0.

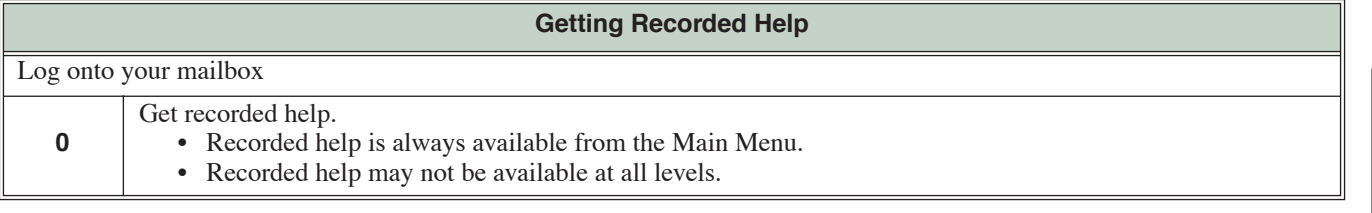

#### <span id="page-53-0"></span>**A user can record a Greeting for their mailbox callers to hear.**

A Subscriber Mailbox user can record a personalized greeting for their mailbox. Caller's to the user's mailbox hear the prerecorded personalized greeting rather than a default message. The greeting can announce the subscriber's name, provide a personal message (such as "*Hello - I am on vacation this week"*), or instruct the caller how to leave a message or use other mailbox options. A greeting that provides mailbox instructions is very helpful if the mailbox has a Next Call Routing Mailbox set up that provides additional dialing options. Without the greeting, the caller would not know which digits to dial.

If a greeting has not been recorded, a caller leaving a message in the subscriber mailbox will hear, "*At the tone, you can leave your message for (extension number or name).*"

While listening to a mailbox greeting, a caller can dial **\*** to immediately leave a message.

### **Multiple Greetings**

A subscriber can record up to three personalized greetings for their mailbox and make any one of the three active. Callers to the user's mailbox hear the active greeting rather than a default message. When a caller leaves a message in the subscriber's mailbox, they hear the active greeting. This allows the subscriber, for example, to record separate greetings for work hours, after work, and during vacation. Instead of rerecording their greeting when they leave the office, they can just activate the "after work" greeting instead.

### **Remote Greetings**

A Subscriber Mailbox user can call into the Automated Attendant, access their mailbox, and remotely record their mailbox greeting. Following are two of the ways a user can do this:

- ❥ After the Automated Attendant answers, dial a digit (typically #) followed by their mailbox number. This method allows outside callers to log into their Subscriber Mailboxes from outside the company. Once they log into their mailbox, the user can dial **G** to record a greeting.
- $\blacktriangleright$  If an extension has a Direct Inward Line that is forwarded to voice mail, the caller can dial  $\#$  and log into their mailbox (instead of leaving a message). Once they log into their mailbox, the user can dial **G** to record a greeting. This option must be set up in the Next Call Routing Mailbox.

**Features IntraMail** 

IntraMail<br>Features

# **Operation**

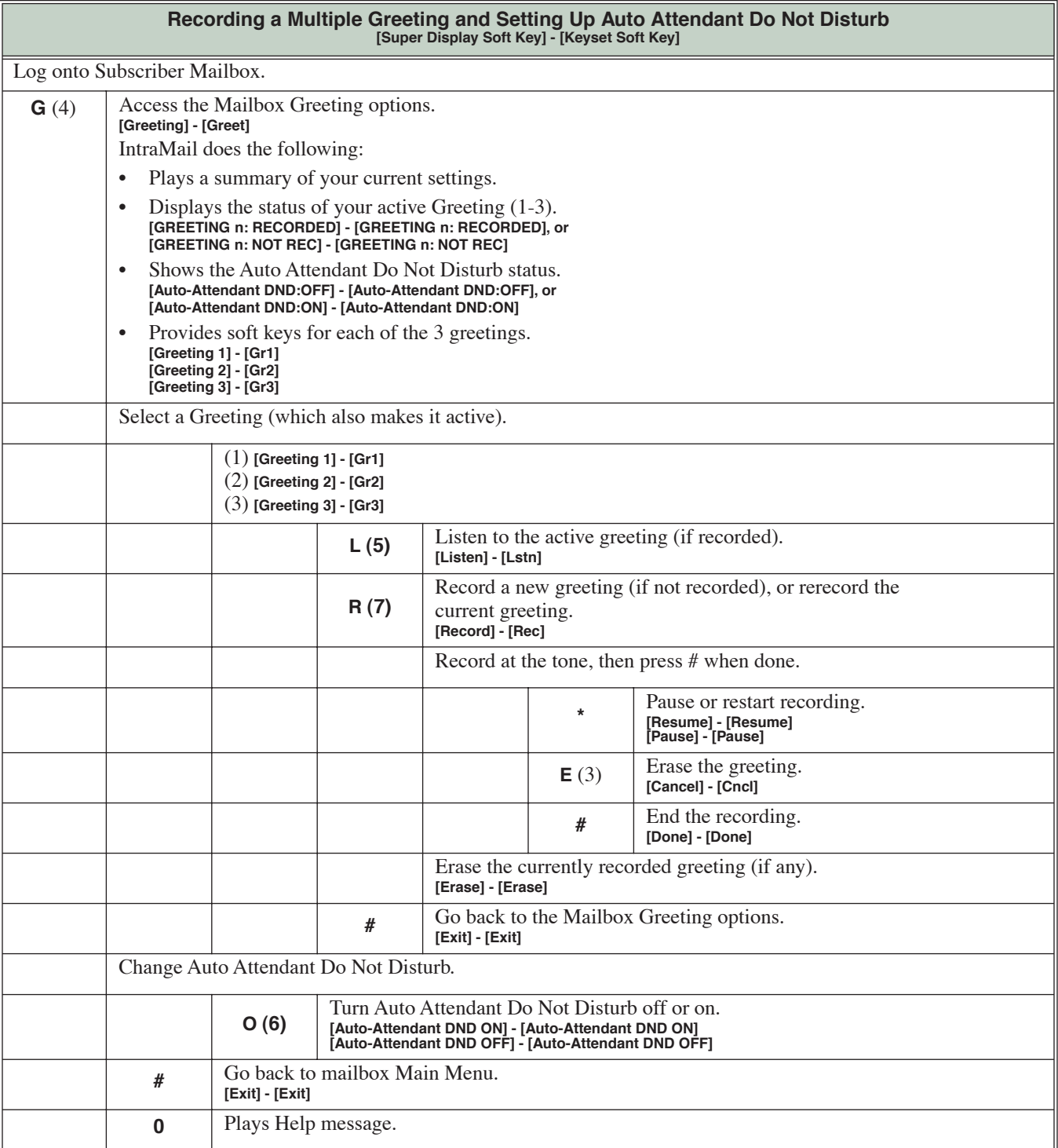

- Skip this step for a "stand-alone" Ring Group.

#### **An outside party can have their own mailbox for receiving and sending messages.**

An outside party can have their own Guest Mailbox mailbox for receiving and sending messages. A Guest Mailbox is a Subscriber Mailbox that *does not* have an extension associated with it. A Guest Mailbox has many of the IntraMail features of a Subscriber Mailbox. A company visitor with a Guest Mailbox could, for example:

- ❥ Go to any extension, press **INTERCOM** + 700, then dial their mailbox number.
- ❥ Review their messages, leave messages for associates, or record a new greeting for their mailbox.
- ❥ Use many other features available to a Subscriber Mailbox.

Voice mail routes calls to the Guest Mailbox in the following three ways:

- ❥ A Screened Transfer (STRF) or Unscreened Transfer (UTRF) from the Automated Attendant goes directly to the Guest Mailbox, even though there is no extension installed.
- ❥ An Intercom call to the uninstalled extension goes directly to the Guest Mailbox.
- ❥ A transferred call to the uninstalled extension also goes directly to the Guest Mailbox.

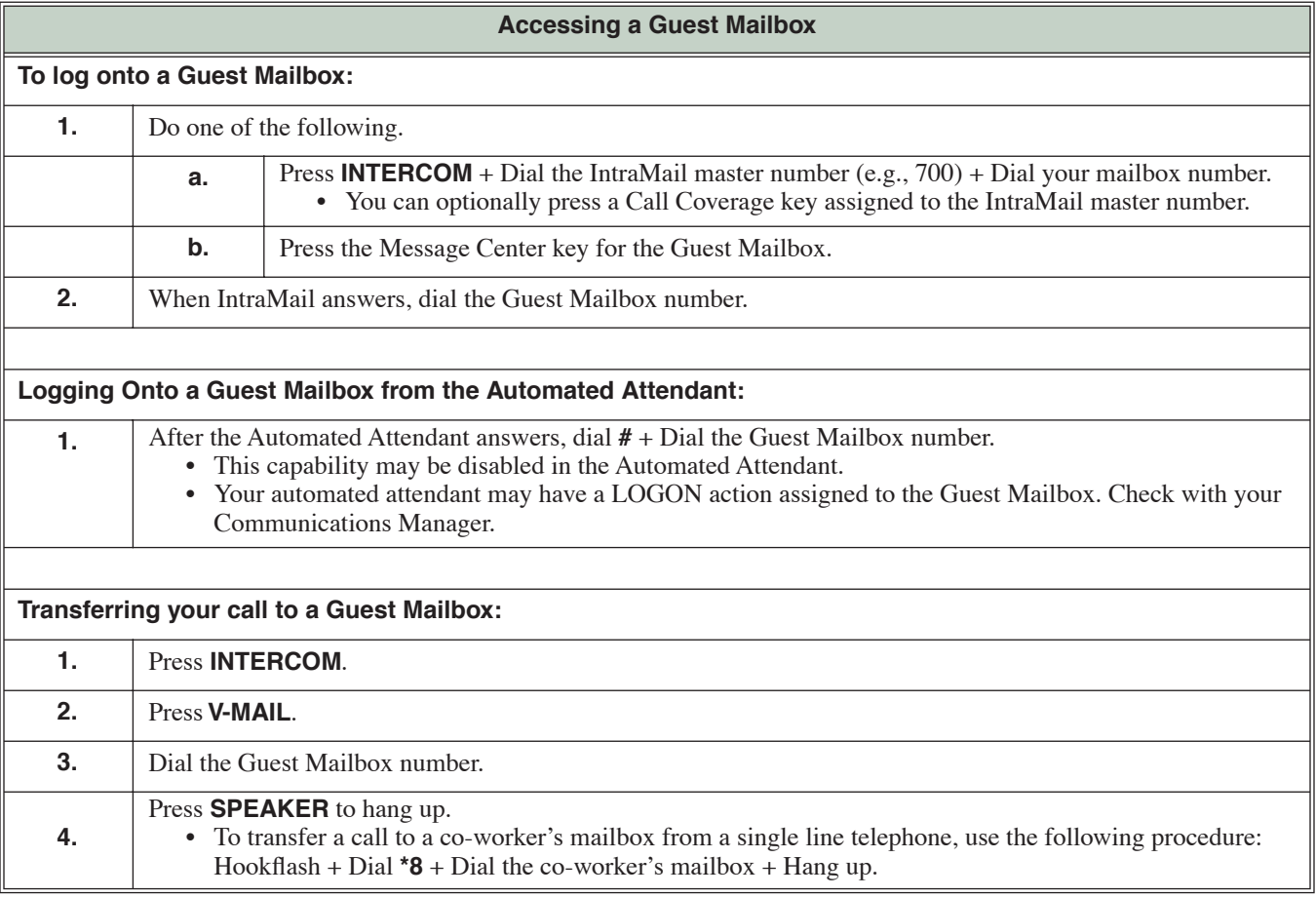

### **Play an announcement to outside callers announcing the Automated Attendant dialing options.**

The Instruction Menu is the announcement that plays to Automated Attendant callers. Normally, the Instruction Menu greets callers and provides them with the Automated Attendant dialing options. The Instruction Menu is associated with the active Call Routing Mailbox. Normally, you should have the System Administrator customize (rerecord) the Instruction Menu to match the dialing options enabled in the site's Dial Action Table. If a custom Instruction Menu is not recorded, the Automated Attendant callers hear:

"*Thank you for calling. If you are calling from a touch tone phone, please dial the extension number you wish to reach, or dial 0 for assistance. If you are calling from a rotary dial phone, please stay on the line for assistance."*

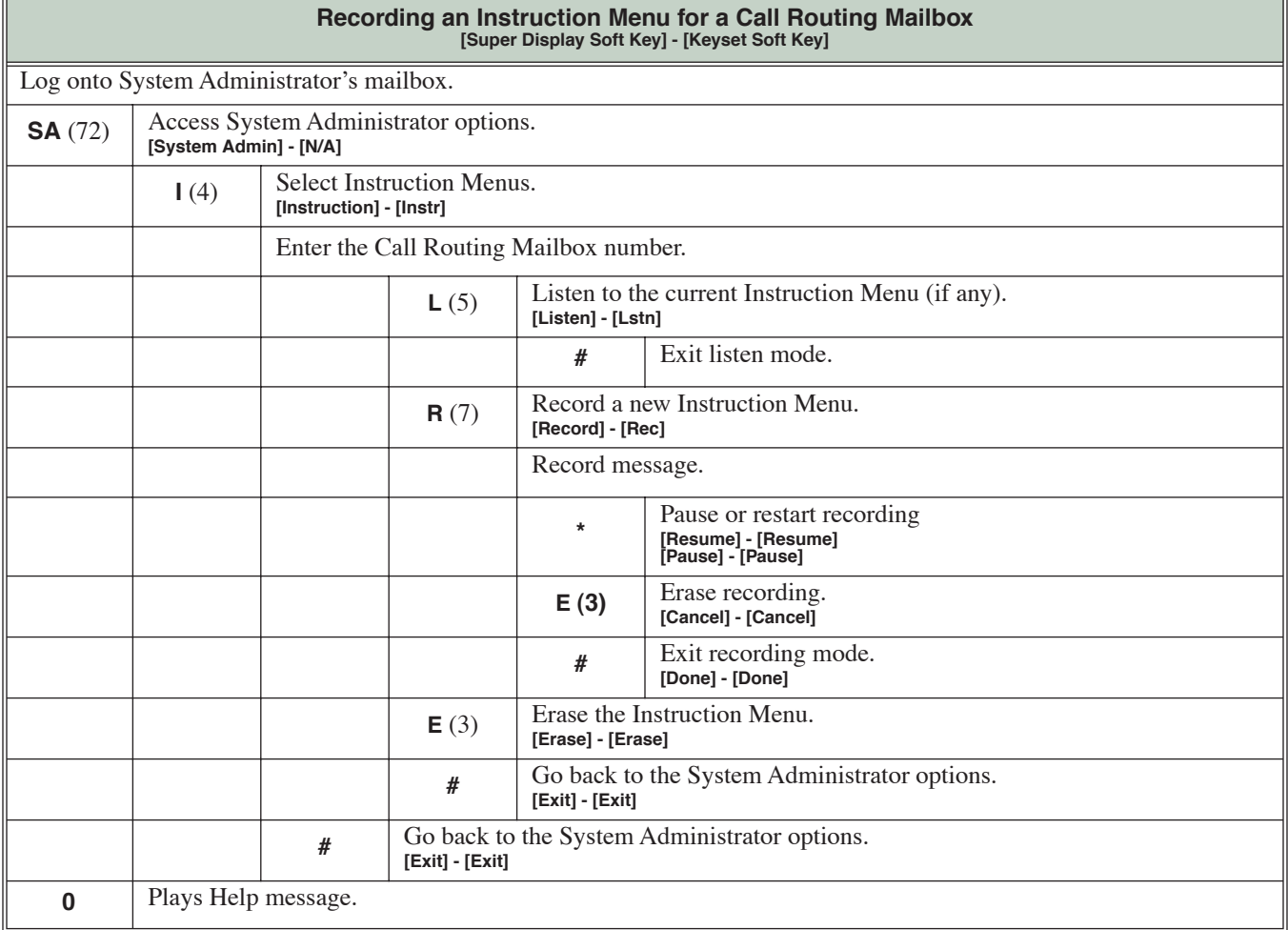

### **Leave a voice message in a mailbox from inside or outside the company.**

An extension user or outside caller can leave a voice message in a co-worker's mailbox if that extension is busy, unanswered, or in Do Not Disturb. Leaving a voice message is a handy and efficient way to communicate with co-workers that avoids post-it notes, message pads, and unnecessary email.

### **Additional Options While Leaving a Message**

The following chart shows the additional dialing options a caller may have while *listening to the mailbox greeting* prior to leaving a message. What happens depends on the setting of the Next Call Routing and Dialing Option options.

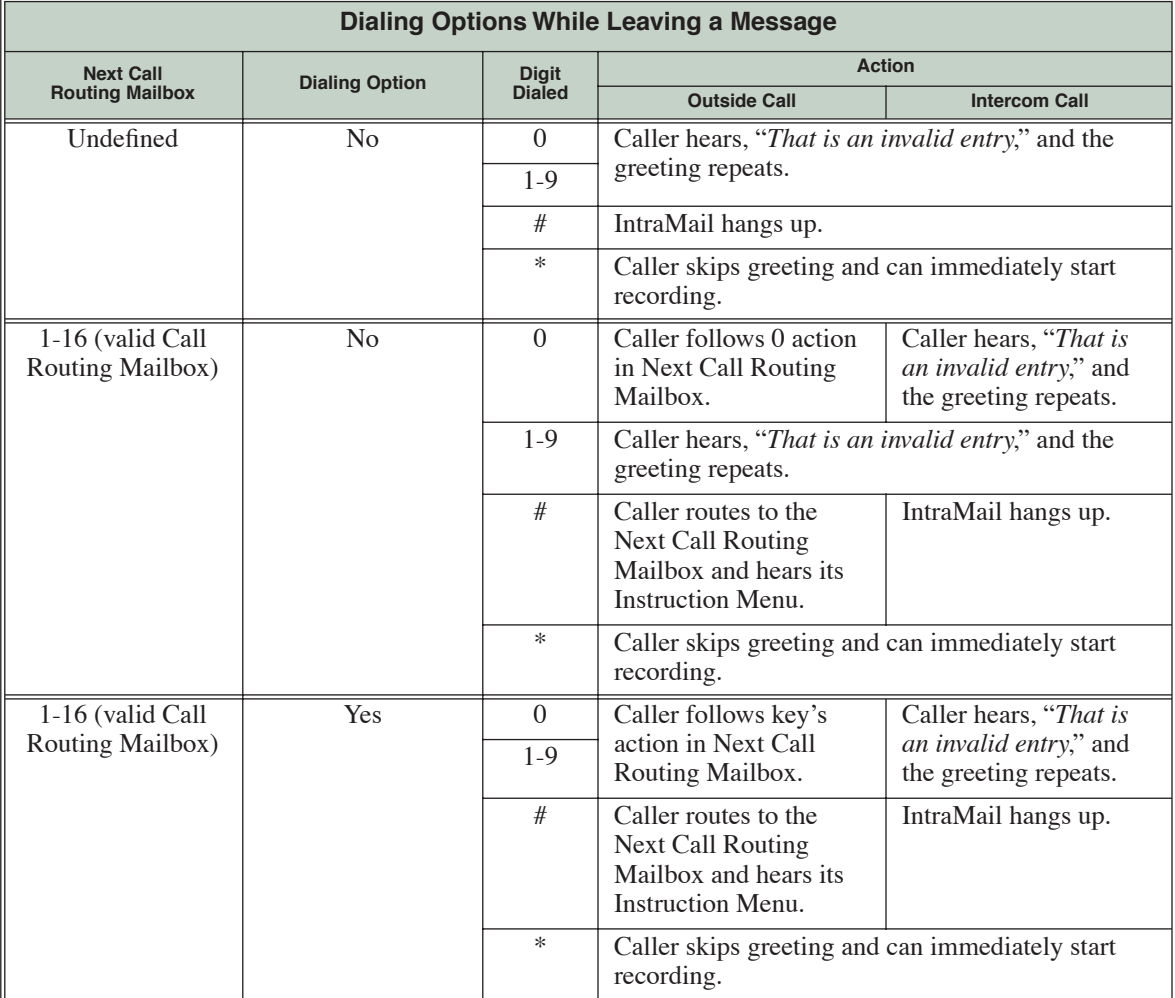

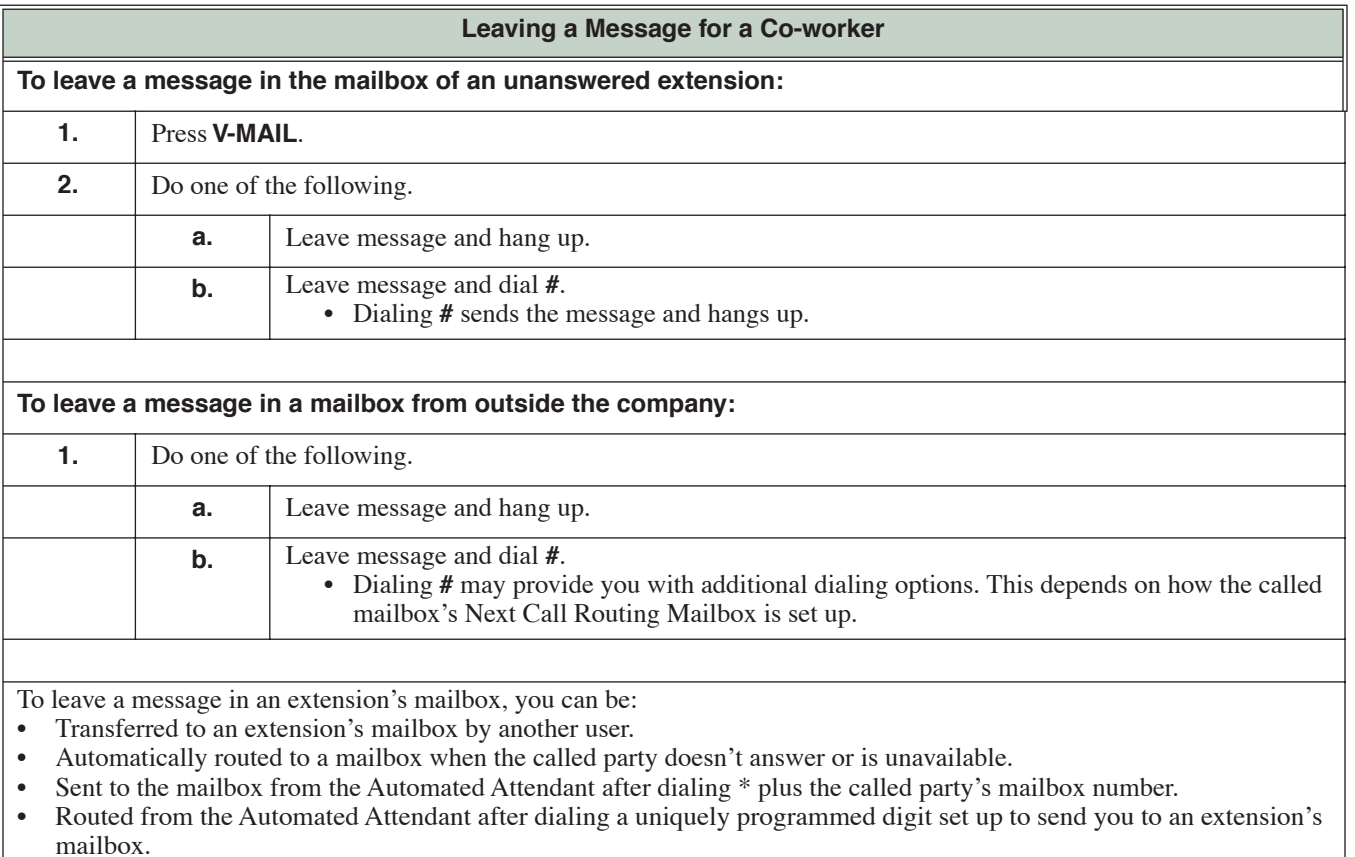

<span id="page-59-0"></span>

**While or after listening to a message, an extension user has many message handling options from which to choose.**

While or after listening to a message, a Subscriber Mailbox user has many message handling options from which to choose. The listening options let you quickly and efficiently manage your voice mail messages, respond to the message sender, or forward the message to a co-worker for additional handling. The following table shows these options.

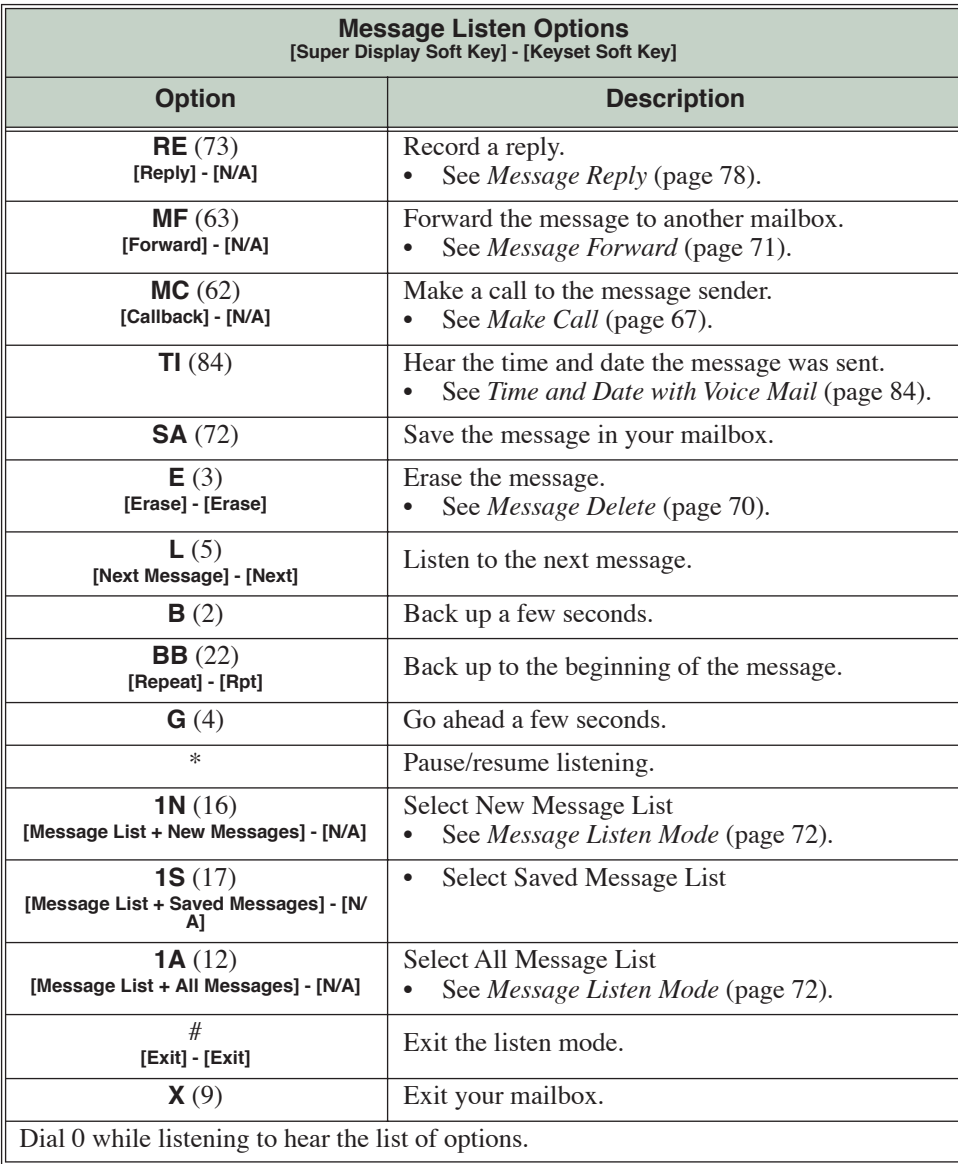

### **Handling Partially Reviewed Messages**

### **When listening to multiple new messages when Auto Erase or Save is set to** *Save***:**

- ❥ Any message to which you *partially listen* is automatically saved.
- ❥ Any message to which you *hang up during* or *do not listen* is retained as a new message.

For example, if you have three new messages, listen to part of message 1, dial **L** to hear part of message 2 and then hang up, IntraMail automatically:

- ❥ Saves message 1.
- ❥ Retains messages 2 and 3 as new messages.
- ❥ Restarts the flashing ring/message lamp.
- ❥ Resets the telephone display to **V-MAIL 02 (VM02)**.

### **When listening to multiple new messages when Auto Erase or Save is set to** *Erase***:**

- ❥ Any message to which you *partially listen* is automatically erased.
- ❥ Any message to which you *hang up during* or *do not listen* is retained as a new message.

For example, if you have three new messages, listen to part of message 1, dial **L** to hear part of message 2 and then hang up, IntraMail automatically:

- **Example 1.** Erases message 1.
- ❥ Retains messages 2 and 3 as new messages.
- ❥ Restarts the flashing ring/message lamp.
- ❥ Resets the telephone display to **V-MAIL 02 (VM02)**.

### **Telephone Display while Listening to a Message**

While listening to a message, your telephone display shows you important information about the message. This includes:

- The caller's telephone number (if available).
- The selected Message List.
- The message number in the selected list.
- The date and time the message was left.

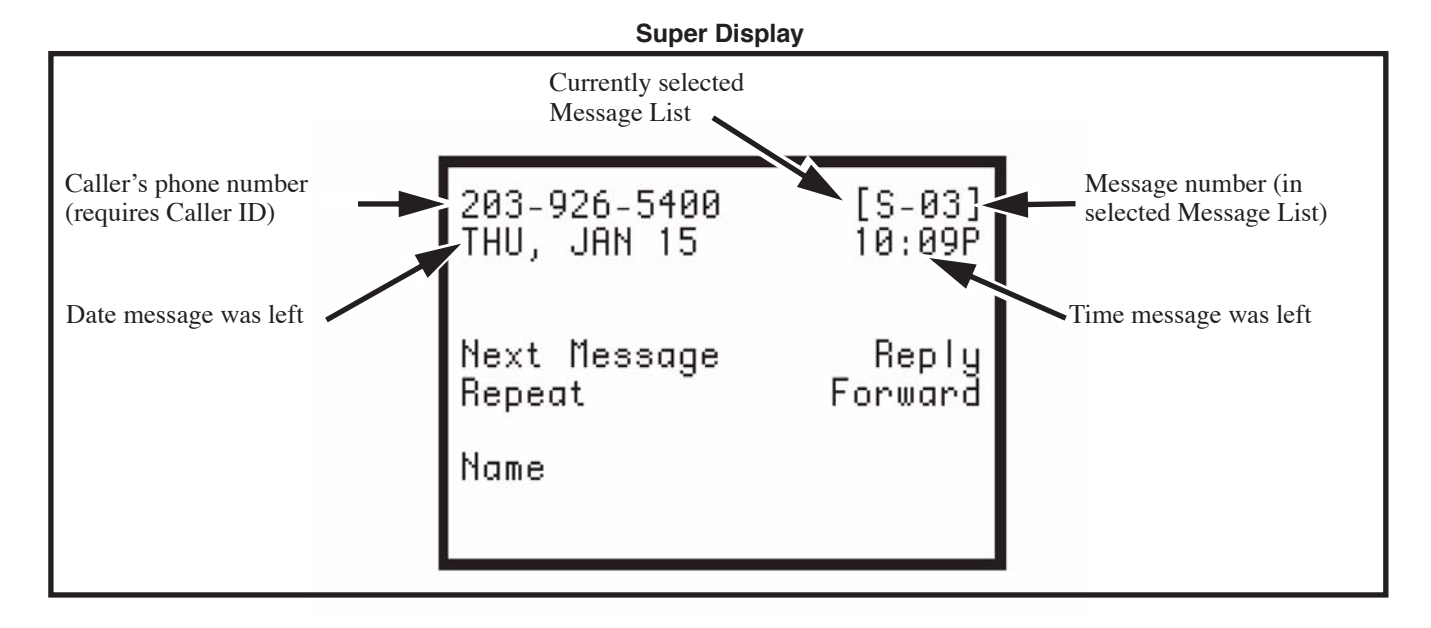

# **Listening to Messages**

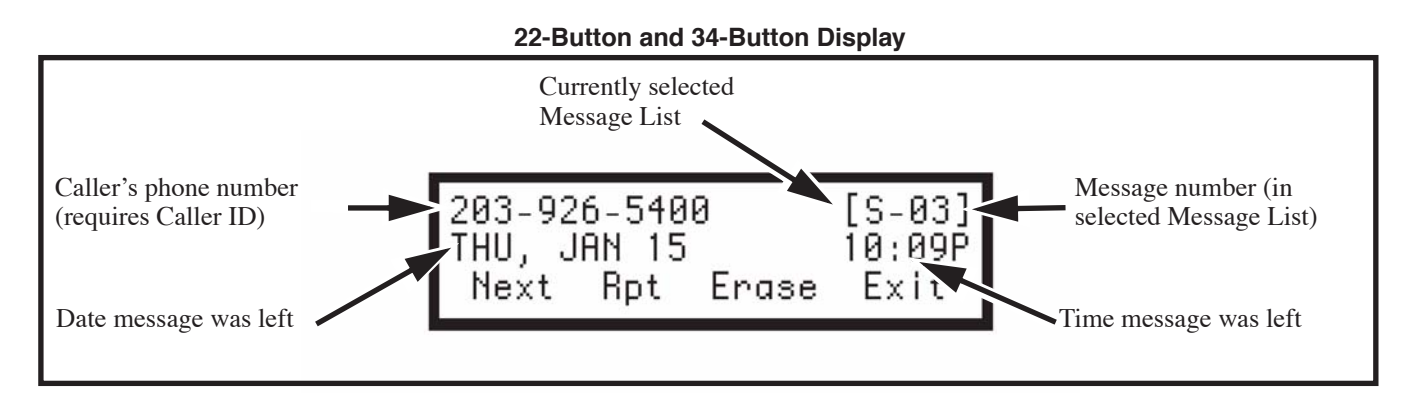

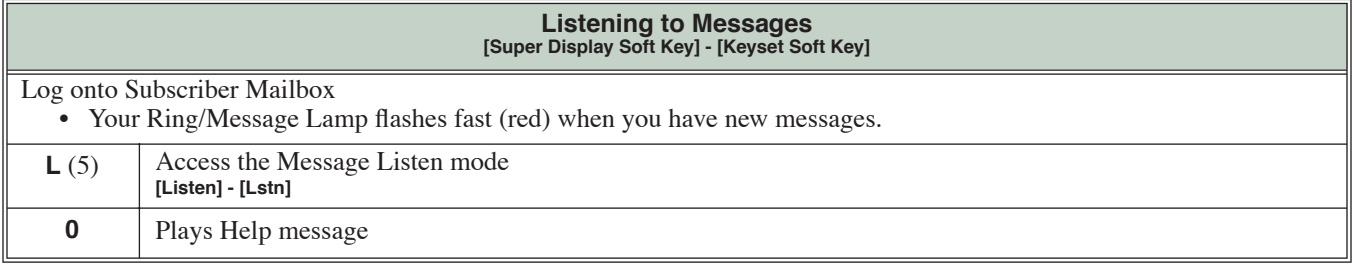

### **An extension user can press a key to log onto (access) their IntraMail mailbox.**

A subscriber can log onto their mailbox using a method that best suits their needs and location. While at their own phone, the subscriber just presses a single key to log onto their mailbox. To use their mailbox while at a co-worker's phone, the subscriber dials the IntraMail master number, followed by their mailbox number (which is normally the same as their extension number). If they are away from the office, the subscriber can still use their mailbox by calling in through the Automated Attendant.

### **Local (On-site) Logon**

An extension user can log onto their mailbox in the following ways:

- ❥ Press their **V-MAIL** key to log onto their Subscriber Mailbox.
- Dial the IntraMail master number (e.g., 700), followed by their mailbox number. This method is typically used by Guest Mailbox users, as well as subscribers attempting to log into their Subscriber Mailbox from a co-worker's phone.

### **Remote Log On**

A Subscriber Mailbox user can call into the Automated Attendant and log onto their mailbox. Following are two of the ways a user can do this:

- ❥ After the Automated Attendant answers, dial a digit (typically #) followed by their mailbox number. This method allows outside callers to log into their mailboxes from outside the company. Once they log into their mailbox, they can use the allowed features in the mailbox main menu. *To avoid unauthorized access to their mailbox, the user should enable their own unique Security Code.*
- ❥ If an extension has a Direct Inward Line that voice mail picks up, the caller can dial # during their greeting to log into their mailbox (instead of leaving a message). This method allows subscribers to dial their own number and then use the features of their mailbox. This capability must be set up in the user's Next Call Routing Mailbox.

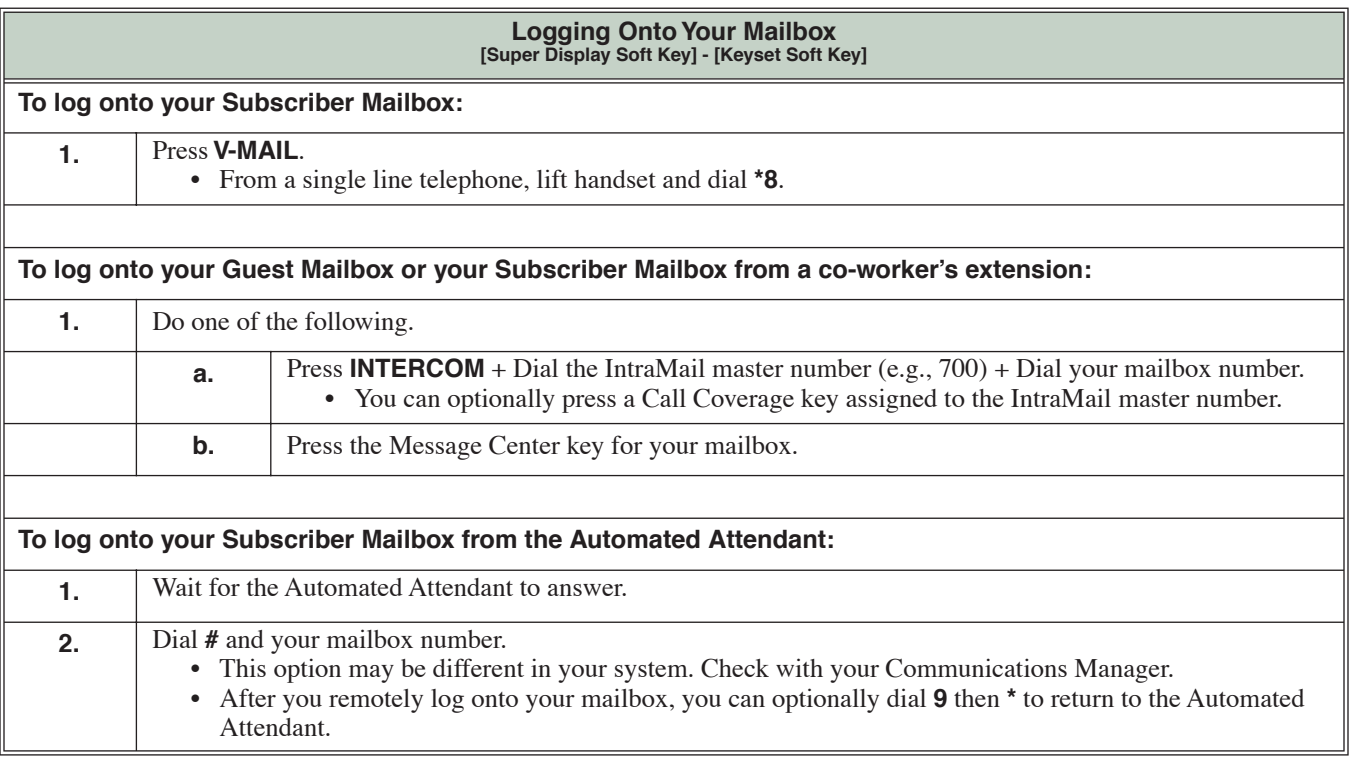

<span id="page-64-0"></span>**A mailbox caller can hear the extension user's prerecorded name instead of their mailbox number.**

A caller leaving a message in a Subscriber Mailbox can hear the mailbox's prerecorded name instead of the mailbox number. The prerecorded Mailbox Name gives the subscriber's mailbox that personal touch. Prior to leaving a message, caller's will hear the name instead of the default "*extension xxx*" prompt. The recorded name can be up to 10 seconds long.

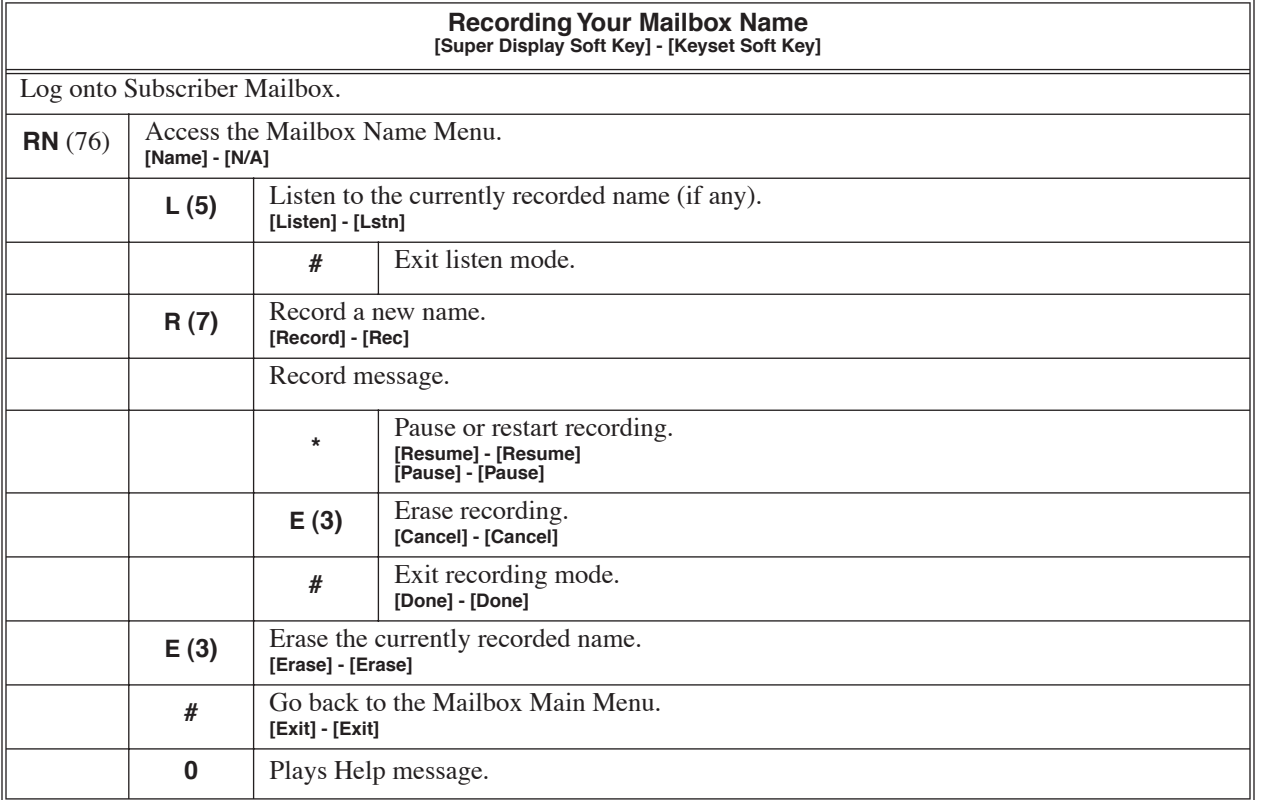

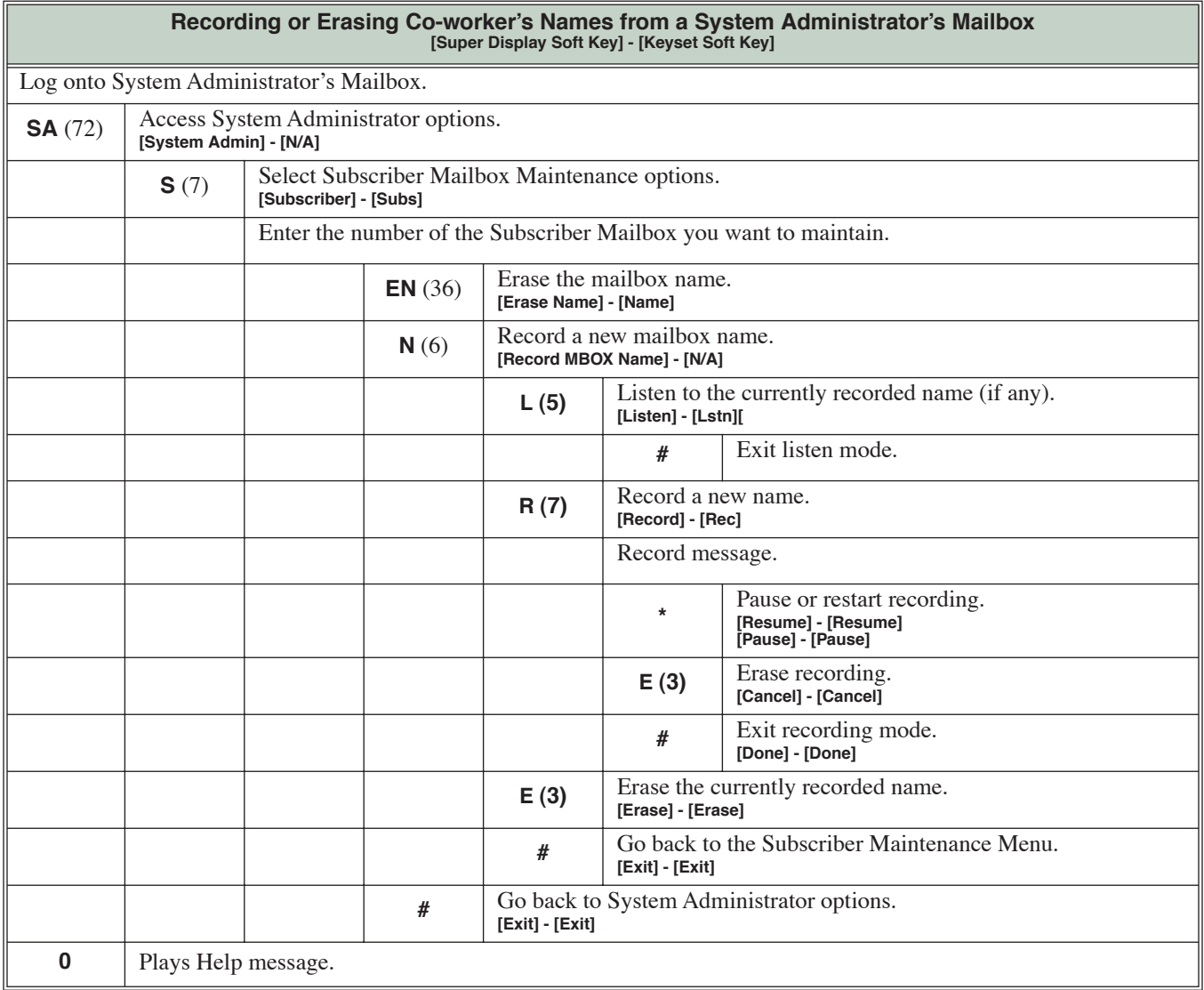

### **A Subscriber Mailbox sub-menu that provides access to the Auto Time Stamp, Mailbox Security Code Delete, and Message Notification features.**

The Mailbox Options Menu is a sub-menu of a subscriber's Main Menu that provides access to the Auto Time Stamp, Mailbox Security Code Delete, and Message Notification features. The chart below summarizes these options. Auto Time Stamp helps if the subscriber needs to know the time and date of each message they receive without taking any extra steps. If mailbox security is not an issue, the subscriber can delete their security code to simplify logging onto their mailbox.

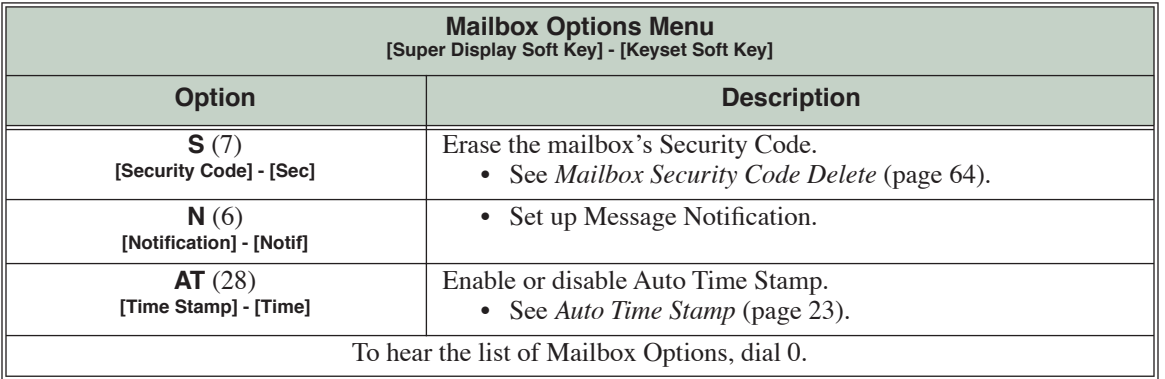

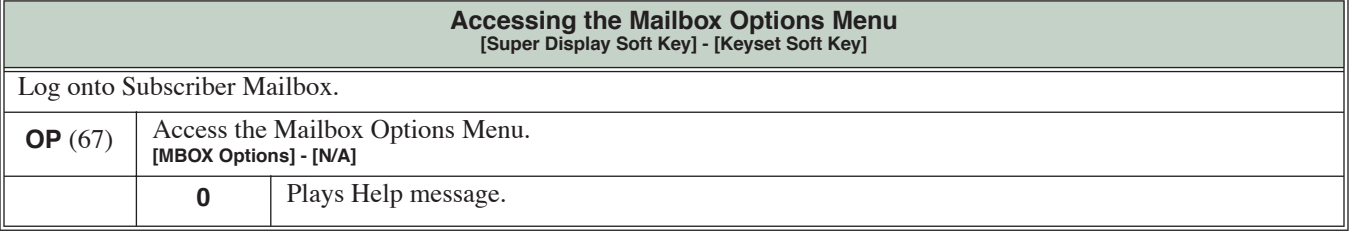

<span id="page-67-0"></span>

**Allows the System Administrator to delete the security code for any mailbox.**

The System Administrator can delete the security code for any Subscriber Mailbox. This effectively unlocks the mailbox. If mailbox security is not necessary, deleting a mailbox's security code speeds up mailbox logon. Without a security code, the subscriber just presses their **V-MAIL** key to immediately log onto their mailbox.

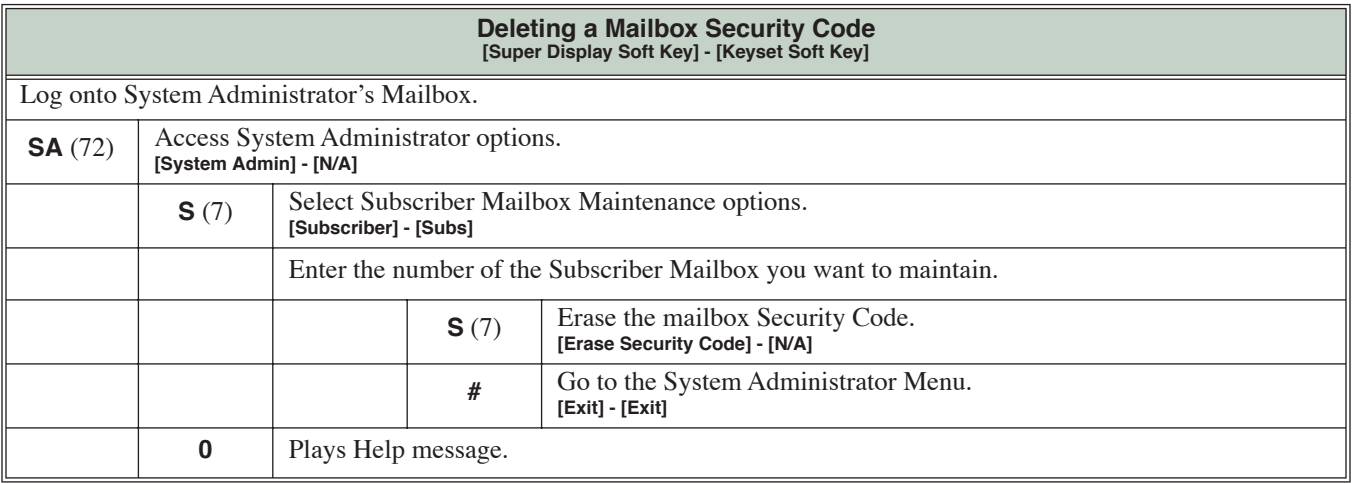

### **Provides options to an extension user when they log onto their mailbox.**

After a Subscriber Mailbox user logs into their mailbox, IntraMail provides them with the Main Menu of options. The Main Menu provides quick access to the most commonly used mailbox features in a central location. It includes listening and recording options, as well as additional selections for recording mailbox names and greetings. The chart below summarizes these options.

<span id="page-68-0"></span>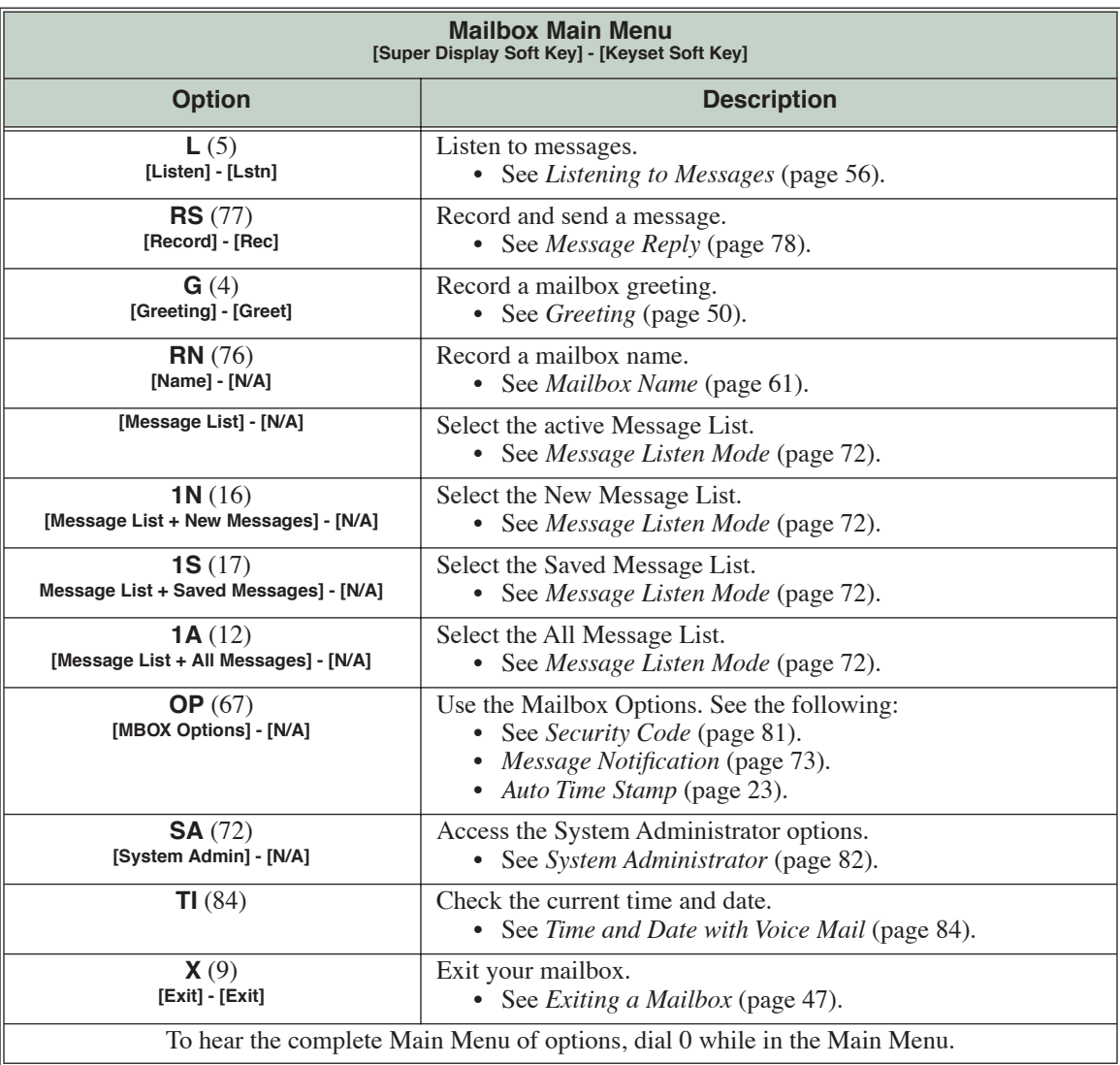

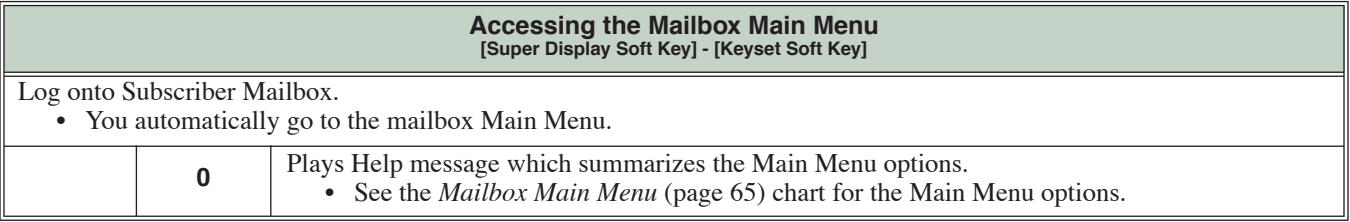

### <span id="page-70-0"></span>**A Subscriber Mailbox user can dial MC to return a call without knowing their caller's number.**

Make Call lets a Subscriber Mailbox user listen to a voice message and dial **MC** to return the call without knowing their caller's phone number. Make Call automates returning messages since you don't have to dial the message sender's telephone number. Make Call is always available for messages received from co-workers. Make call is available for messages received from outside callers if the system has Caller ID enabled (and provided by the connected telco).

While listening to a message at a Super Display Telephone, first 2 lines of the display show the callers number (or extension) in addition to the date and time the message was left. At a 22-Button or 34-Button Telephone, the first line of the display shows the date and time the message was left.

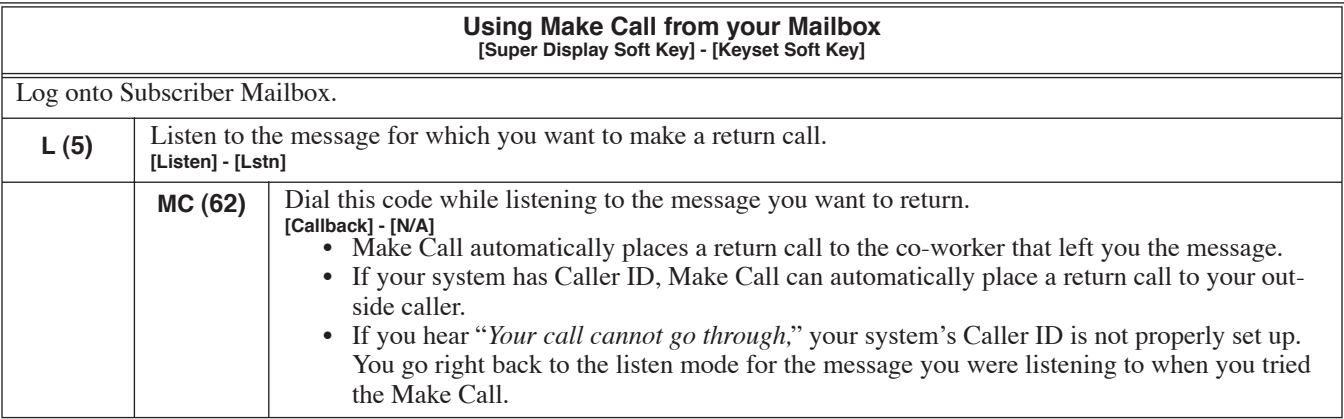

### **The telephone display can show the number of new messages waiting in a user's mailbox.**

The telephone display provides interactive status updates for the subscriber's mailbox. The subscriber doesn't have to call their mailbox and wait for the voice prompts to find out the number of new and saved messages in their mailbox. Then can just look at the display instead. *While idle*, the telephone display shows the number of new messages waiting in a subscriber's mailbox. The message count automatically updates as the subscriber receives new messages and processes older messages. *While logged into the mailbox*, the telephone display shows the number of both new and saved messages.

**22-Button and 34-Button Display**

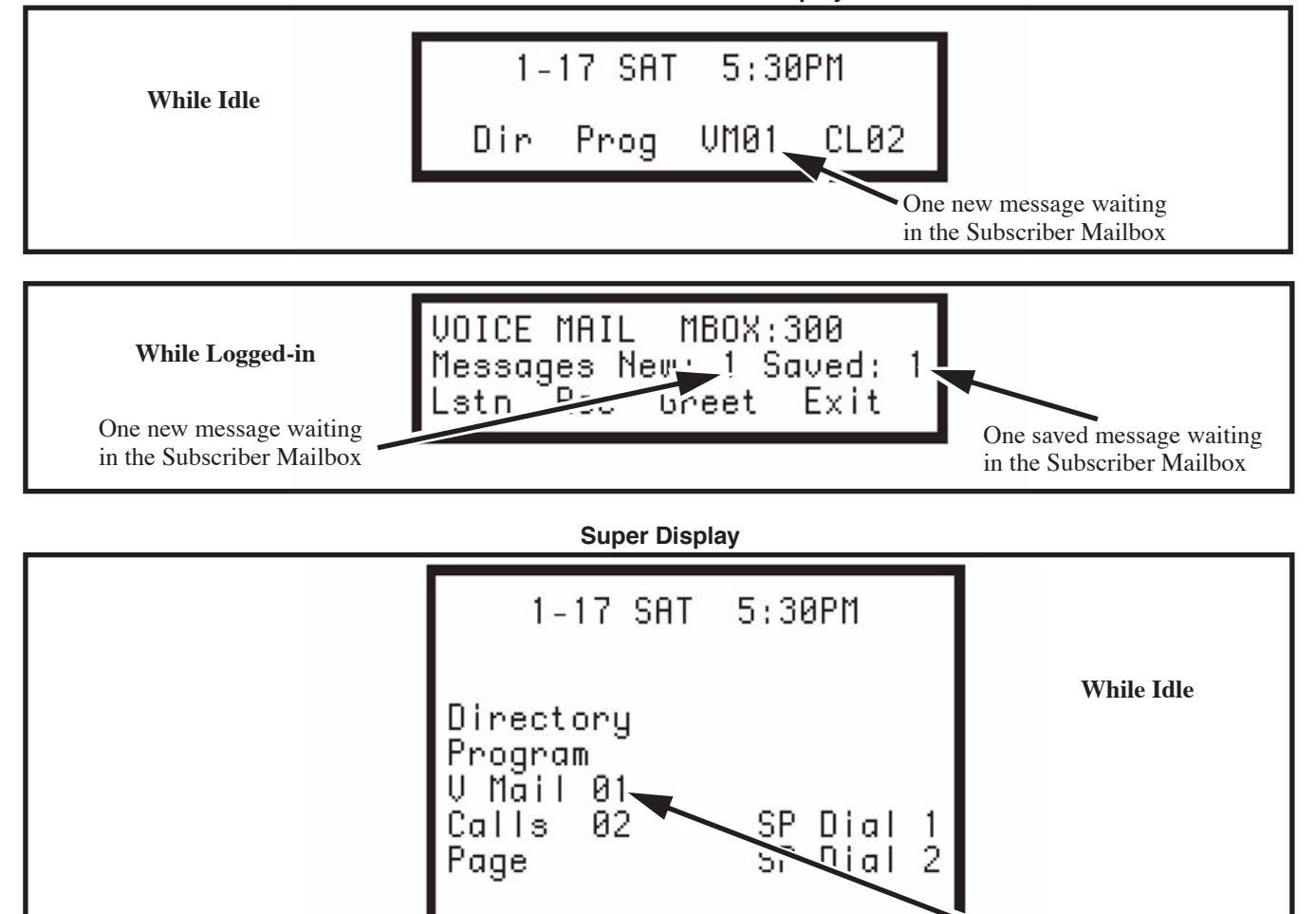

**68** ◆ **IntraMail Features** *DSX Feature Handbook*

One new message waiting in the Subscriber Mailbox
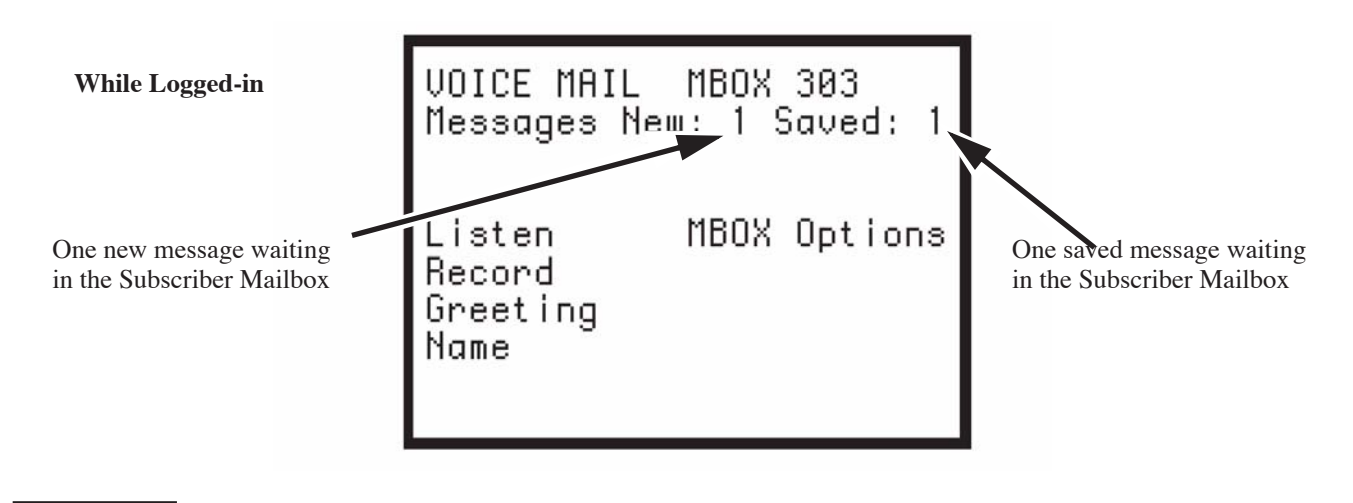

# **Operation**

Operation is automatic.

#### **An extension user can delete any messages left in their mailbox.**

A Subscriber Mailbox user can delete any messages left in their mailbox. Message Delete lets the subscriber do their own mailbox maintenance. They can delete messages they no longer need and save messages that contain essential information. With Message Delete, the subscriber doesn't have to rely on the System Administrator to perform these routine mailbox maintenance functions.

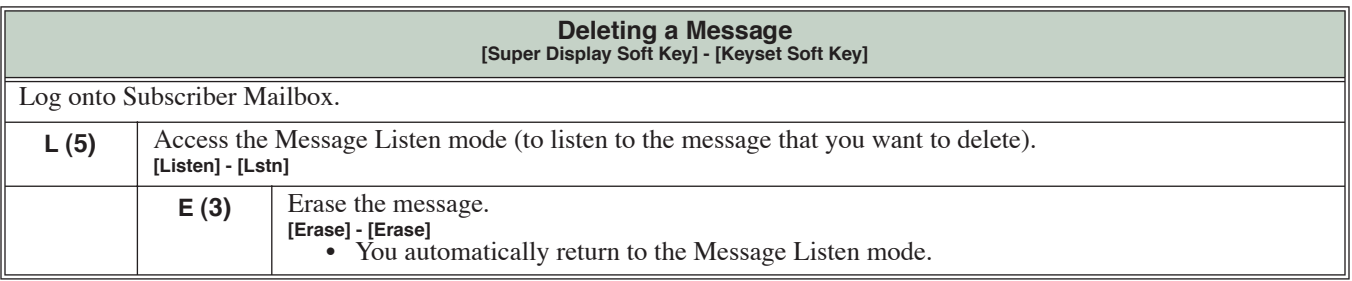

#### **A subscriber can forward a message in their mailbox to a co-worker.**

A Subscriber Mailbox user can forward a message in their mailbox to a co-worker. Forwarding is helpful when a subscriber receives a message with which a co-worker can assist them. Rather than sending a new message, the subscriber can just forward the message with which they need help. They can also optionally record a comment before the forwarded message. Typically, the comment would describe the reason for the message forwarding.

IntraMail saves the message in the subscriber's mailbox after they forward it. The Message Forward destination receives the forwarded message as a new message.

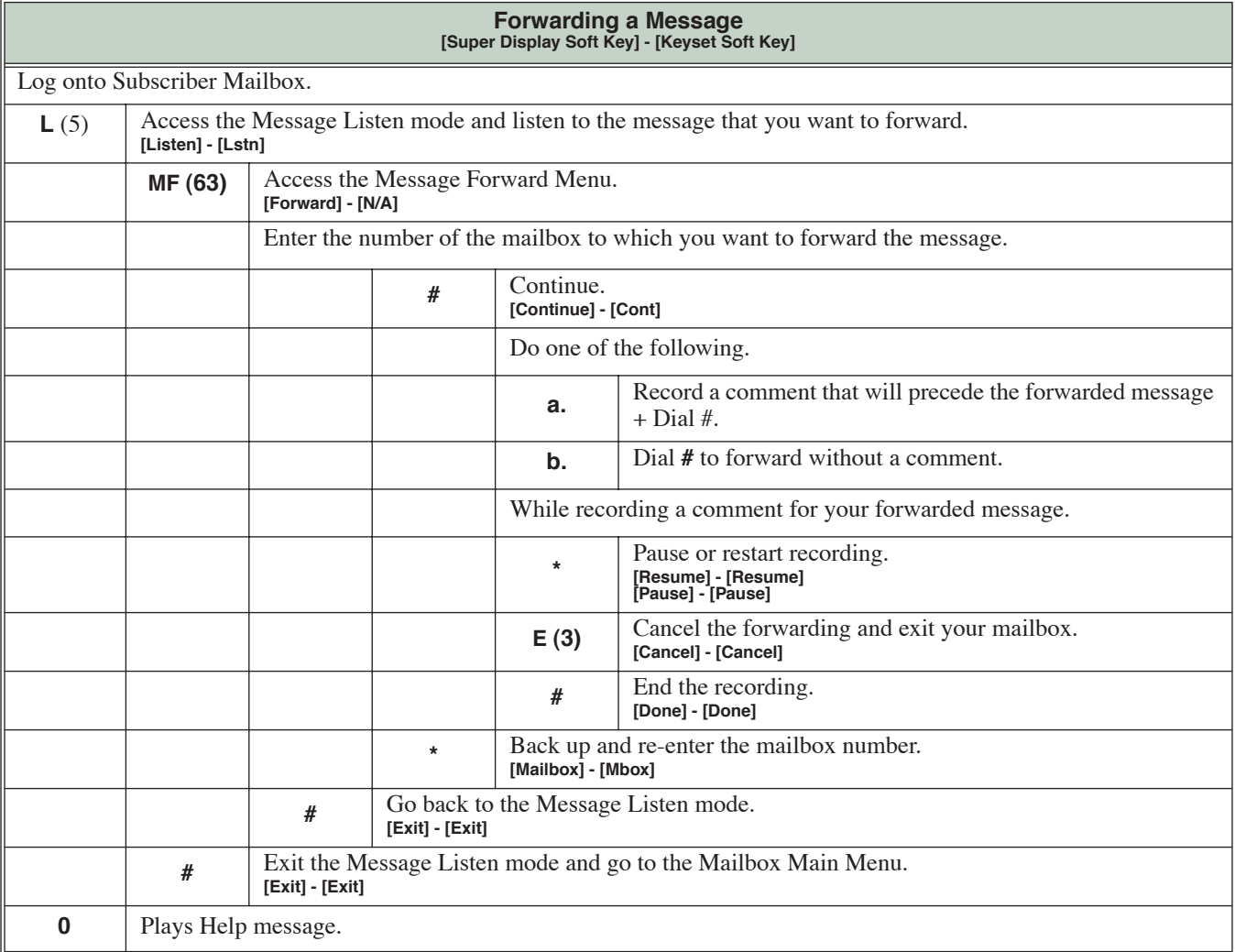

#### **When a user calls their mailbox, they can dial a code to listen to all their messages, their new messages, or their saved messages.**

After logging onto their mailbox, the subscriber can select the category of messages to which they want to listen. Then can listen to just new messages, just saved messages, or all messages. Message Listen Mode lets the subscriber customize their mailbox to initially play just the list of messages to which they want to listen. For example, if a subscriber has many saved messages and just a few new messages, then can log onto their mailbox and dial **1N** to select the new message list. When they press **L**, they will then cycle through just their new message.

Initially, a Subscriber Mailbox uses the All Message List. If they select a different message list, IntraMail reinstates the all Message List the next time they log onto their mailbox.

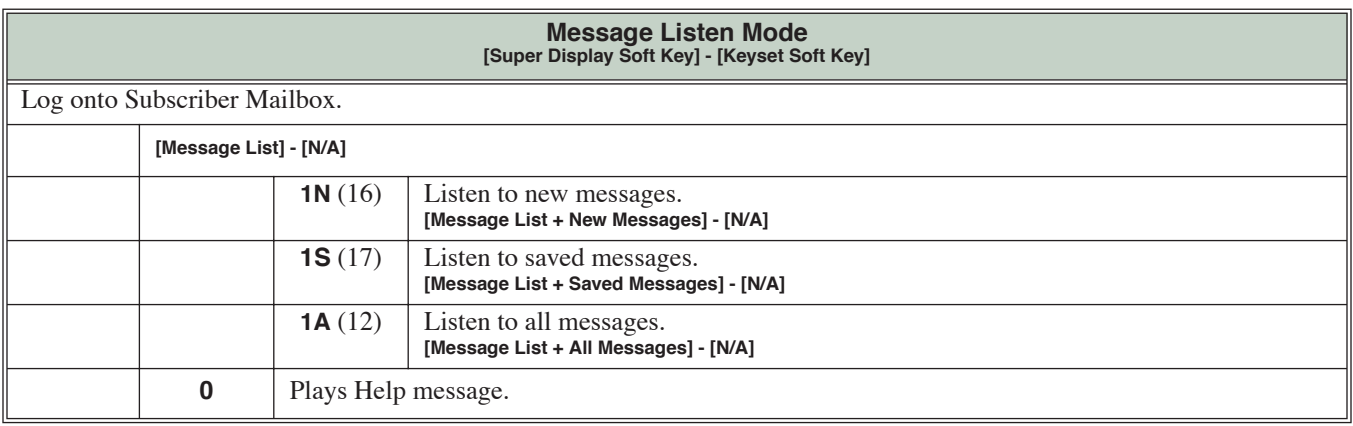

#### **Dials a telephone number to let the recipient know there are new messages in their mailbox.**

Once activated by the Subscriber Mailbox user, Message Notification dials a telephone number to let the user know when there are new messages in their mailbox. When Message Notification is on, a subscriber who is out of the office does not have keep calling their mailbox remotely to find out if they have new messages. IntraMail will let them know automatically. Notification can call extensions, local numbers, long distance numbers and digital pagers. When a Subscriber Mailbox user sets up Message Notification, they choose from the following options:

- ❥ If Message Notification is enabled or disabled. (Message Notification can only occur if it is enabled.)
- ❥ The time of day Message Notification should begin and end. (Callouts will only occur between the begin and end times.)
- ❥ The type of device to which Message Notification will be calling. (Message Notification can call a normal telephone number or a digital pager.)
- The telephone or pager service phone number.

To protect your mailbox from unauthorized access, be sure to record a security code for your mailbox before enabling Message Notification.

### **How Message Notification Works to Normal Telephone Numbers**

- **1.** The subscriber activates Message Notification for their mailbox (see *Operation* below).
- **2.** When the subscriber receives a new message, IntraMail dials the destination that should receive the Message Notification.
	- IntraMail waits up to 30 seconds for ringback, reorder, busy or voice activity from the called number. If nothing is detected, the callout is considered unanswered.
- **3.** If the recipient answers, IntraMail plays the notification message ("*Hello, I have a message for*") and asks the recipient to dial 1 to log onto their mailbox. The recipient hears the notification message if:
	- They say "Hello" after answering the callout, or
	- The system receives answer supervision from the telco after the recipient answers the call. (Note that the recipient can skip the announcement by dialing 1 to log onto their mailbox after answering the callout – without saying "Hello".), or
	- The notification is to a system extension.
- **4.** Once the recipient logs onto the mailbox, the notification is considered acknowledged and will not reoccur until the subscriber receives new messages.
- **5.** If the recipient doesn't answer, the system will retry the callout number. After completing the programmed number of callout attempts, Message Notification will stop.
- **6.** Once the notification process begins, a new message does not restart the process if it is already in progress. Once the process ends (e.g., if the message is acknowledged or the maximum number of callout attempts is reached), the next new message will restart the process.

## **How Message Notification Works to Digital Pager Numbers**

- **1.** The subscriber activates Message Notification for their mailbox (see *Operation* below).
- **2.** When the subscriber receives a new message, IntraMail immediately dials the pager service.
	- IntraMail waits up to 30 seconds for ringback, reorder, busy or voice activity from the called number. If nothing is detected, the callout is considered unanswered.
- **3.** After the pager service answers, IntraMail sends a dial string which causes the pager display to show the subscriber's mailbox number as well as the number of new messages in the mailbox.
	- The notification is considered acknowledged if the recipient logs onto the mailbox. Notification will not reoccur until the subscriber receives new messages.

- If the pager service doesn't answer, IntraMail will retry the callout number. Message Notification may eventually cancel if the callout remains unacknowledged.

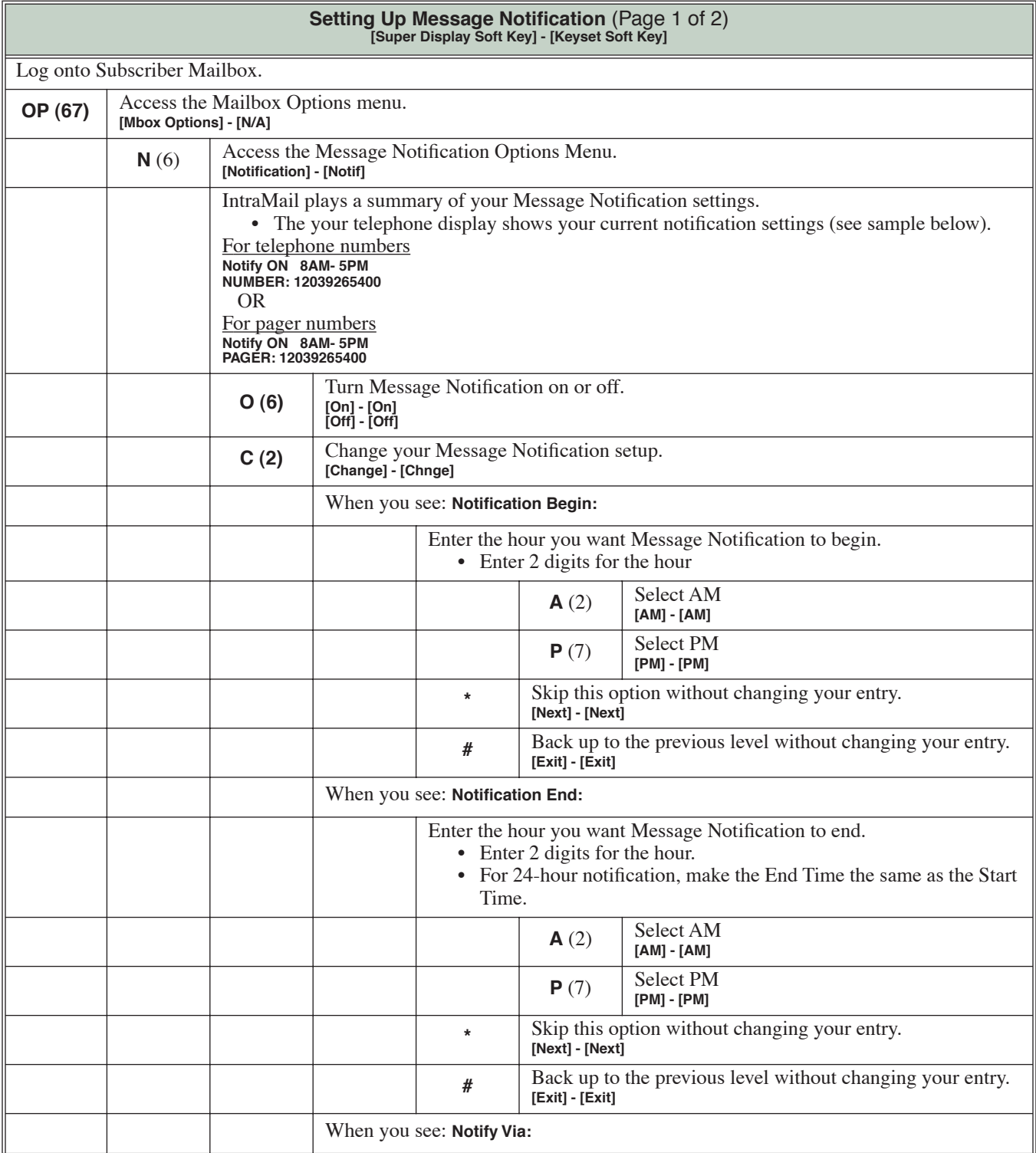

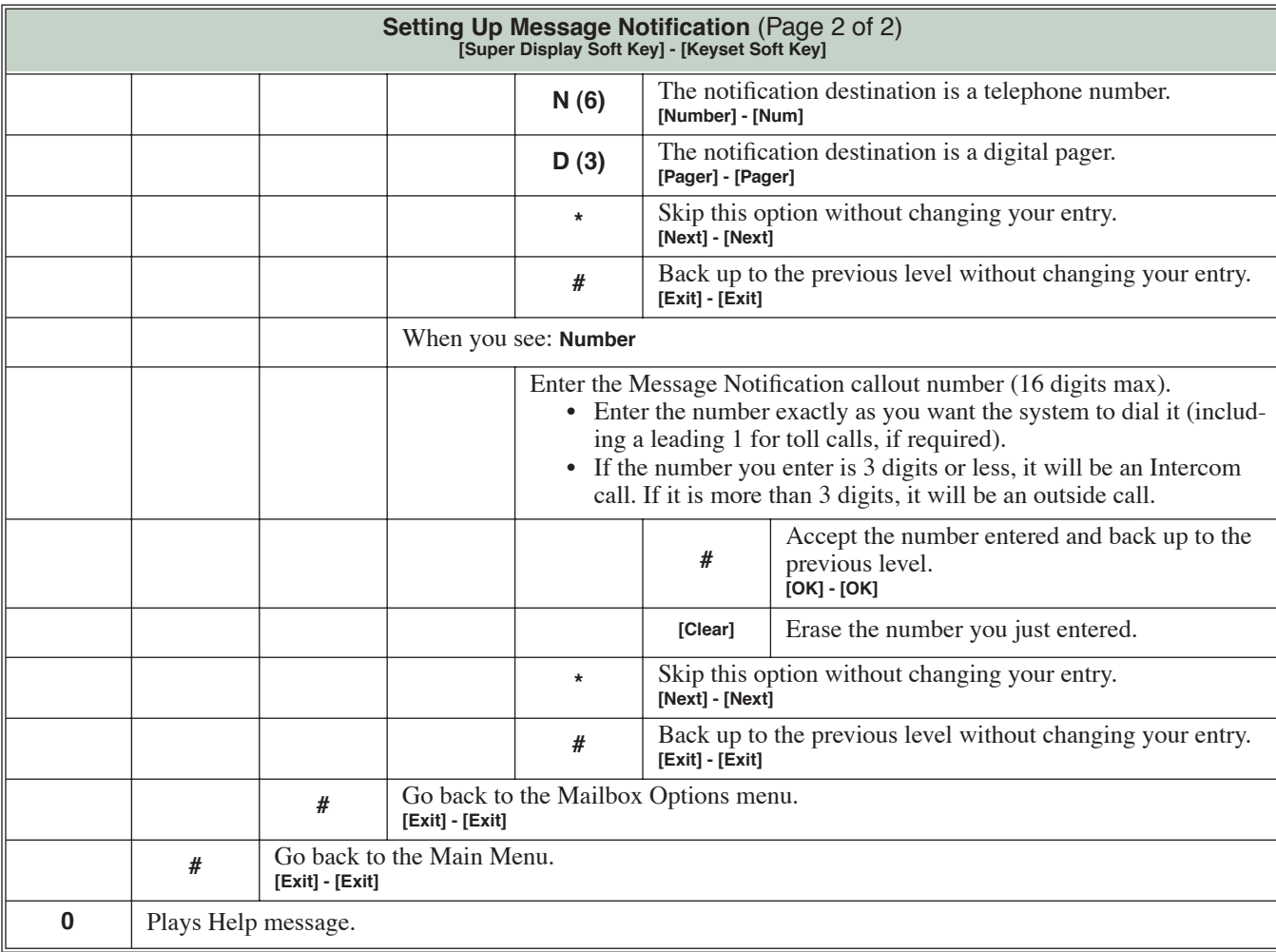

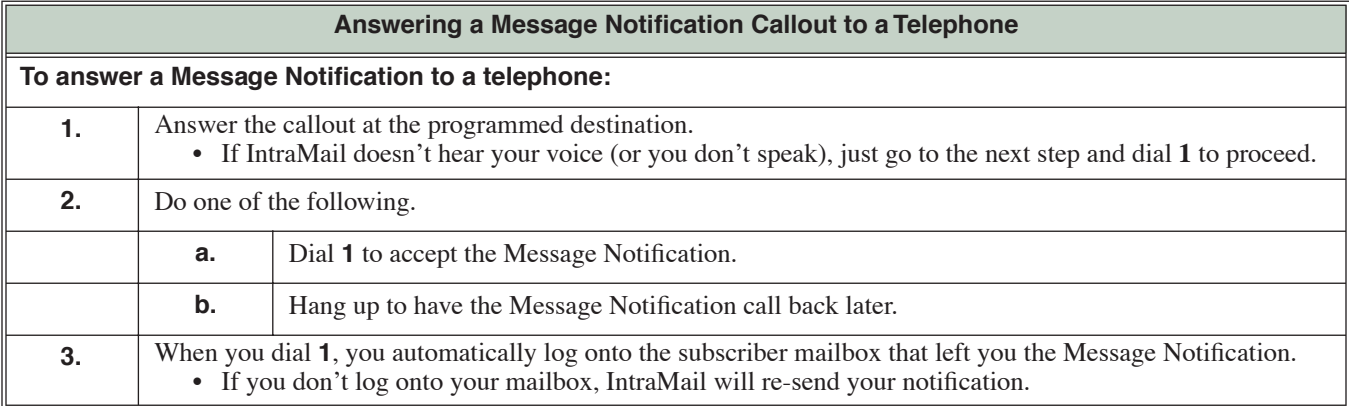

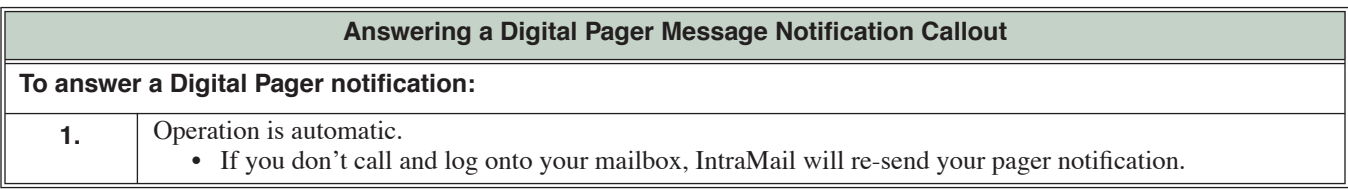

#### <span id="page-79-0"></span>**A prerecorded message can play to callers while they wait on Hold**

Message On Hold allows the System Administrator to record a message that will play to callers while they wait on Hold. For example, you can record a message summarizing available services or hours of operation. This message will play to callers as soon as you put them on Hold, and continually repeat as long as they remain on Hold. Message On Hold recording is only available from the System Administrator's Mailbox. IntraMail provides a single Message On Hold. Any number of callers can simultaneously listen to the Message On Hold recording.

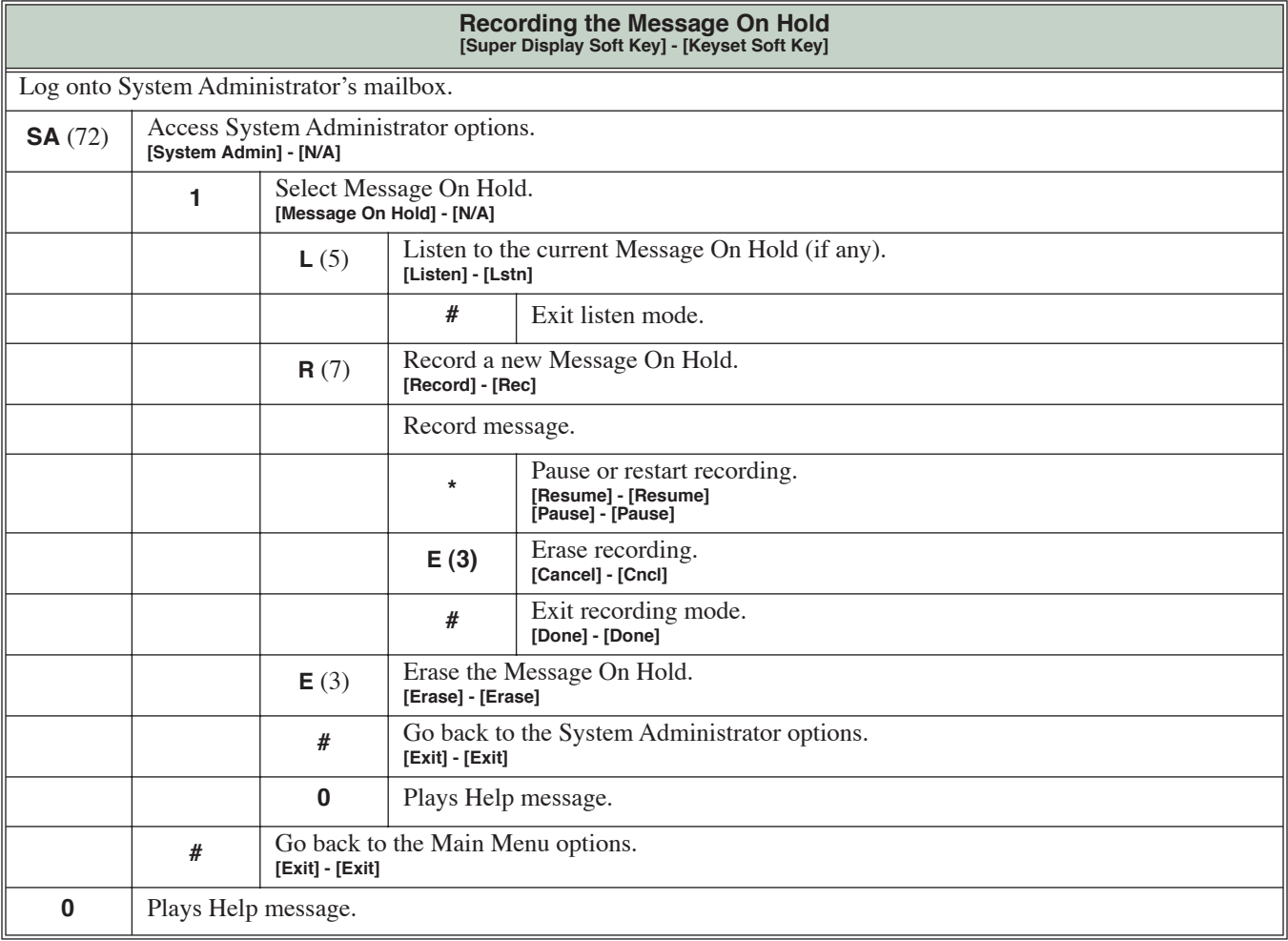

**An extension user can listen to their messages in either LIFO (last-in-first-out) or FIFO (first-infirst-out) order.**

When you dial **L** (5) after logging into your mailbox, IntraMail will play messages in either LIFO (last-infirst-out) or FIFO (first-in-first-out) order. If you prefer to hear new messages first, enable LIFO (last-in-firstout) listening order. The newest (last-in) messages are at the top of the message list and the oldest messages are at the bottom of the list. If you wants to be reminded of oldest messages first, enable FIFO (first-in-firstout) listening order. The oldest (first-in) messages are at the top of the message list and the newest messages are at the bottom. Check with your system administrator to have this set up.

# **Operation**

N/A

#### **An extension user can reply to a message in their mailbox by dialing a simple code, without knowing the caller's extension number.**

A Subscriber Mailbox user can reply to a message from a co-worker by dialing **RE**, without knowing the caller's extension or mailbox number. Message Reply saves the subscriber valuable time since they don't need to know the sender's extension number or send a separate message to respond. The subscriber can just listen to the co-worker's message, dial a code, and record their answer. The message sender receives the reply as a new message.

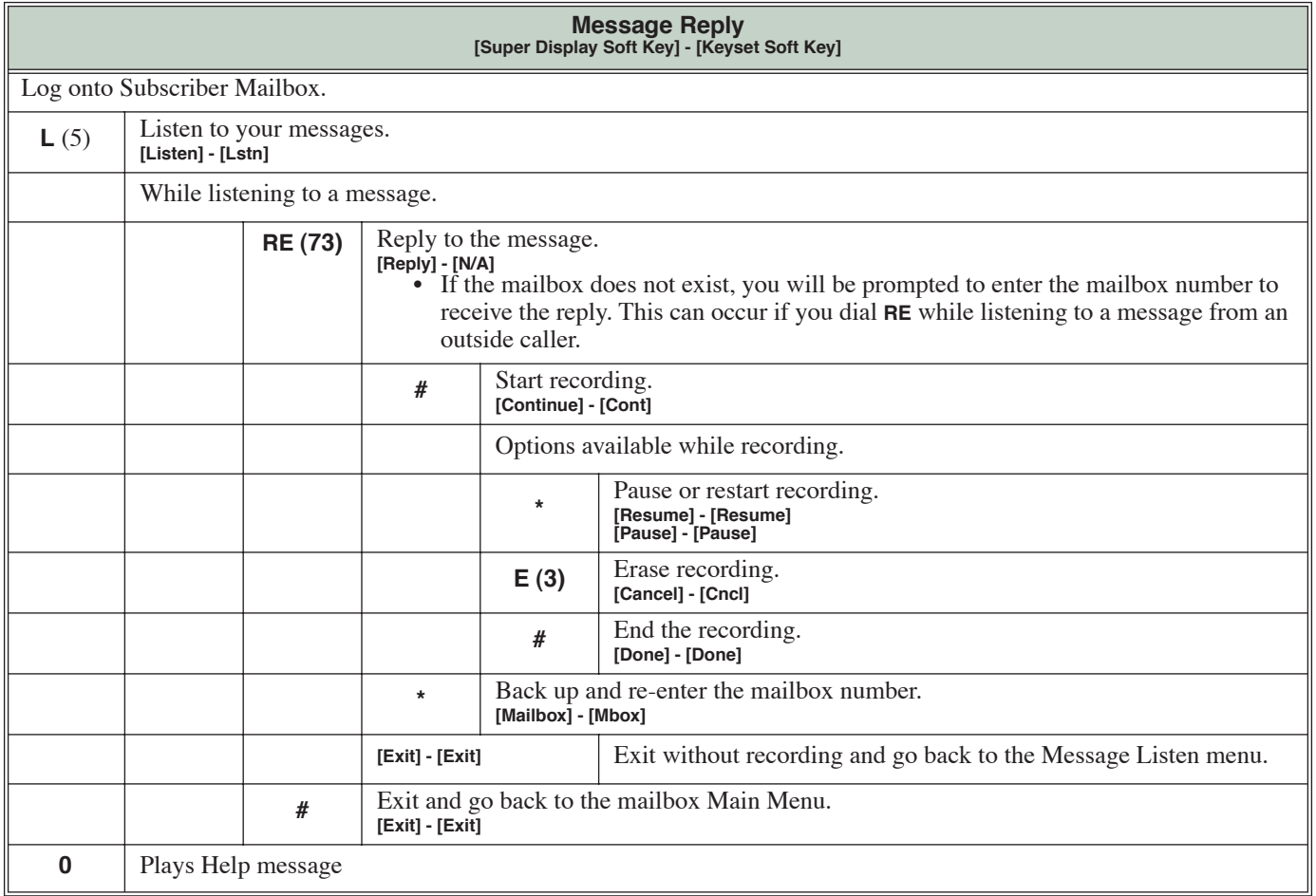

**Provides callers with additional dialing options after they leave a message in an extension's mailbox (depending on the setting of the Next Call Routing Mailbox Dial Mode).**

The Next Call Routing Mailbox provides callers with additional dialing options while listening to a Subscriber Mailbox recorded or default greeting. It also provides additional dialing options to callers routed to an Announcement Mailbox. Next Call Routing Mailbox lets the caller choose how IntraMail should handle their call. For example, if an Automated Attendant caller dials a subscriber's extension and hears the greeting, Next Call Routing Mailbox (if programmed) allows them to dial other options instead of hanging up. Ask your System Administrator if your extension has a Next Call Routing Mailbox.

# **Operation**

N/A

**A Subscriber Mailbox user can record and send a message to any other Subscriber Mailbox.**

A Subscriber Mailbox user can record and send a message to any other Subscriber Mailbox. Record and Send a Message is the heart of IntraMail's voice messaging system. It allows co-workers to efficiently stay in touch and exchange essential information without relying on message slips, memos, or email.

#### **Recording Options**

While recording a message, a Subscriber Mailbox user has several recording options from which to choose. The following table shows these options.

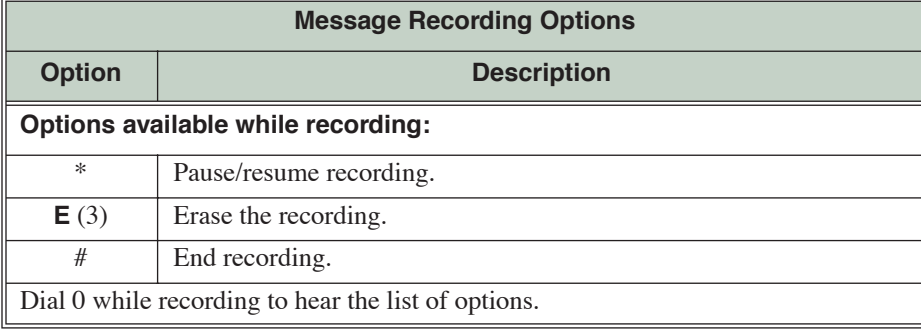

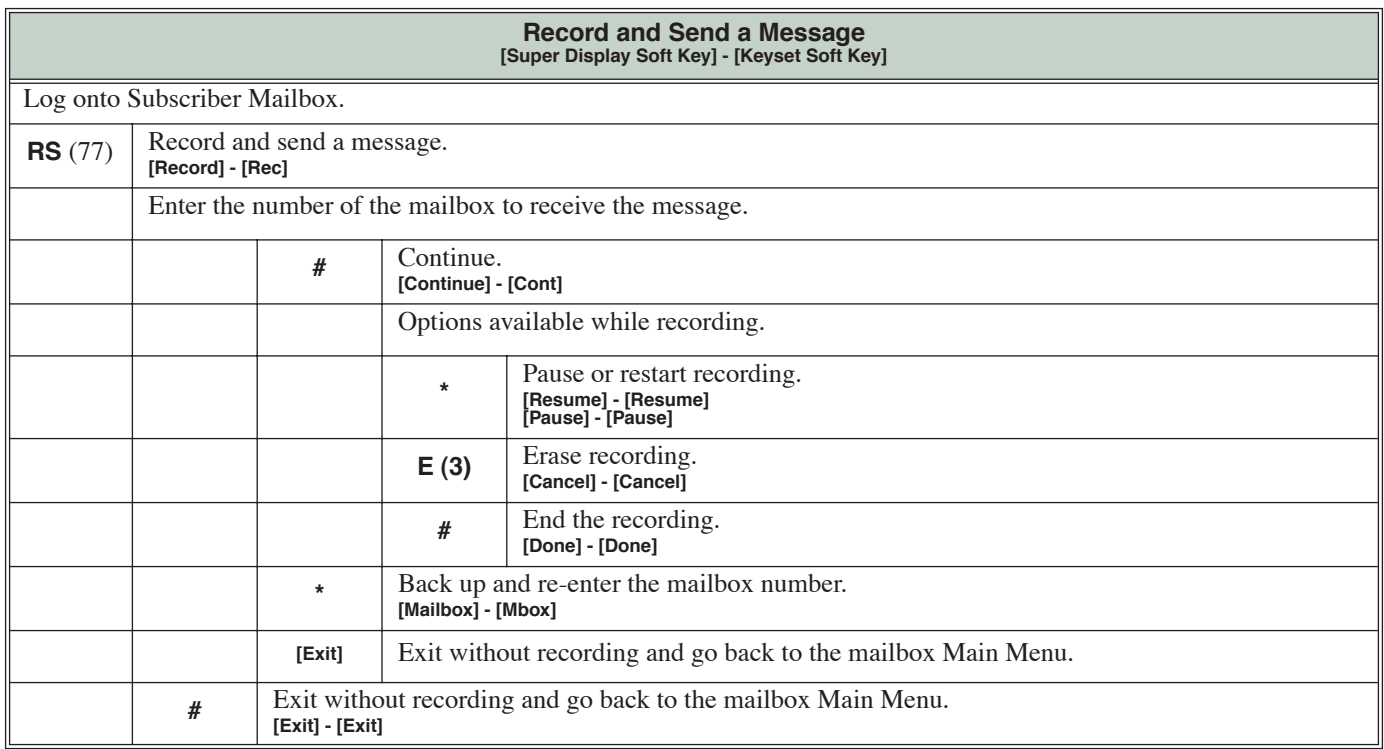

#### **A mailbox can have a security code to guard against unauthorized access.**

A mailbox can have a security code to protect it from unauthorized access. A Security Code must be 4 digits long, using 0-9. If a subscriber wants to keep their mailbox private, they can enter a Security Code. No one else can use the subscriber's mailbox unless they know the code.

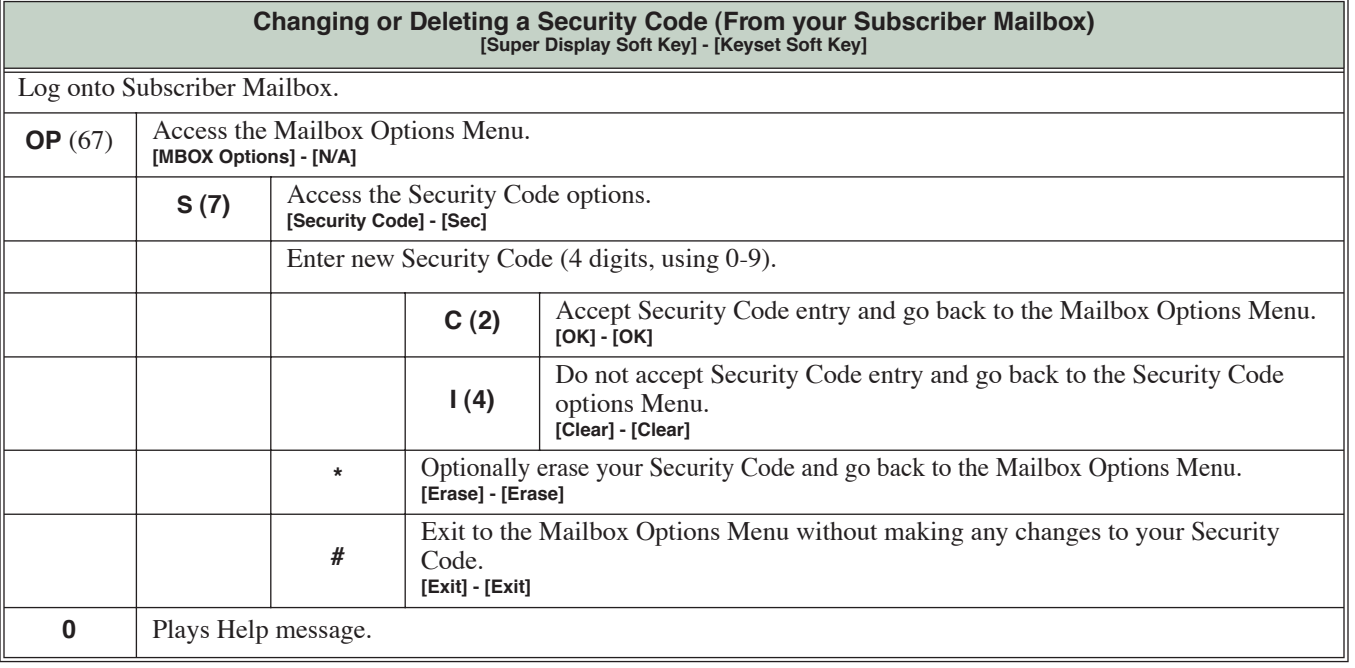

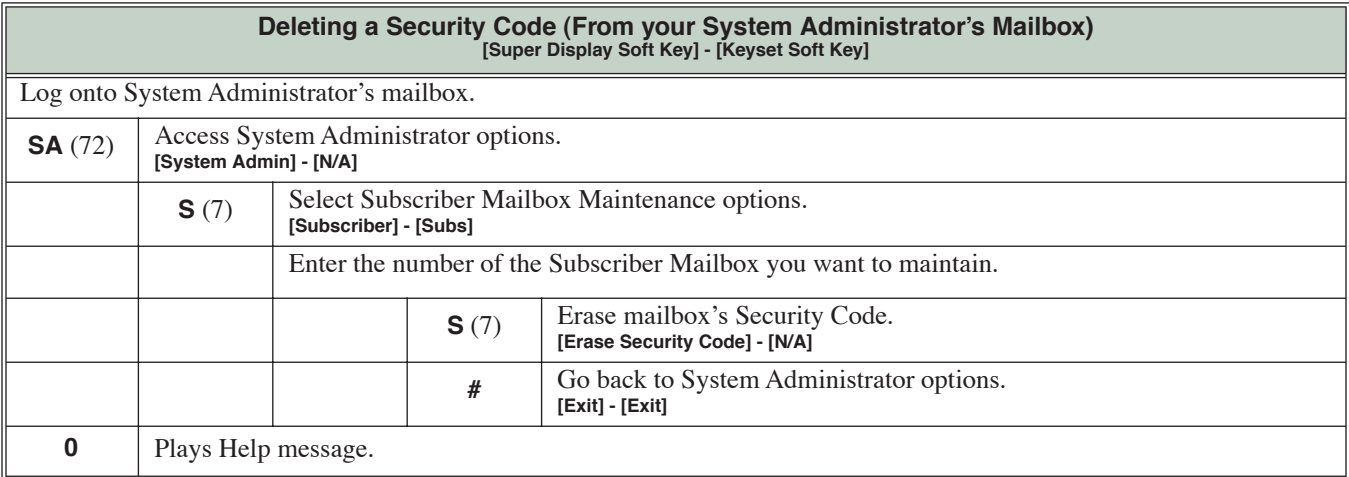

#### **The extension user that has IntraMail system administration capabilities.**

The System Administrator is a Subscriber Mailbox that has unique system administration features such as recording Instruction Menus and deleting messages in a co-worker's mailbox. The System Administrator features are an essential part of IntraMail setup since they allow the recording of the system-wide messages and provide Subscriber Mailbox maintenance. After logging onto their Subscriber Mailbox, the System Administrator can use all of the features in the **SA** menu. The *System Administrator Options* table below shows these options.

<span id="page-85-0"></span>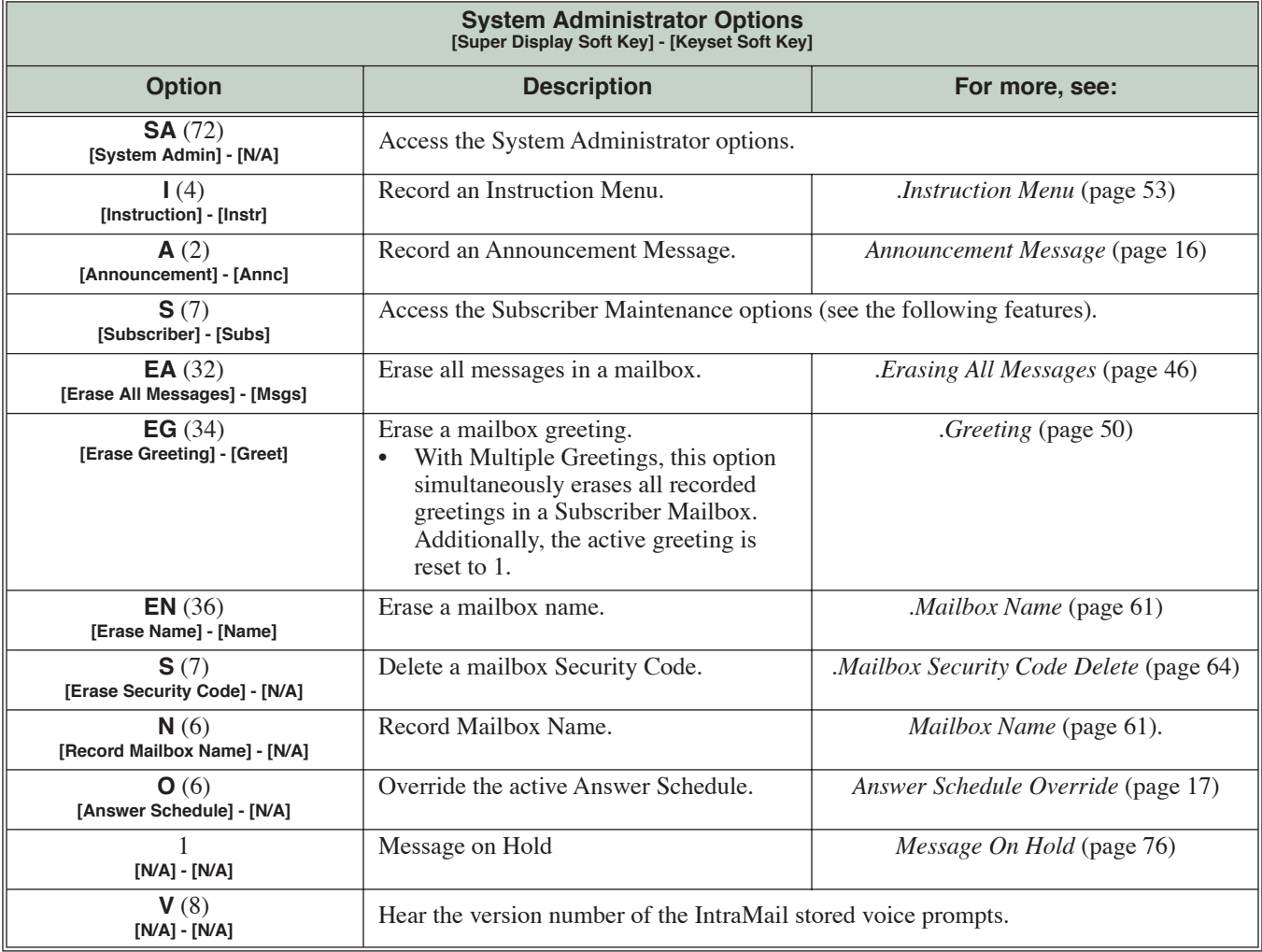

# **Operation**

Refer to the individual features referenced in the *[System Administrator Options](#page-85-0)* (page 82)*.*

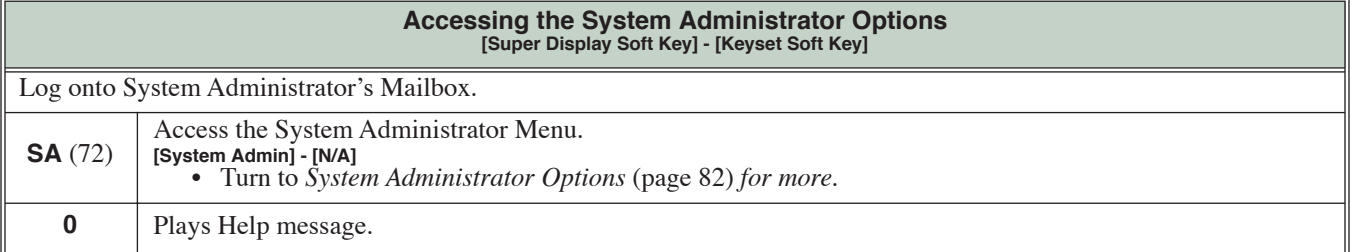

#### **Set the system time and date.**

Since IntraMail is completely integrated with the telephone system software, the IntraMail time and date is the same as the phone system time and date. Since time and date is used on telephone displays and with the *Auto Time Stamp* and *Time and Date Stamp* features, be sure to set it accurately. To change the time and date, use either the system programmable options or the User Programmable features. See *Programming* below. The Time and Date is retained if the telephone system power should fail or the system resets.

In addition, a Subscriber Mailbox user can hear the time and date when they call their mailbox.

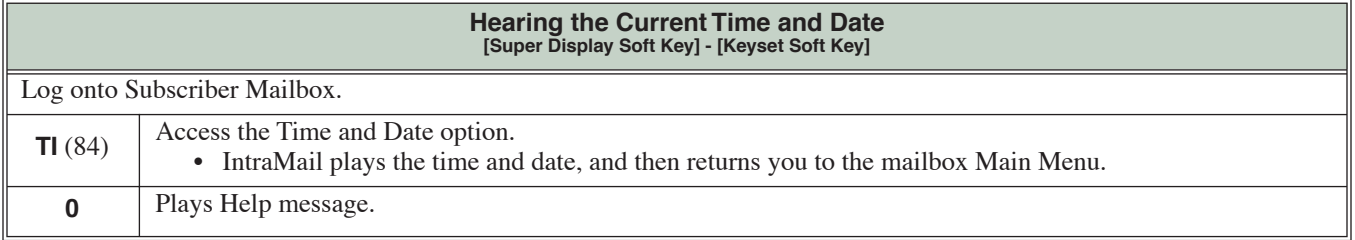

**A mailbox user can listen to a message and dial a code to hear the time the message was sent, as well as the caller's number.**

While listening to a message, a Subscriber Mailbox user can dial **TI** to hear the Time and Date the message was left. This is a handy option while reviewing messages. The subscriber can just dial a code to find out when the message arrived.

### **Time and Date Stamp with Caller ID**

With caller ID installed, a mailbox user can dial **TI** while listening to a message from an outside caller to hear the time the message was sent, *as well* as the caller's number. This capability is always available for messages left by an Intercom caller.

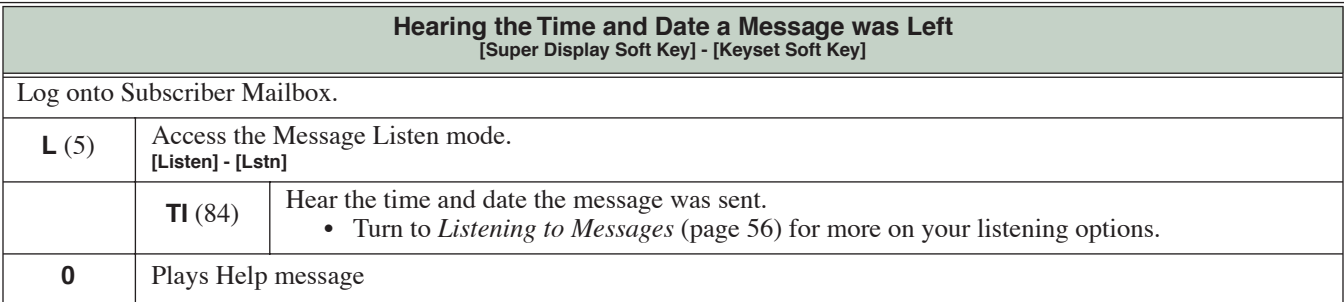

#### **An extension user can transfer their active call to a co-worker's mailbox.**

An extension user can transfer their active call to a co-worker's mailbox. This lets the caller leave a personal message for the co-worker. Transfer to a Mailbox is one of the big conveniences of IntraMail since the caller can state their business and not have to call back later. It saves the caller time and cuts down on unnecessary telephone system call processing. Transfer to a Mailbox is frequently used by attendants and receptionists as well as other co-workers.

### **Transfer Message Handling**

When the transferring extension leaves a message before hanging up (which could occur if the destination's calls are forwarded to voice mail), the system will record two separate messages. One message will be from the transferring extension; the other from the transferred caller. Each message has the correct Caller ID assigned.

Additionally, if a caller is transferred to an extension and Voice Mail picks up, the caller will hear the entire greeting for the called extension's mailbox. The greeting will restart as soon as the system connects the caller to the Transfer destination's mailbox.

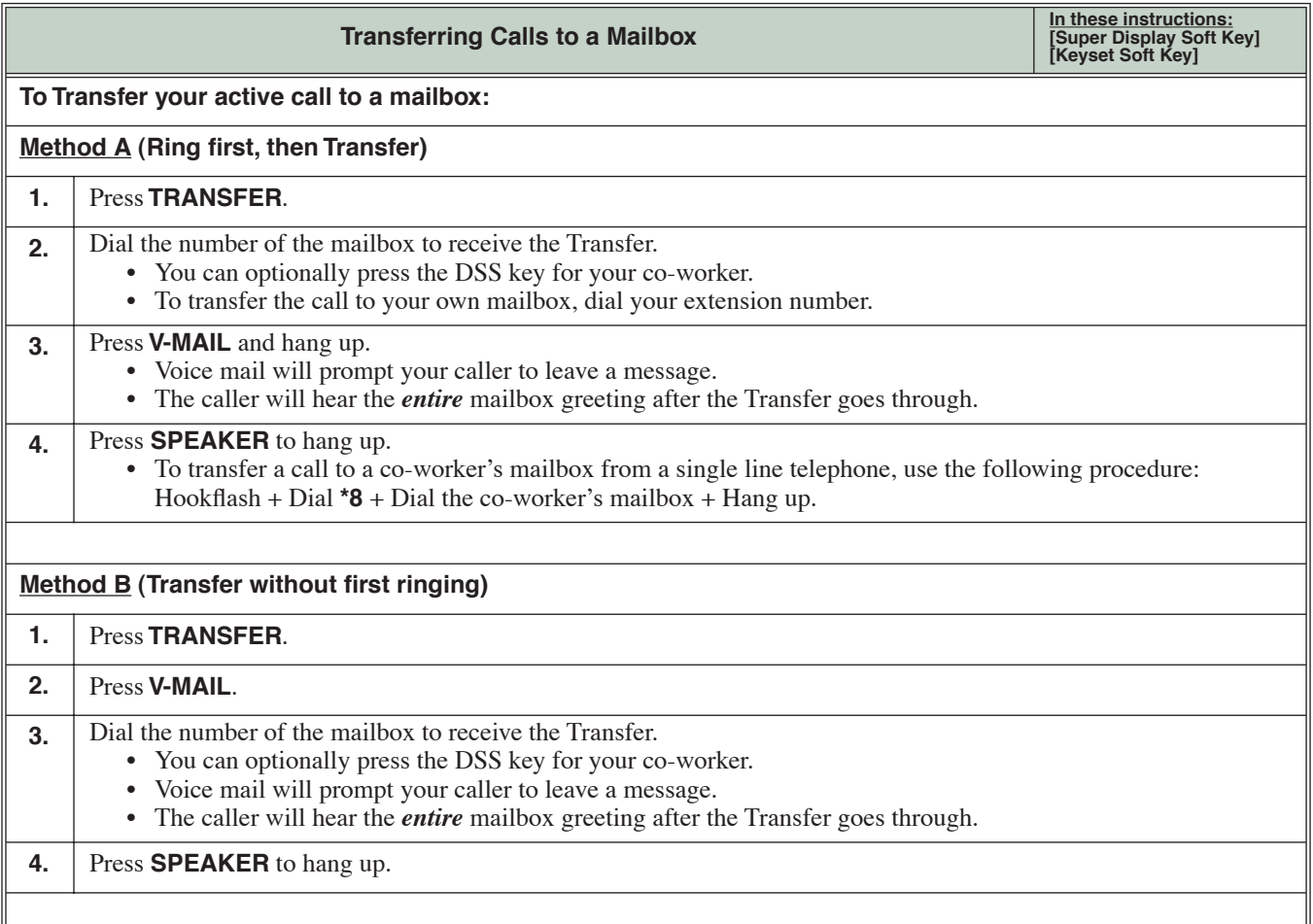

# **Transfer to a Mailbox**

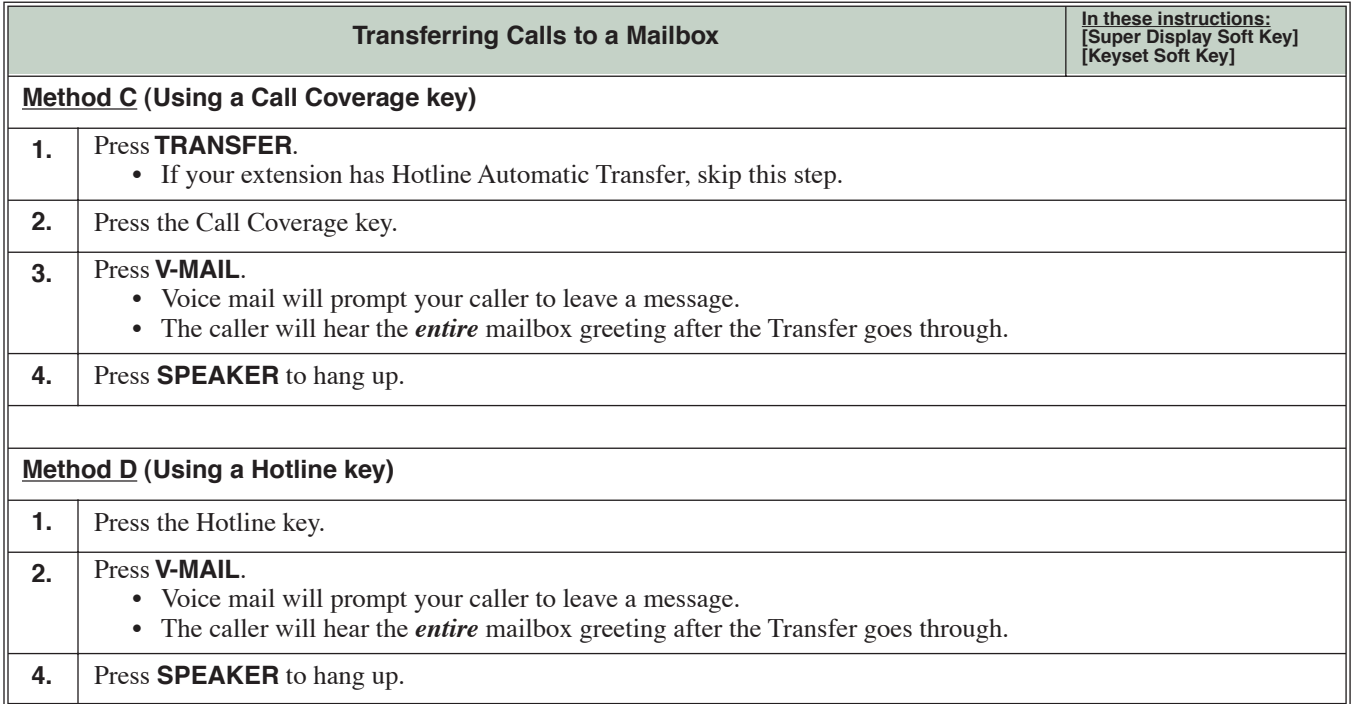

**A mailbox user can turn the volume up or down while listening to their messages.**

Since IntraMail is completely integrated with the telephone system software, Volume Control is available at a subscriber's keyset any time while listening to a message, greeting, or prerecorded voice prompt. Volume Controls let the user interactively adjust the loudness of the IntraMail messages and prompts to a comfortable level.

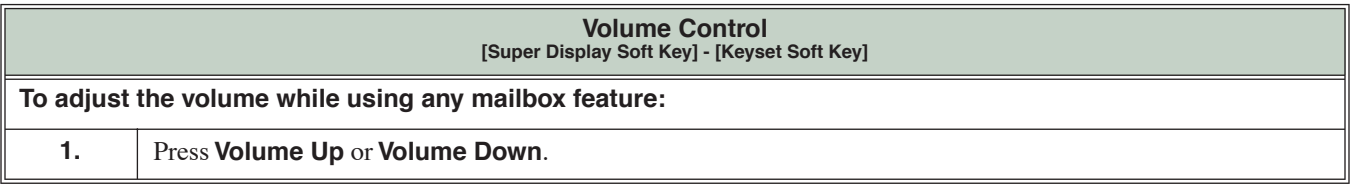

Download from Www.Somanuals.com. All Manuals Search And Download.

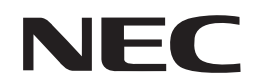

NEC Unified Solutions, Inc. 4 Forest Parkway, Shelton, CT 06484 TEL: 203-926-5400 FAX: 203-929-0535 **www.necunifiedsolutions.com**

(1093098) June 9, 2006, Rev 2 Printed in U.S.A.

Free Manuals Download Website [http://myh66.com](http://myh66.com/) [http://usermanuals.us](http://usermanuals.us/) [http://www.somanuals.com](http://www.somanuals.com/) [http://www.4manuals.cc](http://www.4manuals.cc/) [http://www.manual-lib.com](http://www.manual-lib.com/) [http://www.404manual.com](http://www.404manual.com/) [http://www.luxmanual.com](http://www.luxmanual.com/) [http://aubethermostatmanual.com](http://aubethermostatmanual.com/) Golf course search by state [http://golfingnear.com](http://www.golfingnear.com/)

Email search by domain

[http://emailbydomain.com](http://emailbydomain.com/) Auto manuals search

[http://auto.somanuals.com](http://auto.somanuals.com/) TV manuals search

[http://tv.somanuals.com](http://tv.somanuals.com/)